# valora.

**DCU Maintenance and Operation Technical Manual**

> **Y20976 - TUM Revision D** www.Aclara.com

#### **Proprietary Notice**

This document contains information that is private to Aclara Technologies LLC, an Ohio limited liability company, and/or that is private to Aclara Meters LLC, a Delaware limited liability company (individually or collectively "Aclara"). This information may not be published, reproduced, or otherwise disseminated without the express written authorization of Aclara.

Any software or firmware described in this document is furnished under a license and may be used or copied only in accordance with the terms of such license.

#### **Disclaimer**

The information in this document is subject to change without notice and should not be construed as a commitment by Aclara. Aclara assumes no responsibility for any errors that may appear in this document.

No responsibility is assumed for the use or reliability of software on equipment that is not supplied by Aclara.

Metrum Cellular, STAR, Synergize, and TWACS are registered trademarks of Aclara Technologies LLC.

> **Aclara Technologies LLC Confidential and Proprietary Copyright 2020-2021. All Rights Reserved.**

**Table of Contents**

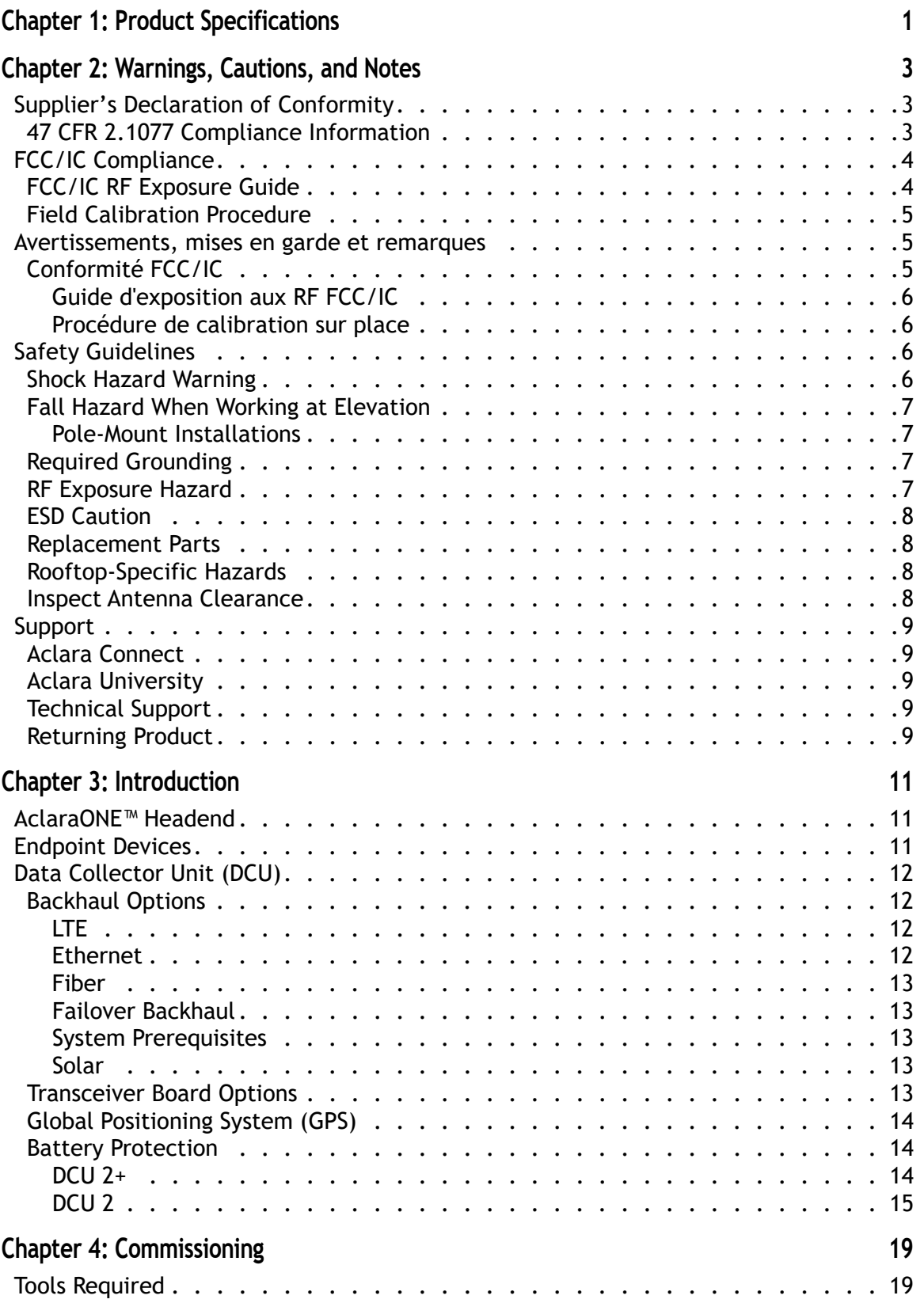

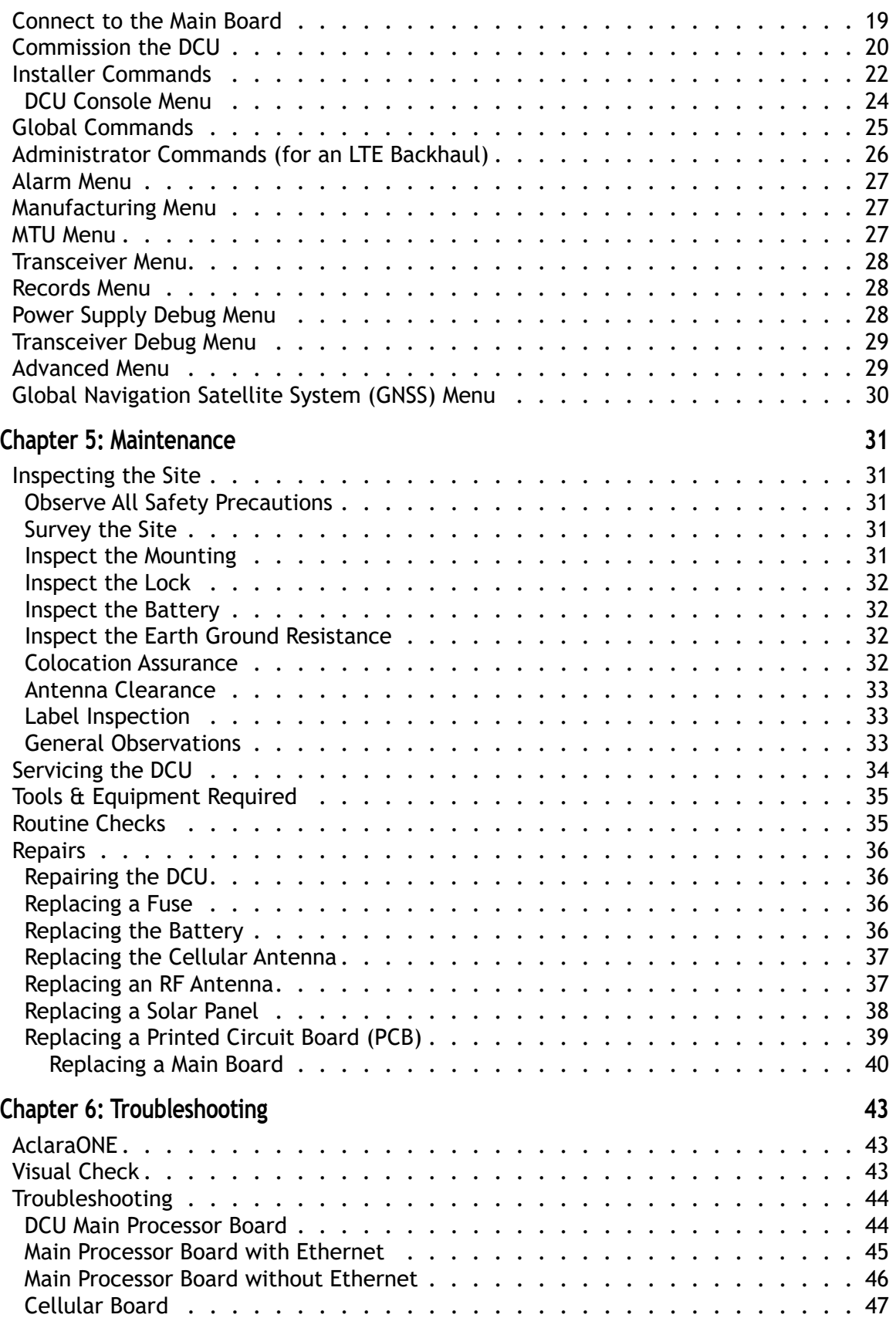

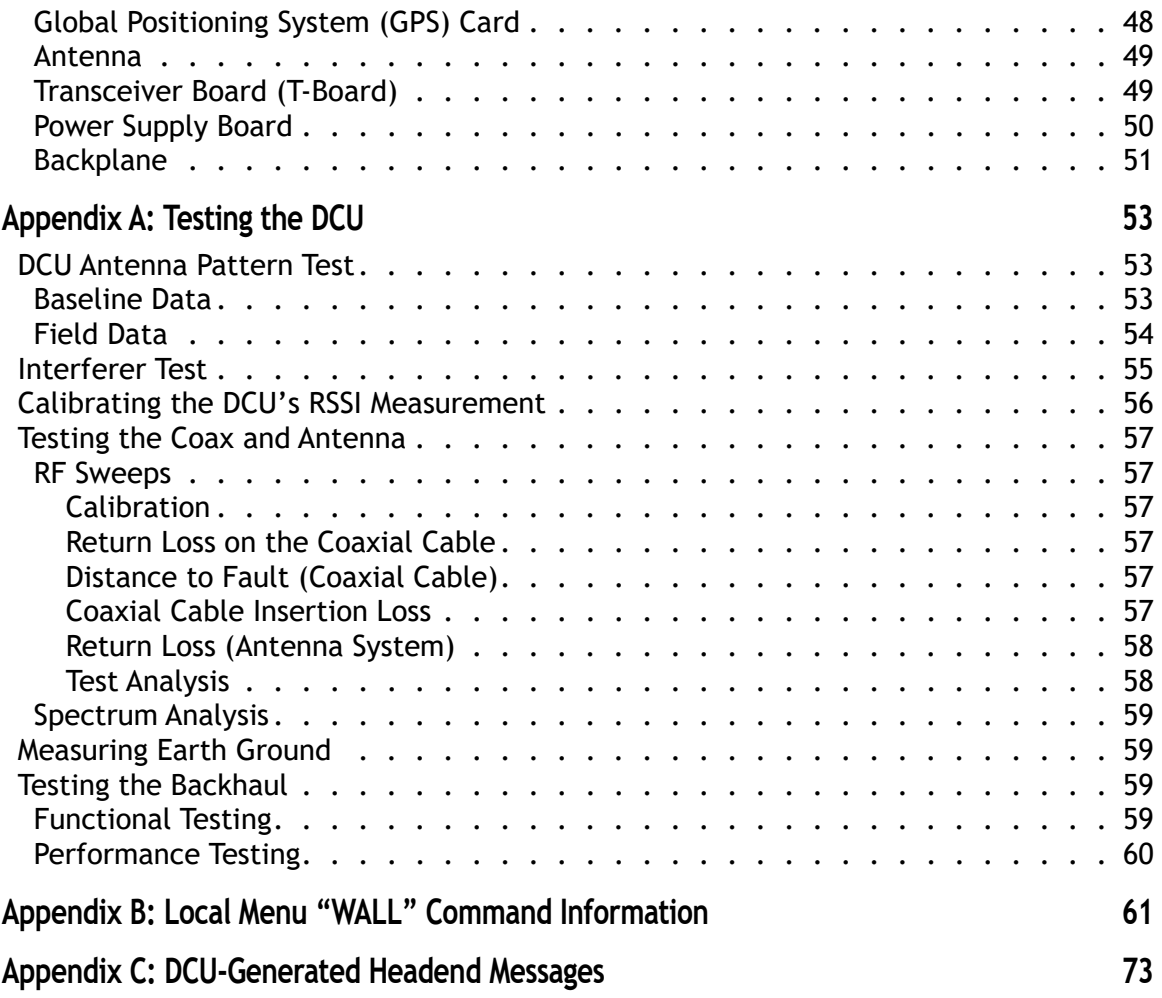

1

# <span id="page-8-0"></span>**PRODUCT SPECIFICATIONS**

The following table summarizes the specifications of Aclara's DCU .

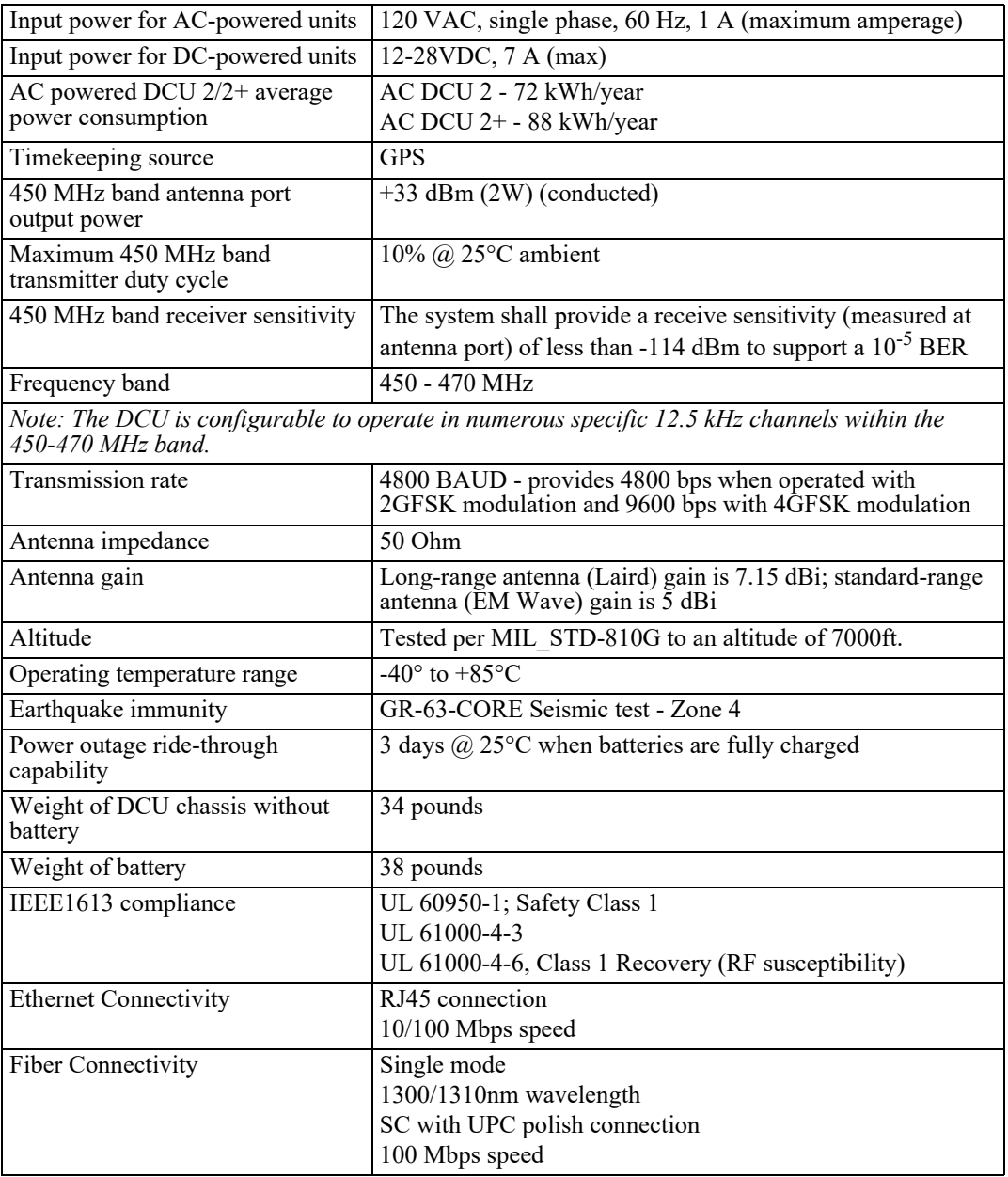

#### **CHAPTER**

# 2

# <span id="page-10-0"></span>**WARNINGS, CAUTIONS, AND NOTES**

Always consult and adhere to all local and national safety codes, regulations, and standards.WARNING, CAUTION and Note statements are used throughout this manual to emphasize important and critical information to help you ensure safety and prevent product damage.These statements are defined below.

 $\bigwedge \limits_{}^{\wedge}$ WARNING <code>Indicates</code> a potentially hazardous situation which, if not avoided, could result in death or serious physical injury.

 $\triangle$ CAUTION Indicates a situation, which, if not avoided, could result in damage to equipment, damage to software, loss of data or invalid results.

**NOTE** Indicates important supplemental information.

## <span id="page-10-1"></span>**Supplier's Declaration of Conformity**

#### <span id="page-10-2"></span>**47 CFR 2.1077 Compliance Information**

Product Identifier: Aclara Data Collection Unit (DCU 2+)

Responsible Party - U.S. Contact Information

Aclara Technologies LLC

30400 Solon Road

Solon, Ohio 44139

Phone: 800-892-9008 Email: aclarasupport@hubbell.com

## <span id="page-11-0"></span>**FCC/IC Compliance**

This equipment has been tested and found to comply with the limits for a Class B digital device, pursuant to part 15 of the FCC Rules. These limits are designed to provide reasonable protection against harmful interference in a residential installation. This equipment generates, uses, and can radiate radio frequency energy and, if not installed and used in accordance with the instructions, may cause harmful interference to radio communications. However, there is no guarantee that interference will not occur in a particular installation. If this equipment does cause harmful interference to radio or television reception, which can be determined by turning the equipment off and on, the user is encouraged to try to correct the interference by one or more of the following measures:

- Reposition or relocate the receiving antenna. (This would have to be done by an installer.)
- Increase the separation between the equipment and receiver.
- Connect the equipment into an outlet on a circuit different from that to which the receiver is connected.
- This device contains: Aclara RF Module, Model 101-9975T-SRFN FCC ID: LLB9975T IC: 4546A-9975T

The antenna must not have a gain greater than 7.15 dBi.

**CAUTION** Any changes or modification made to this device without the expressed, written approval of Aclara Technologies LLC may void the user's authority to operate this device.

## <span id="page-11-1"></span>**FCC/IC RF Exposure Guide**

Aclara Technologies LLC low power RF devices and their antennas must be fixed-mounted on indoor or outdoor permanent structure(s) providing a separation distance of at least 1 meter from all persons during normal operation. This device is not designed to operate in conjunction with any other antennas or transmitters. No other operating instructions for satisfying RF exposure compliance are needed.

Holding the antenna in one's hands while it is transmitting, or standing near a transmitting antenna for a prolonged period of time, could result in RF exposure that exceeds FCC and Health Canada recommendations.

Once the DCU is powered up and operational, it will emit RF energy. Installers, technicians, and the public at large should keep a distance of 1 meter or more from the plane of the antenna.

This device has been tested for exposure of humans to RF energy. It satisfies OSHA, FCC, and Health Canada requirements provided it is installed in a manner described in this manual and operated in accordance with the user guide.

#### <span id="page-12-0"></span>**Field Calibration Procedure**

Aclara Technologies LLC low power RF devices have passed through extensive testing and calibration procedures while in the factory. Therefore, no additional calibration or adjustment is required in the field.

## <span id="page-12-1"></span>**Avertissements, mises en garde et remarques**

Toujours consulter et respecter les codes, règlements et normes de sécurité locaux et nationaux. Des AVERTISSEMENTS, MISES EN GARDE et remarques sont utilisés tout au long de ce guide pour souligner l'information importante et critique qui vous aidera à assurer la sécurité et à prévenir les dommages au produit. Ces énoncés sont définis ci-dessous.

#### **NWARNING**

Indique une situation potentiellement dangereuse qui, si elle n'était pas évitée, pourrait entraîner la mort ou des blessures graves.

#### **ACAUTION**

indique une situation qui, si elle n'était pas évitée, pourrait entraîner des dommages à l'équipement, des dommages au logiciel, des pertes de données ou des résultats invalides.

**REMARQUE** indique des informations supplémentaires importantes.

## <span id="page-12-2"></span>**Conformité FCC/IC**

Cet équipement a été testé et il est conforme aux limites pour un appareil numérique de Classe B, en vertu de l'article 15 des règlements de la FCC. Ces limites sont conçues pour offrir une protection raisonnable contre l'interférence nuisible dans une installation résidentielle. Cet équipement génère, utilise et peut émettre de l'énergie de fréquences radio et, s'il n'est pas installé ou utilisé conformément aux instructions, il peut causer une interférence nuisible aux communications radio. Il n'existe toutefois aucune garantie que de telles interférences ne se produiront pas dans une installation particulière. Si cet appareil cause des interférences nuisibles à la réception des signaux de radio ou de télévision, ce qui peut être détecté en mettant l'appareil sous et hors tension, l'utilisateur peut tenter de neutraliser l'interférence de l'une ou l'autre des façons suivantes :

- Réorienter ou repositionner l'antenne de réception.
- Augmenter la distance séparant l'équipement du récepteur.
- Brancher l'appareil dans une prise sur un circuit électrique différent de celui sur lequel le récepteur est branché.
- Consulter le fournisseur ou un technicien radio ou télévision expérimenté.

• Cet appareil contient: Module RF Aclara, Model 101-9975T-SRFN FCC ID: LLB9975T IC: 4546A-9975T

L'antenne ne doit pas avoir un gain supérieur à 7,15 dBi.

MISE EN GARDE Tout changement ou toute modification à cet appareil sans l'approbation écrite expresse d'Aclara Technologies LLC peut annuler l'autorisation de l'utilisateur d'utiliser cet appareil.

#### <span id="page-13-0"></span>**Guide d'exposition aux RF FCC/IC**

Les appareils RF à faible puissance Aclara Technologies LLC ainsi que leurs antennes doivent être montés de manière fixe sur des structures intérieures ou extérieures permanentes qui se trouvent à au moins 1 metrè des personnes pendant le fonctionnement normal. Cet appareil n'est pas conçu (et il n'a aucun branchement externe) pour être utilisé en association avec toute autre antenne ou tout transmetteur. Aucune autre instruction d'utilisation n'est requise pour assurer la conformité aux règles d'exposition aux RF.

#### <span id="page-13-1"></span>**Procédure de calibration sur place**

Les appareils RF à faible puissance Aclara Technologies LLC ont été soumis à des tests étendus et multi-tâches et à des procédures de calibration complexes en usine. Par conséquent, ils ne requièrent pas de calibration ni d'ajustement supplémentaire sur place.

## <span id="page-13-2"></span>**Safety Guidelines**

Aclara makes a fine product which performs nicely and safely when installed properly. Be sure to follow all applicable recommendations contained herein.

## <span id="page-13-3"></span>**Shock Hazard Warning**

Electricity can cause burns and interfere with the operation of the heart.

Working with electricity can be hazardous. Wear appropriate PPE and observe all applicable safety procedures.

The DCU may be fed by multiple sources. Beware of the stored charge on the battery and as well as power from the AC/DC source.

Repairs to a pole-mount antenna may require travel into the supply space on a pole. Only qualified personnel with appropriate PPE may work in this area.

#### <span id="page-14-0"></span>**Fall Hazard When Working at Elevation**

Working at elevation can result in the worker, parts, or tools falling to the ground below. A fall from such an elevation can result in injury or death.

Use appropriate PPE and observe all applicable safety procedures when working more than 4' off the ground. In some cases this might include a fall restraint system for the worker, hardhats for the workers on the ground below, and signage to keep the public temporarily out of the work area. Follow all instructions on the ladders and other equipment being used. Also, beware of weather conditions which may result in strong gusts of wind which may affect your safety.

#### <span id="page-14-1"></span>**Pole-Mount Installations**

The NESC describes many of the safety requirements for work on or around power poles. Only properly trained and authorized electric workers are allowed up into the supply space on the pole. Do not venture up into the supply space on the pole unless you have been properly trained in working around high voltages (12kV and higher.)

### <span id="page-14-2"></span>**Required Grounding**

Lightning strikes could feed into AC power sources.

The equipment chassis must be grounded according to local, regional, and national codes to ensure proper protection from lightning strikes. If the DCU is ever disconnected from earth ground, while AC power is fed from building premises wiring, a lightning strike could feed into the building's power system. This could create a fire hazard within the building under some conditions.

Always ensure a proper earth ground is installed and maintained for the DCU, particularly when power is fed to it from premises wiring.

The grounding system recommended herein, and described by the grounding standards, will arrest a lightning strike and route the energy along an exterior path to ground.

#### <span id="page-14-3"></span>**RF Exposure Hazard**

Holding the antenna in one's hands while it is transmitting, or standing near a transmitting antenna for a prolonged period of time, could result in RF exposure that exceeds FCC and Health Canada recommendations.

Once the DCU is powered up and operational, it will emit RF energy. Installers, technicians, and the public at large should keep a distance of 1 meter or more from the plane of the antenna.

Most antenna mounting designs elevate the antenna well above the horizontal plane where technicians and the public might dwell. Some however do not. For these installations, it was expected that the DCU installer would have placed an RF warning sign near the antenna, or near the stairs leading to the antenna. It is still

possible however, with a ladder, a bucket truck, or by climbing the tower or pole, for a workman to find themselves near an antenna which is not labeled. These individuals are not expected to spend a long period of time near the antenna.

Some DCU designs have an optional RF-disable switch (usually mounted under the DCU chassis) that allow the technician to stop any 450 MHZ radio transmissions. This lock out/tag out option should be exercised when any personnel plan to be near an operational antenna.

### <span id="page-15-0"></span>**ESD Caution**

Wear suitable ESD protective gear such as grounding straps when servicing equipment.

## <span id="page-15-1"></span>**Replacement Parts**

Incorrect repair parts may result in equipment damage or create an unsafe condition.

Use appropriate replacement fuses and other components when installing and repairing the equipment.

## <span id="page-15-2"></span>**Rooftop-Specific Hazards**

In addition to the hazards listed above, rooftops pose a special hazard with regard to roof collapse.

Overloaded roofs can collapse. Heavy snow loads and earthquakes can add to the weight of the installation to stress roof supports and cause them to fail. Furthermore, every building is different - both in its construction and its maintenance. It is critically important that the building for which the installation is planned be studied by a civil engineer and certified for the additional load the installation will bring. It is also important that the building be inspected for structural damage prior to installation.

## <span id="page-15-3"></span>**Inspect Antenna Clearance**

If another system's antenna has been installed near the Aclara antennas, it could cause interference with, or possibly even damage to, the Aclara receiver. A portable spectrum analyzer may be used to determine the power at a given location at that moment in time. If the other system is found to occasionally transmit RF energy, it may be necessary to relocate the Aclara or other system's antenna. Refer to the DCU Installation Guide for instructions on antenna mounting.

## <span id="page-16-0"></span>**Support**

There are several ways to get help when you have a question, an issue, or would like to speak with Aclara Support.

## <span id="page-16-1"></span>**Aclara Connect**

Aclara's customer [portal](https://aclaratech.force.com/AclaraConnect/s/) enables you to access our frequently-updated knowledge database, easily access product documentation, submit and track your Support cases and RMAs, access Aclara University's Online Learning Center, track your orders, join communities and discussions with other Aclara customers and Aclara personnel, and much more. If you do not have access to Aclara Connect, email aclarasupport@hubbell.com and request access.

## <span id="page-16-2"></span>**Aclara University**

Aclara's on-demand training makes content available to you in a convenient, cost-effective online environment. The Online Learning Center (OLC) has recordings of several webinars, streaming educational videos, software simulations, and short videos which walk you through a specific task. Access the OLC by clicking the [Aclara University](https://aclarau.litmos.com/home/dashboard) link on Aclara Connect.

## <span id="page-16-3"></span>**Technical Support**

Email aclarasupport@hubbell.com or call 1-800-892-9008 to speak with an Aclara representative.

## <span id="page-16-4"></span>**Returning Product**

[To return Aclara products for repair, complete an RMA Request on](https://aclaratech.force.com/AclaraConnect/s/) Aclara Connect and provide as much detail about the problem as possible. If you have any questions regarding your return, please call 1-800-892-9008 or email aclararma@hubbell.com.

#### **CHAPTER**

3

# <span id="page-18-0"></span>**INTRODUCTION**

The Aclara RF™ or system is an automated system for taking reads from individual residential and commercial meters and sending them to a central computer where consumption can be viewed, analyzed, and integrated with a utility's other systems, such as billing.

Aclara's system consists of three main components, which work together to gather not only raw meter readings, but also generate various kinds of information that are used to monitor the performance of the system and its components. The three components are the AclaraONE headend, Endpoint Devices, the Data Collector Unit (DCU).

## <span id="page-18-1"></span>**AclaraONE™ Headend**

The AclaraONE headend receives incoming data from the DCUs, stores the data in a repository, and displays all of the data generated by the AclaraONE network. These three functions may be divided among several servers, each performing one or more dedicated functions.

The AclaraONE headend provides information, which allows customer service personnel to look up account data while installation technicians can monitor their latest endpoint installations to confirm if they are functioning properly. AclaraONE also allows system administrators to monitor DCUs and ensure they are operating at peak efficiency or trouble-shoot issues before sending a technician into the field.

## <span id="page-18-2"></span>**Endpoint Devices**

Aclara's RF system utilizes both endpoints and network interface cards (NICs). Examples of endpoints are Intelligent Load Control Devices (ILCs) and Demand Response Units (DRUs). Aclara's I-210, kV2, and MTU are examples of NICs. Data Collector Units (DCUs) receive data from endpoints and NICs, and this data is monitored via the AclaraONE headend..

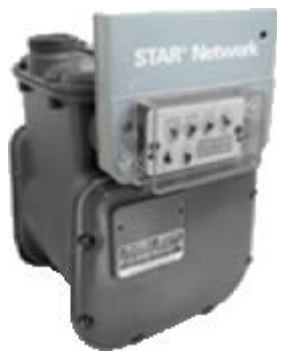

## <span id="page-19-0"></span>**Data Collector Unit (DCU)**

A Data Collector Unit's main purpose is to capture, store, and transmit meter readings from endpoints. DCUs are tuned to receive on the same frequency that the endpoints broadcast their readings. DCUs are installed to facilitate overlapping endpoint coverage, and endpoint readings are captured by multiple DCUs. The DCU can collect from, and transmit to, electric, gas, and water devices simultaneously.

A DCU consists of a main electronics enclosure, antennas, and either an AC or solar charging system. DCUs may be mounted on poles, buildings or towers. DCUs transmit all of the information received from the endpoints, as well as DCU operational information such as battery voltage,

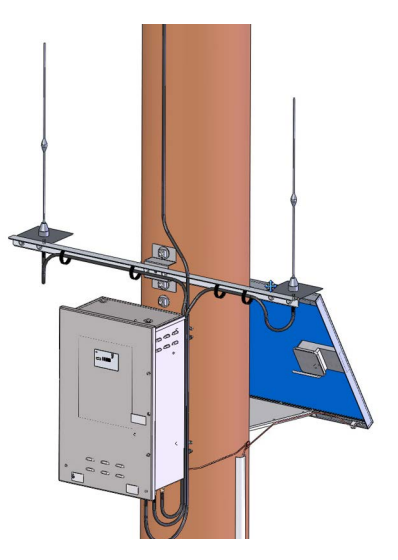

signal strength, and alarms to the AclaraONE headend through a variety of backhaul options.

## <span id="page-19-1"></span>**Backhaul Options**

For a DCU equipped with a single backhaul, (LTE, Ethernet, or Fiber) the DCU initiates a connection with the headend on the primary IP address. If the connection to the primary IP address fails after 6 attempts, the DCU will attempt to connect to the secondary IP address. This process will repeat until a successful connection is made. The DCU will log an error code for any failed connection attempt, including failures based on Cellular or Ethernet connection issues, and will send those messages after the first successful connection.

#### <span id="page-19-2"></span>**LTE**

An LTE cellular backhaul is available in the DCU for Verizon, AT&T, Rogers, and Bell Canada. For US carriers, customers can utilize their own private account and Access Point Name (APN), or leverage Aclara's Wireless Network (AWN) platform.

The Verizon carrier supports 4G connectivity only while AT&T supports a 3G fallback mode.

## <span id="page-19-3"></span>**Ethernet**

The DCU can be ordered with a direct Ethernet connection through the use of an alternate main board. See additional details in the *DCU Installation Instructions, 20977-TUM* for details on wiring and connection. An Ethernet DCU supports up to a 100 Mbps data speed.

#### <span id="page-20-0"></span>**Fiber**

A direct fiber connection is also available in the DCU 2+. See additional details in the *DCU Installation Instructions, Y20977-TUM* for details on wiring and connection. A fiber connected DCU supports up to a 100 Mbps data speed.

#### <span id="page-20-1"></span>**Failover Backhaul**

Failover backhaul is a feature that Aclara's DCU 2+ now provides as a means to switch between a primary and secondary backhaul should the primary backhaul fail. This variation of the DCU 2+ allows a combination of a Cellular and Ethernet or Fiber backhaul.

Once a DCU is connected, the DCU uses periodic messages from the headend to ensure connectivity. If the DCU does not receive these commands within the specified duration, the backhaul is considered to be down. At this point, the active connection is terminated and secondary backhaul is activated.

The DCU defaults to periodically checking for the primary backhauls available through the Automatic Recovery Mode option. The user also has the option to manually control when to switch back to the primary backhaul through the AclaraOne user interface in the event of a planned outage. The DCU defaults to the Automatic Recovery Mode Option on a 6 hour duration.

It is important to note that failover backhaul functionality is enabled by default when both a Cellular and Ethernet/Fiber card are detected. In a situation where a DCU is populated with both backhauls, but one of the backhauls is not set up either a physical line has not been not run to the DCU yet, or the cell phone has purposely not been activated - the failover backhaul feature can be disabled through the local installer menu. Disabling the functionality will prevent the DCU from trying to connect to a backhaul that is not set up, which will allow a faster reconnection time with the headend in the event the connection is dropped.

#### <span id="page-20-2"></span>**System Prerequisites**

- AclaraOne 1.9
- Mainboard  $FW 3.20.0012$
- T-Board FW 1.71.0054

#### <span id="page-20-3"></span>**Solar**

Fiber optic and failover DCUs consume more power than a standard cellular or Ethernet configuration. Please check with Aclara regarding solar capability for your region.

#### <span id="page-20-4"></span>**Transceiver Board Options**

The DCU II+ supports multiple transceiver cards based on the RF requirements of the network. Each transceiver board is programmed at the factory using the customer's licensed frequency information and desired security configuration.

**NOTE** Certain information is limited to factory or over-the-air (OTA) changes and cannot be changed through a local menu.

The transceiver boards can be configured to collect the following endpoints within a single DCU:

- Aclara RF Electric
- I210+, I210+C, kV2, and Distribution Automation
- Aclara RF Water/Gas
- 501, Series 33XX, 34XX, 35XX, and 4XXX MTUs

## <span id="page-21-0"></span>**Global Positioning System (GPS)**

The DCU 2+ uses GPS to identify the location of a DCU and to provide an accurate time reference via 1 PPS signal. When the GPS service is unavailable, the system will reference the network time from the headend server.

With the DCU 2, the user enters the location information, and the system references the network time from the headend server.

## <span id="page-21-1"></span>**Battery Protection**

#### <span id="page-21-2"></span>**DCU 2+**

The DCU 2+ can be powered from 120 VAC or solar panel(s), utilizing a sealed lead acid battery as a backup power supply in the event of a power outage or to ride through periods of inadequate sunlight.

The DCU 2+ incorporates battery protection features to maximize the overall life of the battery

The DCU 2+ battery protection process uses a solar model to properly size battery and solar panels to achieve continuous operation under most conditions. In some cases, the DCU 2+ may enter a low power mode to protect the battery. The low power mode reserves enough battery capacity to continue operation through each deployment site's probable local weather events without increasing the maximum size of the product's battery or solar panels.

During low power mode operation, the DCU 2+ will limit battery discharge, but will still allow the system to operate during daylight hours when the solar power is available. The low power mode continues to allow the DCU 2+ to send daily time syncs and provides a default wakeup mode that initiates 6 hours of meter readings beginning at approximately 10 p.m. local time every three days.

The DCU 2+ transitions between low and full power modes based on battery state-of-charge. When operating in full power mode, the DCU 2+ compares the battery state-of-charge to the seasonal state-of-charge threshold every 5 minutes.

When operating in the low power mode, the DCU 2+ compares the battery state-of-charge to the seasonal state-of-charge threshold every 60 minutes.

Initial battery protection settings are automated based on GPS-provided latitude and longitude and will only be recalculated if the GPS coordinates change by more than 1 degree in magnitude. Battery protection settings can be viewed in the "wall" or "wp" command based on firmware version can be monitored and written via the local menu or over-the-air. See *[Commissioning](#page-26-3)* on page 19 for more information.

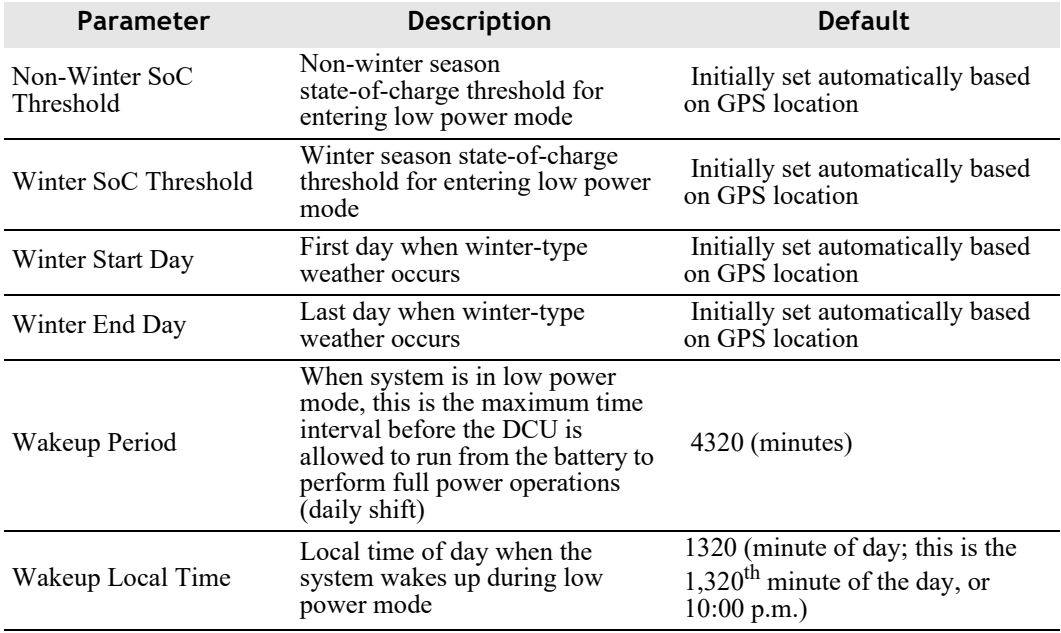

#### **NOTE** Changing default parameters may void battery warranties. Contact Aclara if needed.

#### <span id="page-22-0"></span>**DCU 2**

The DCU 2 uses a different power management mechanism than the DCU 2+, and Aclara has recently released Power Board Firmware Version 2.08 for the DCU 2. This version enhances the DCU 2's solar charging algorithm to improve DCU battery life by reducing overcharging through PWM action on charge current during longer periods of solar charging activity. The benefits of the new charging may take some time to realize in the field, but customers may see a side-effect difference in their "Charging Current" data.

The H-board provided the headend with 4 different messages that are seen in the DCU diagnostics page which are loaded voltage, unloaded voltage, charging current, and temperature. These values are read and reported at different intervals throughout the day.? Specific to the current reading, the H-Board takes an internal fast snapshot reading every 5 minutes for one hour. The max current value read in the hour is reported to the headend. When charge current was constant, this produced a reliable reading.

Version 2.08 dynamically switches the battery current on and off, significantly increasing the possibility that the 5 minute readings occur when the battery is not being charged, even if for a few seconds. So if all the charge current reading are less than zero in an hour, the records will be zero for that hour. An example of this is shown in the 3rd frame of the figure below on May 28th when the charge current reading did not reflect the actual charge which occurred and raised the battery voltage above its natural no-charging level of 12.7V.

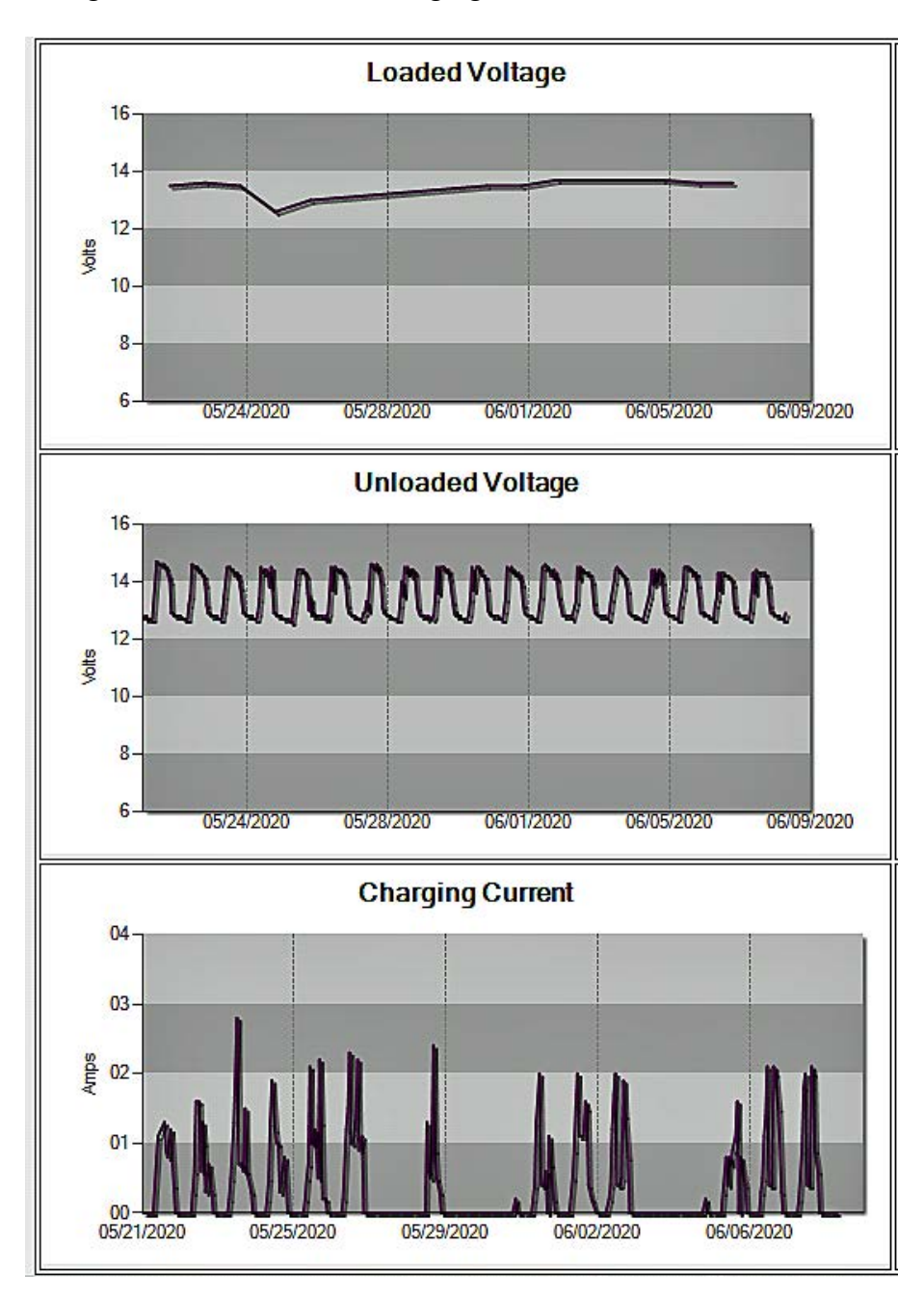

This event is more likely to be seen when the battery is at a higher charge level (to prevent life-reducing overcharge) and thus is more likely in the summer months compared to the winter months.

We understand that some customers use the charging current data to determine if a DCU's charging capability has been impacted and this may provide false positive alerts. Aclara recommends using a combination of the charging current and the unloaded voltage to minimize any false positive alerts for no charging. If charge current remains at 0A but unloaded voltage is above 13V within a 24-hour period, this indicates a working charge circuit.

#### **Power Management**

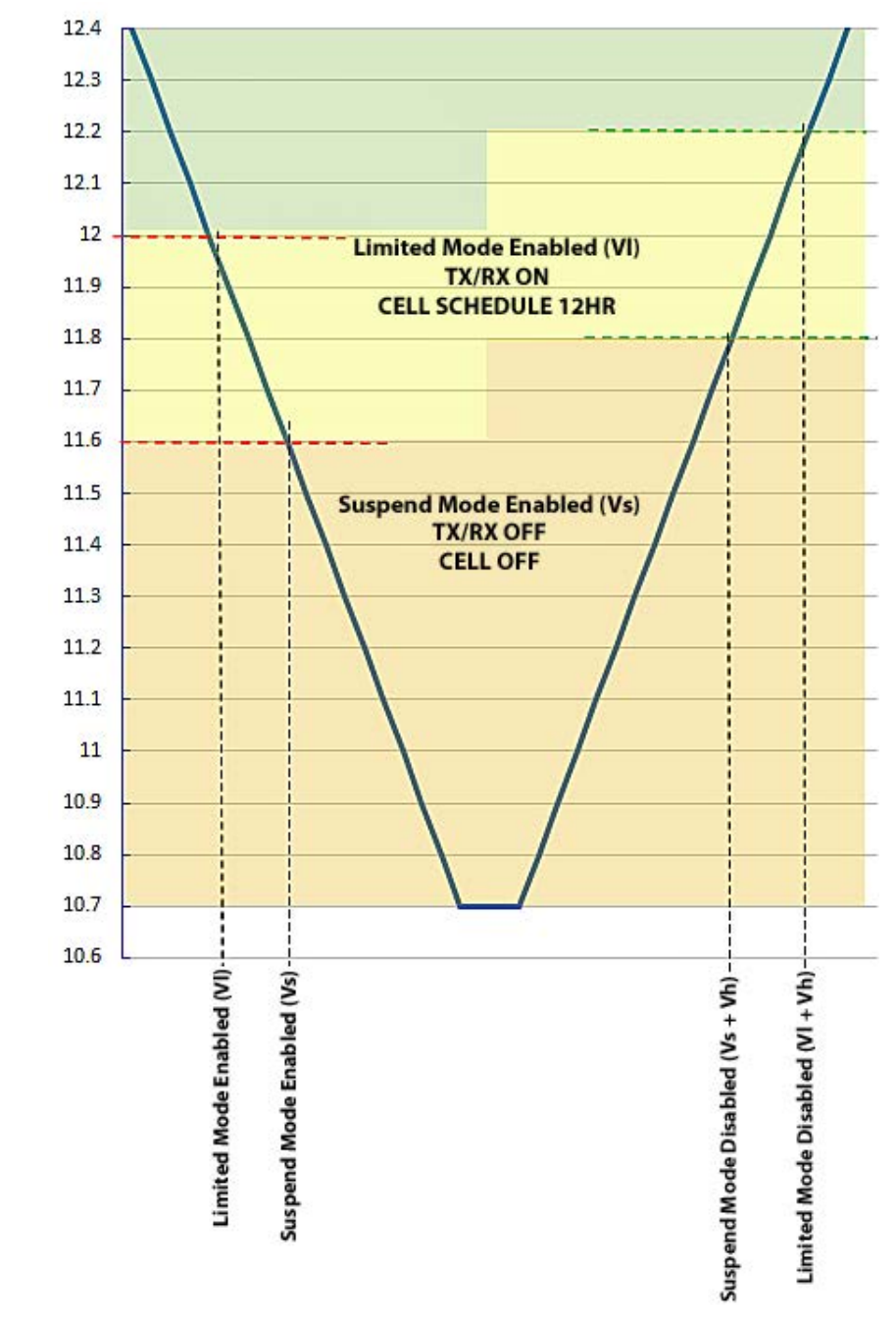

**NOTE** This applies to DCU 2 models with firmware version 2.88 or later.

- VI Limited functionality voltage threshold (default 12.0V)
- Vs Suspend mode voltage threshold (default 11.6V)
- Vh Voltage hysteresis 0.2V

#### **CHAPTER**

4

## <span id="page-26-3"></span><span id="page-26-0"></span>**COMMISSIONING**

This chapter provides procedures to perform initial configuration and testing of a newly installed Data Collector Unit (DCU).

The first power-up of the DCU requires that certain configuration settings be confirmed and possibly edited. Use the following the instructions to connect your laptop to the DCU's technician port and issue commands.

The DCU design does not support public IP addresses. The installer is expected to supply a private IP address. For cellular, this requires the use of Aclara's Private Network (APN), or the utility can set up their own private network with a cellular provider. Aclara's Private Network is a part of the Aclara Wireless Network (AWN).

**NOTES** A newly installed DCU may or may not be left in a powered state by the installer. It is safer to work on the DCU with the AC power supply disconnected. If the main board is replaced in a DCU, you may need to complete this procedure once again.

## <span id="page-26-1"></span>**Tools Required**

- A laptop with HyperTerminal (or equivalent)
- Interface cable (Aclara #070-9975E)

## <span id="page-26-2"></span>**Connect to the Main Board**

- **1.** Turn off AC power.
- **2.** Open the DCU.
- **3.** Verify that the serial port on the laptop is set to:
	- **•** 115200 BAUD
	- **•** Data Bits = 8
	- Stop Bit  $= 1$
	- **•** Parity = None
	- Flow control = None
- **4.** Remove the door switch connection at the P-box.
- **5.** Connect the black DIN connector end of the adapter cable to the technician's port in place of the door switch connection. Tighten the ring lock to ensure a complete connection.
- **6.** Connect the D-shell connector end of the adapter cable to the serial port of the laptop.
- **7.** Follow the menu path *Start > Accessories > Communications > Hyperterminal*.
- **8.** Follow the menu path *File > Save As*, and enter the file name for the settings.
- **9.** At the blinking cursor, press the **Enter** key.
- 10. At the Enter Passphrase to login> prompt, type Sameold1, and press **Enter**.
- **11.** A successful login will display: PASSPHRASE CORRECT. This means you are logged in for console access. Upon successful login, you will have access to the Installer Menu.
- **NOTE** Multiple failed login attempts will lock the programming port of the DCU for 10 minutes.
	- **12.** Upon completion of your work, disconnect the serial cable and replace the door switch connection removed in Step 4.

## <span id="page-27-0"></span>**Commission the DCU**

- **1.** At the technician's prompt type W and press the **Enter** key. The DCU will report its ID, firmware version, latitude, longitude, battery voltage, receiver frequencies, transmitter frequencies, temperature, time, date, primary call-in number, secondary call-in number, and emergency call-in number. (Depending on the backhaul type, the DCU may report an IP address).
- **NOTE** Main board FW versions at 3.20 and above utilize a different "w" command structure as follows:
	- 'w' Backhaul, IP addresses, and Latitude/Longitude information

'wt' - Transceiver information

'wp' - Charging board information, battery diagnostics and settings

'wall' - Combination of all commands above

- **1** Ensure that all of the key parameters contain reasonable values.
- **2** If the latitude, longitude, date, and/or time are not correct, ensure that the GPS radio is enabled. The GPS receiver may require up to 1.5 minutes after power-up to obtain a satellite fix and update these parameters. The GPS antenna is located on the top of the DCU box and needs visibility to the sky. Additional troubleshooting is available to users with administrative privileges.
- **3** If any of the other fields do not have appropriate values, edit them using the commands found under *[Installer Commands](#page-29-0)*.
- **4** If changes must be made to the transmitter or receiver frequencies, and the changes do not take effect, it may be necessary for a user with administrative privileges to edit the available frequencies list. This list is available on the Transceiver Menu.
- **2.** Make notes regarding the correctness of all of the settings in the log sheet and any changes that were made.
- **NOTE** Be sure to save changes using **Save Configuration** in the Installer menu. This can also be done by entering an "**x**" at the command prompt.
	- **3.** Once you've confirmed that the DCU is properly identified and has correct backhaul settings, use the global command, <, or command 12 on the Installer Menu to generate test records and send them to AclaraONE. If the records transmit, it demonstrates that the backhaul is working.
	- **4.** Additional (optional) tests of the backhaul communication link can be done by someone with access to AclaraONE.
		- **1** Check the list of available DCUs in AclaraONE, and ensure the new DCU is listed and set to Active.
		- **2** The new DCU can be the target of a traceroute command. The communication latencies will be listed in the response.

With the DCU now active, data will begin to flow from any meters in the field over the backhaul into AclaraONE.

## <span id="page-29-0"></span>**Installer Commands**

Upon login, the user will see the installer prompt (hex\inst>) and the installer menu. The Installer Menu provides the ability to set the essential parameters for every installation. A well trained user however may want to do more. Additional security privileges are required to navigate to other menus and perform other operations. The CTRL+u command will allow the user to change roles. If an administrative password is entered, the user's role will be escalated so that all menus are accessible.

There are different installer menus based on the backhaul hardware selected for the device. The following commands are provided here as a reference. Command IDs may be different based on different firmware versions.

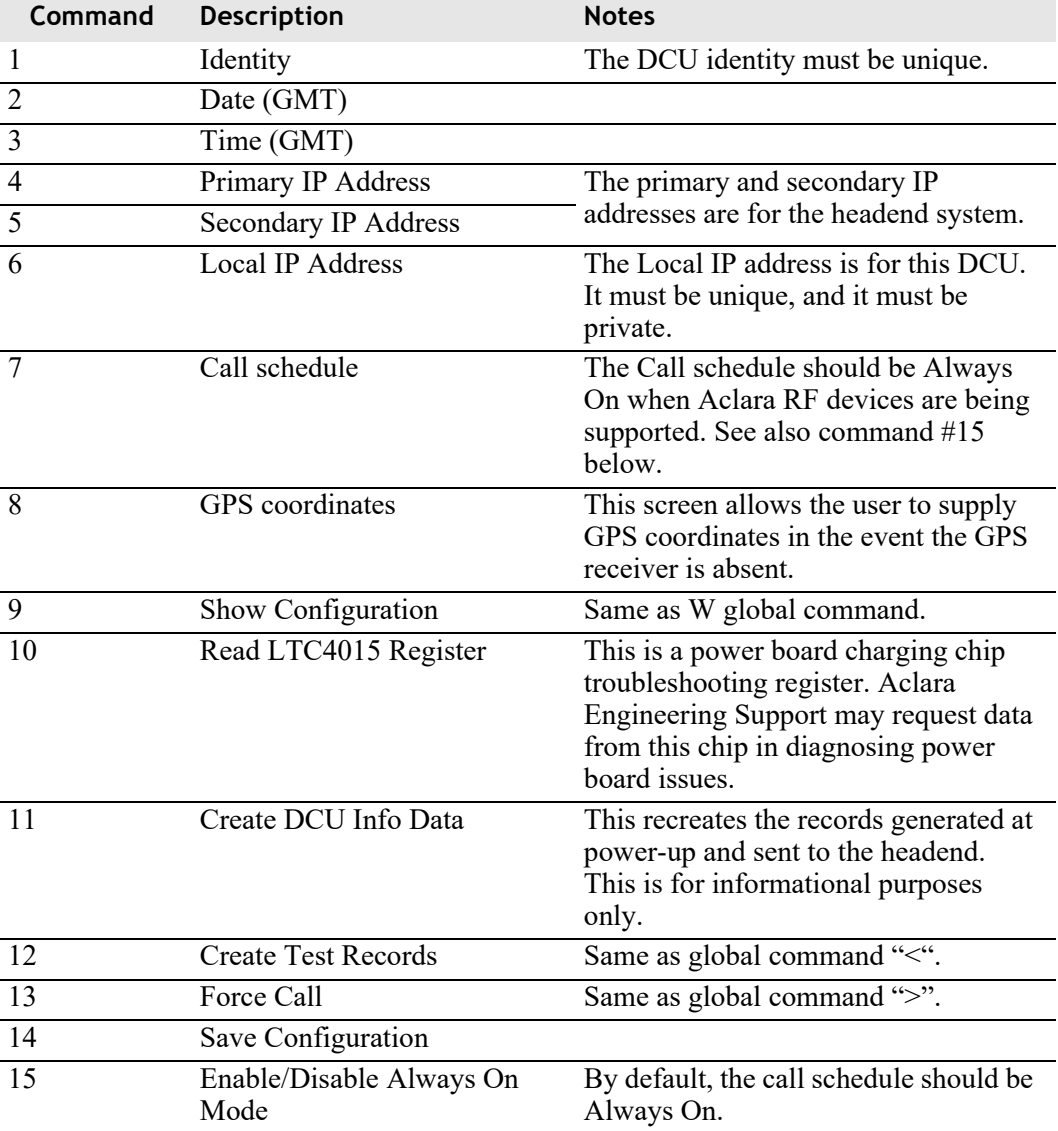

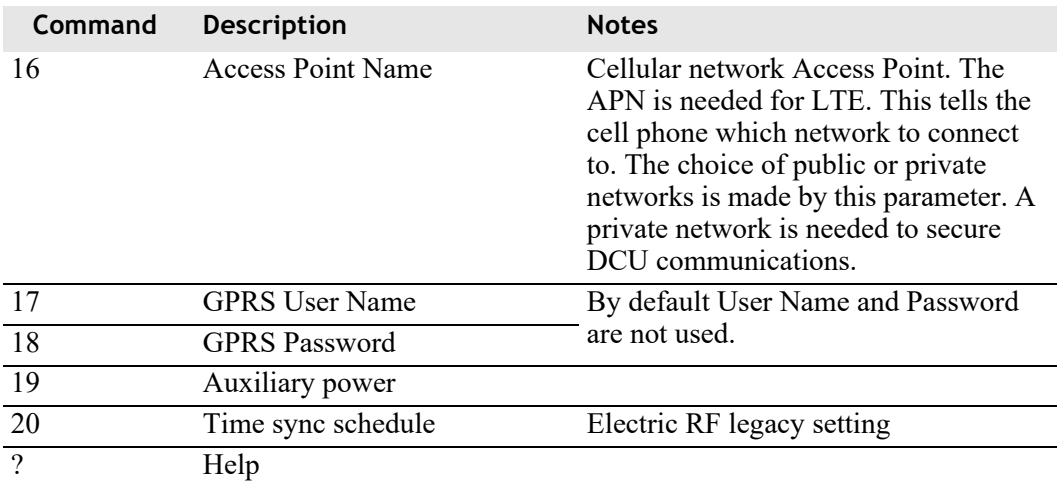

## <span id="page-31-0"></span>**DCU Console Menu**

With a failover backhaul configuration, the DCU Console Menu will display the following options:

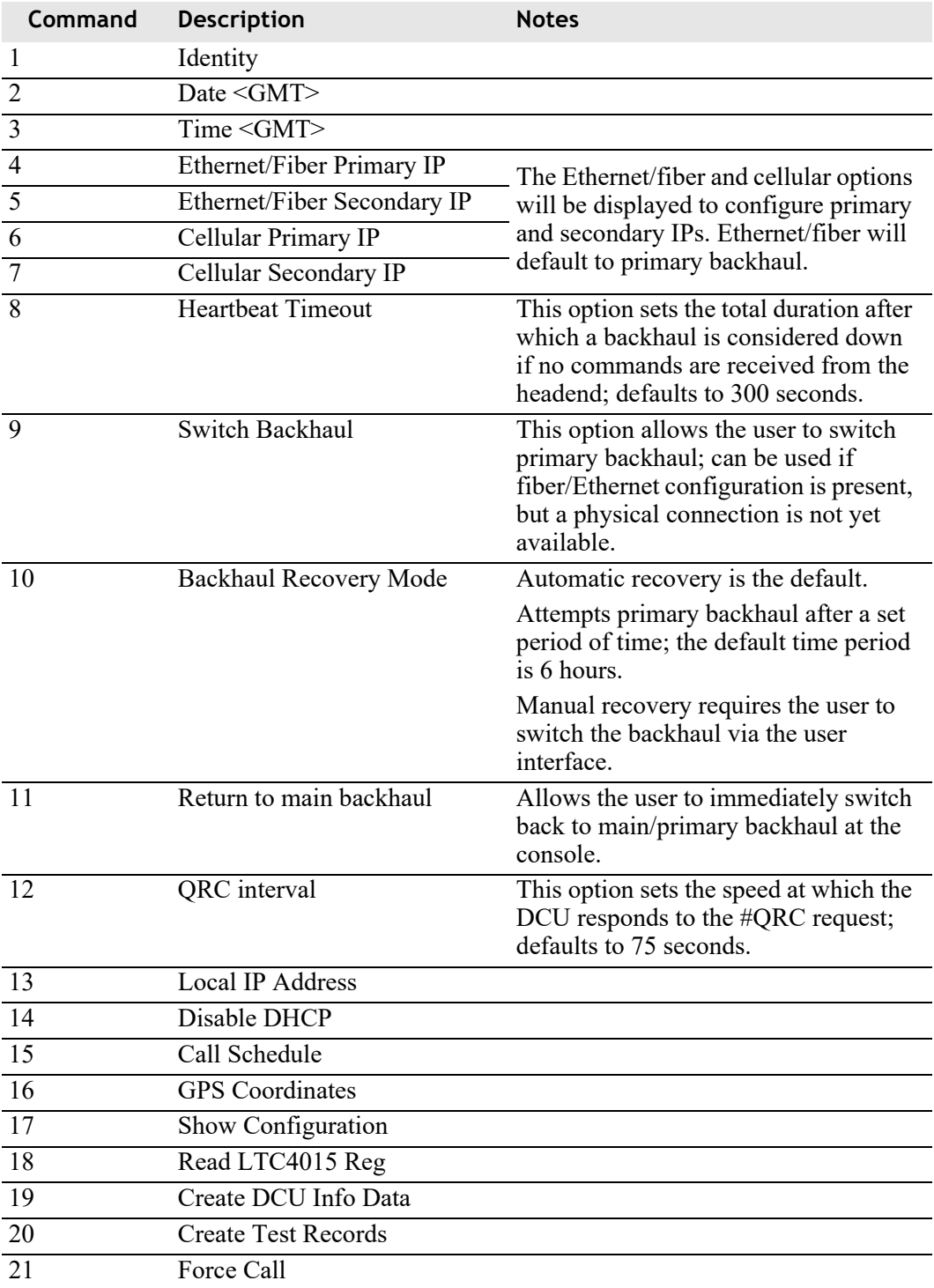

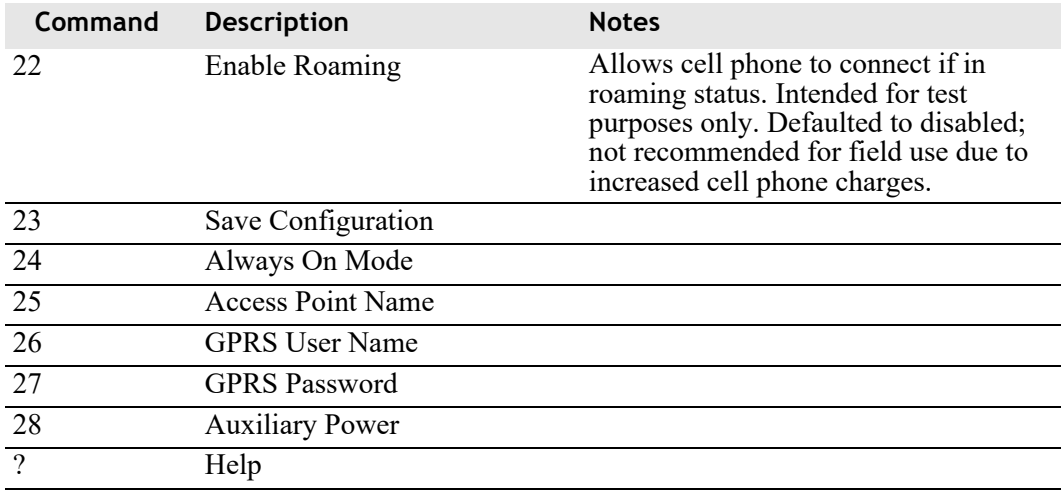

## <span id="page-32-0"></span>**Global Commands**

In addition to the Installer Commands, you may also invoke any of the Global Commands described in the following table. These commands are supported on every screen.

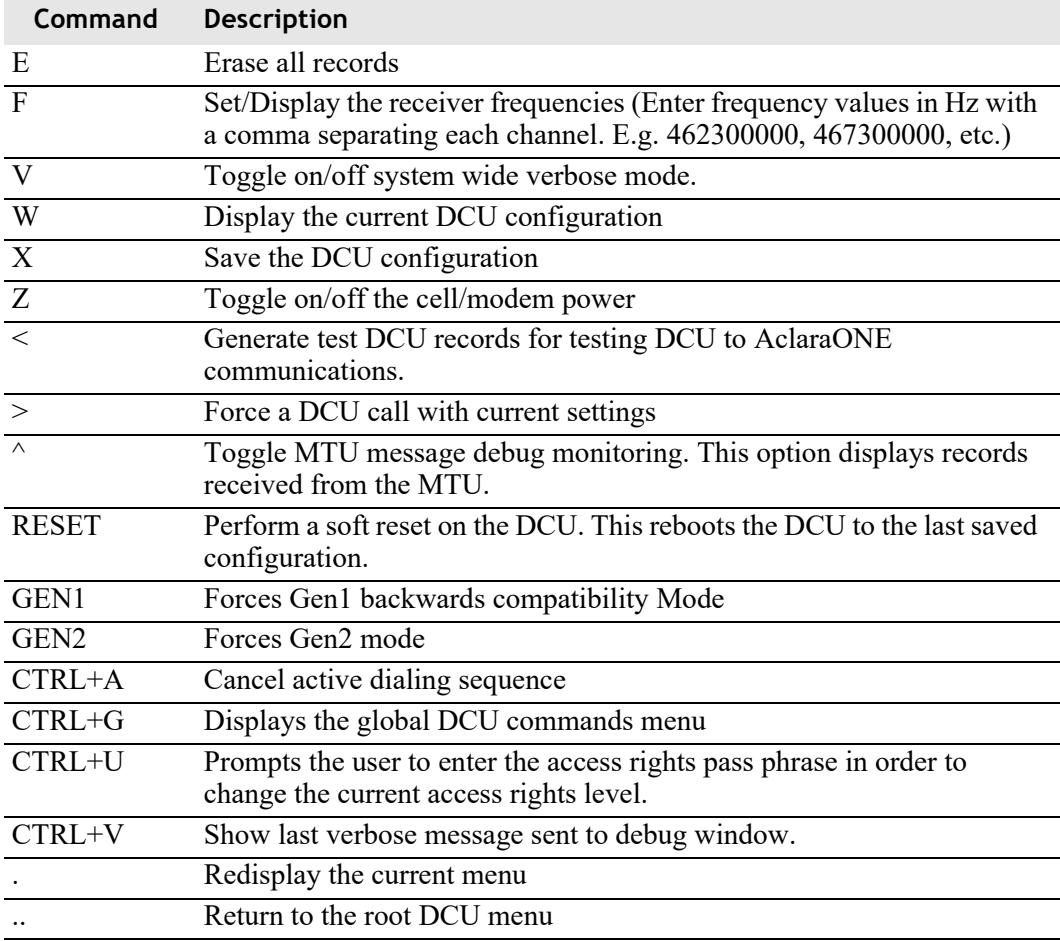

## <span id="page-33-0"></span>**Administrator Commands (for an LTE Backhaul)**

The commands available to the user will vary based on the choice of backhaul. Advanced training is required to fully understand each of the commands. The examples below show the commands available for an LTE cellular backhaul. The Ethernet model is slightly different.

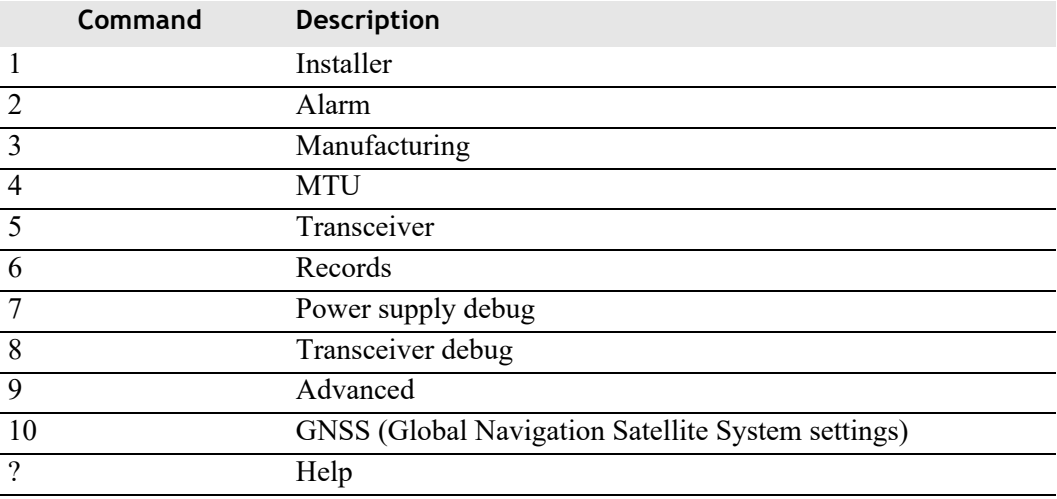

When positioned at the main screen, the prompt will show  $h$ ex $>$ . Any numeric selection from the above will move the user down into a new command screen. The prompt will provide the command context. For example, as described above, if 1 is selected, the user will navigate to the installer screen. The prompt will once again become hex/inst>.

## <span id="page-34-0"></span>**Alarm Menu**

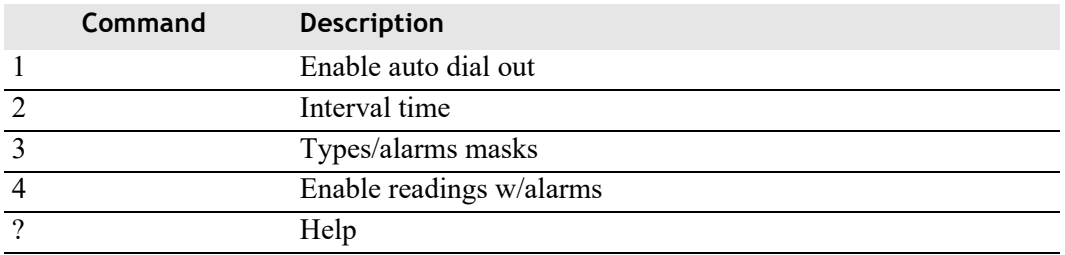

The alarm menu allows the user to set DCU alarm settings.

## <span id="page-34-1"></span>**Manufacturing Menu**

The manufacturing menu provides access to information and tests.

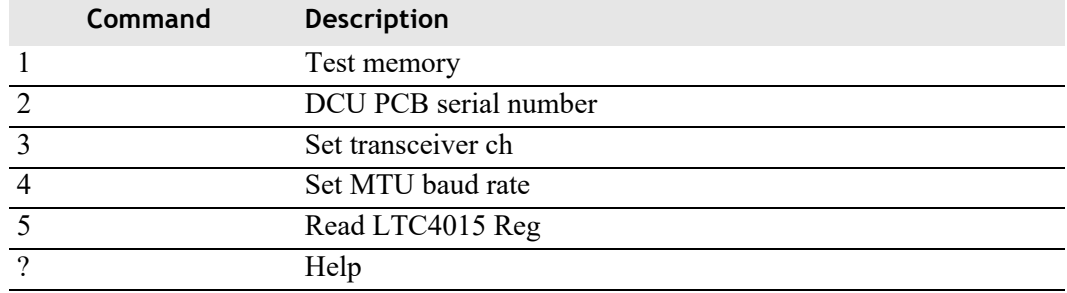

## <span id="page-34-2"></span>**MTU Menu**

The MTU menu provides settings for configuring and troubleshooting MTUs.

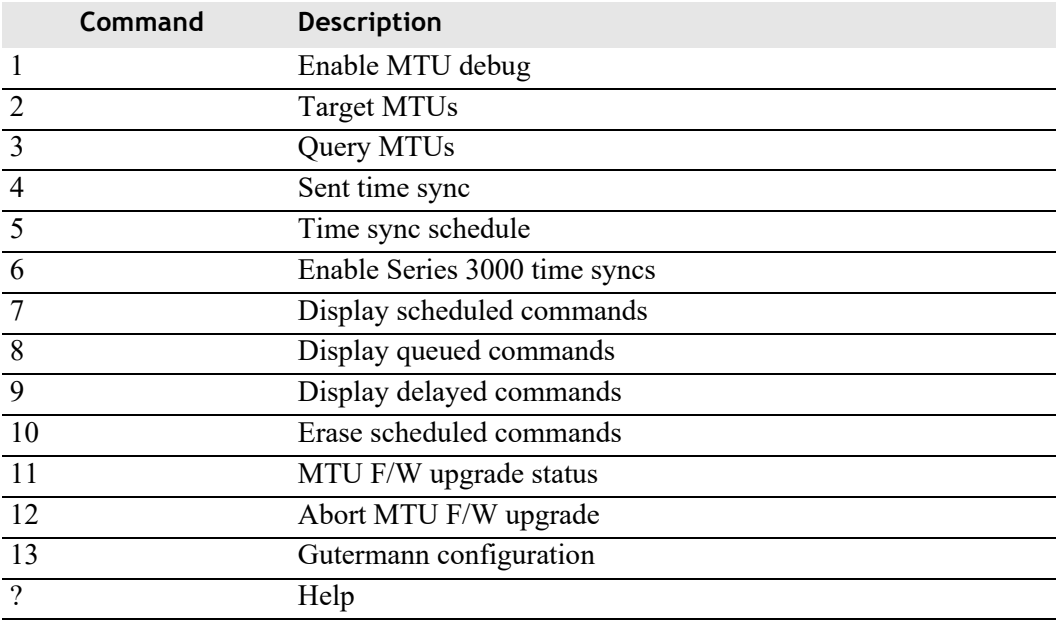

## <span id="page-35-0"></span>**Transceiver Menu**

The transceiver menu allows the user to view and change the transceiver settings, including transmission and reception frequencies.

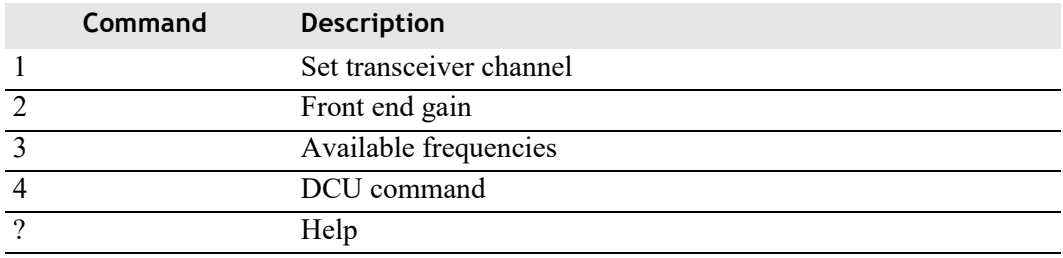

## <span id="page-35-1"></span>**Records Menu**

The records menu allows the user to generate, display, and erase records.

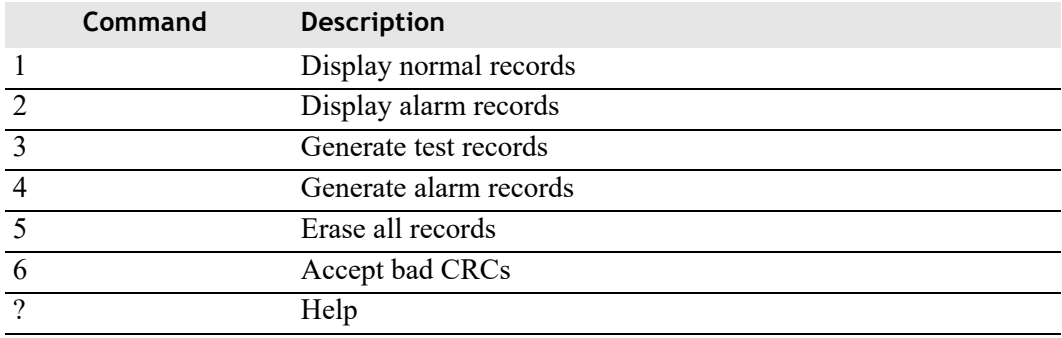

## <span id="page-35-2"></span>**Power Supply Debug Menu**

The power supply debug menu provides options for troubleshooting the battery and charging circuit. These commands may be used to assert local control over the charging system.

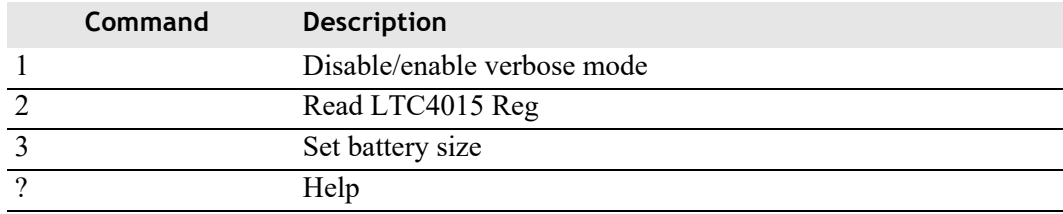

**NOTE** Historical charging data is available in AclaraONE.
# **Transceiver Debug Menu**

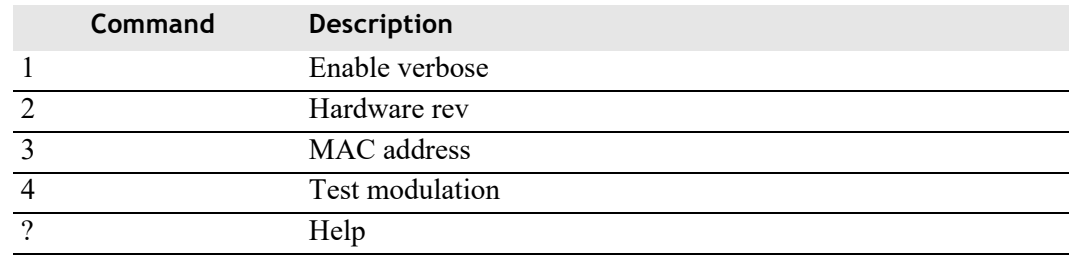

The Transceiver debug menu provides options for troubleshooting the transceiver.

# **Advanced Menu**

The debugging/advanced menu provides options for general troubleshooting of the main board.

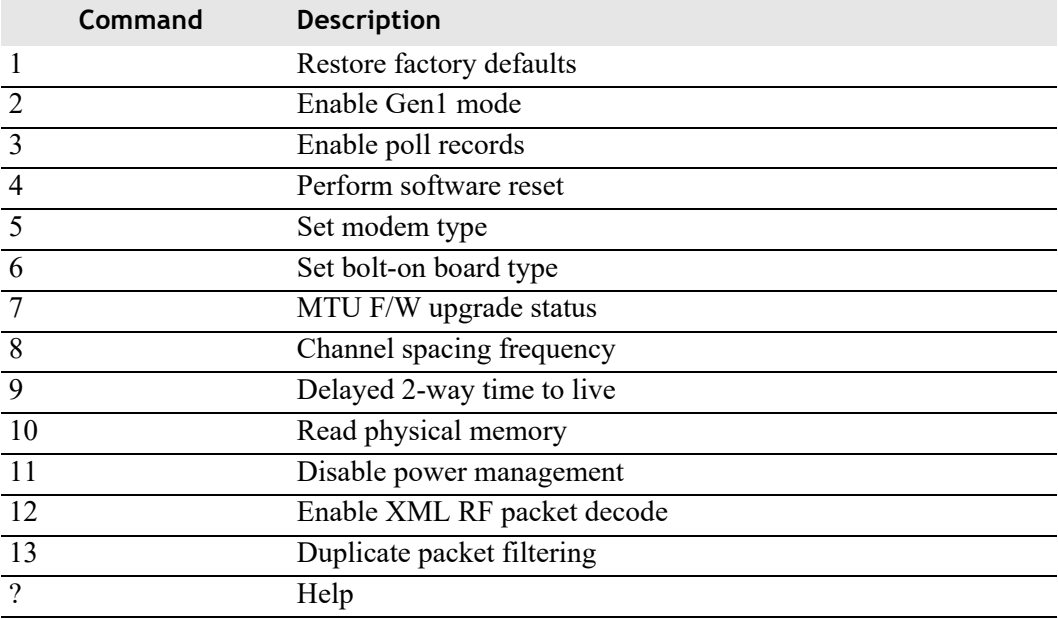

# <span id="page-37-0"></span>**Global Navigation Satellite System (GNSS) Menu**

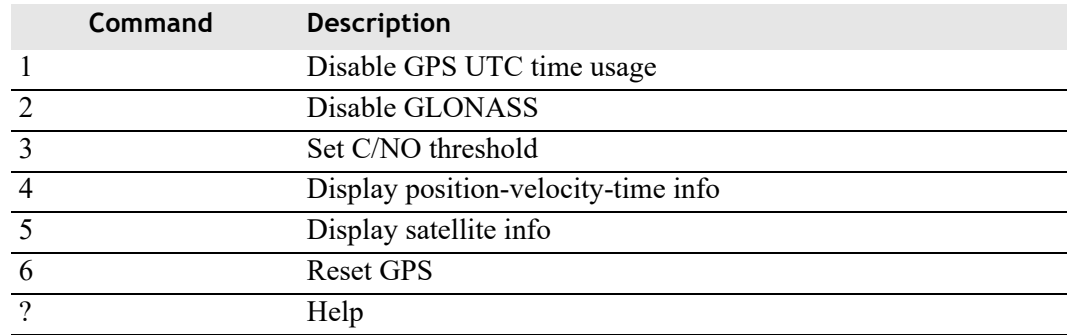

This menu allows the user to configure the GNSS.

If a user attempts to obtain data from the system shortly after power-up, or shortly after issuing the RESET GPS command, the system will reply with an "unable to access information" message. Information should become available once the system has fully restored.

#### **CHAPTER**

5

# **MAINTENANCE**

The Data Collector Unit (DCU) is designed to minimize maintenance requirements. Performance of the DCU can be monitored via the diagnostic information sent regularly to the AclaraONE headend. DCU battery voltage, charging current, temperature, and radio frequency interference can be monitored through AclaraONE displays, which allow quick detection of problems such as faulty batteries, damaged antennas or solar panels.

When it is necessary to visit a DCU site for maintenance, a routine inspection the installation site, as well as of all components should be made. This can help to identify and avoid future maintenance needs.

# **Inspecting the Site**

#### **Observe All Safety Precautions**

**CAUTION** DCUs tend to be mounted in elevated locations and are electrically powered. Observe all safety precautions when servicing the DCU. Be aware of your surroundings and of changing weather conditions which may result in lightning, rain downpours and/or gusts of wind which could impact your safety. Take appropriate countermeasures as the situation requires.

#### **Survey the Site**

Your visit should begin with a survey of the location. Check the area for downed lines.

Disconnect power before servicing. Observe all appropriate lockout/tagout protocols. The DCU is built to operate for many hours on battery power.

### **Inspect the Mounting**

Ensure that the DCU and its antennas are mounted securely.

- Inspect bands to ensure they are not cracked, damaged, or severely rusted. Bands that have failed or near failure should be replaced.
- Inspect the mounting for any loose or missing nuts and bolts. Missing components must be replaced and secured.

The rooftop DCU which is mounted to a mast and sled must also be tethered to the building. If the tether is damaged or missing is must be replaced. A chain capable

of supporting 4,000 pounds or more will suffice. The chain may be secured with removable links. It must be attached to a structural building member (such as an I-beam) capable of supporting several thousand pounds.

## **Inspect the Lock**

If the DCU is within 8' of the ground, or in a public area, it must be locked according to OSHA standards. Upon arrival ensure that locks and/or tamper evident seals are in place. If they are not, make note of it, and consider escalating the matter to the DCU owner.

## **Inspect the Battery**

With the DCU unpowered, it will continue to operate while drawing power from the battery.

Consider the voltage charge history maintained in AclaraONE. If the head end indicates that the DCU battery has reached its end of life because it fails to hold its charge, it must be replaced.

If the battery is leaking it must be replaced.

If the battery is to be replaced, refer to the *Battery* section of the *DCU Installation Instructions, Y20977-TUM*.

If the battery is to be kept, clear any corrosion found on the battery, and ensure the bolts are properly tightened.

## **Inspect the Earth Ground Resistance**

It is important that sufficient earth grounding be provided in order to protect any building under the assembly from lightning.

- Verify that all bonds are secure.
- Use a ground resistance meter to verify that the resistance to ground is 10 Ohms or less.

## **Colocation Assurance**

New construction may result in new antennas installed near the DCU antenna. A new antenna installed near the DCU antenna may create interference. If so, a signal analyzer may be used to test the power received by the antenna from the other system.

A signal analyzer with an antenna may be positioned near the antennae and the power in the (licensed) receiving bands measured to determine the level of in-band interference.

#### **Antenna Clearance**

New construction may cause objects to be installed near the antenna. The antenna must be mounted clear of metal objects in the horizontal plane for a distance of one antenna length. Any metal in the radiation area will result in a corresponding RF shadow on the map.

The headend may be used to issue trace route commands to endpoints which are likely to be affected. The antenna may have to be repositioned to provide a better line of sight to the affected units.

#### **Label Inspection**

Check to see if any required labels are damaged or missing. Replace any missing labels.

- The DCU should have a label affixed to the door which identifies the (utility) owner, the utility's phone number, and possibly other information.
- An AC powered DCU has a label on the front which identifies the location of its disconnect switch.
- A rooftop DCU has a label affixed to the assembly's official grounding point at the base of the mast.
- A water tower mounted DCU, or short mast rooftop DCU should have (if appropriate) an FCC warning label near the antenna if it has been determined that workers might spend time very close to the antenna.

### **General Observations**

- Check cables and wires, and ensure that they are not cracked or damaged.
- Check the external connectors to ensure they remain waterproofed and free of corrosion.
- Check the internal connectors to ensure they remain properly seated and free of damage.
- Check the RF antennas, and ensure that they are not damaged or loose.
- Check the solar panel to ensure it is undamaged and free of dirt and obstructions.
- When working inside the DCU, be on the lookout for dirt and damage to electronic components, discoloration, cracking, or chipping. Components that appear to show wear may require further tests and investigation to ensure they are functioning properly.

# **Servicing the DCU**

The engineers at Aclara have developed a set of expectations regarding how the DCU should be maintained. The following table summarizes the types of activities a technician would be expected to perform based on the nature of the visit.

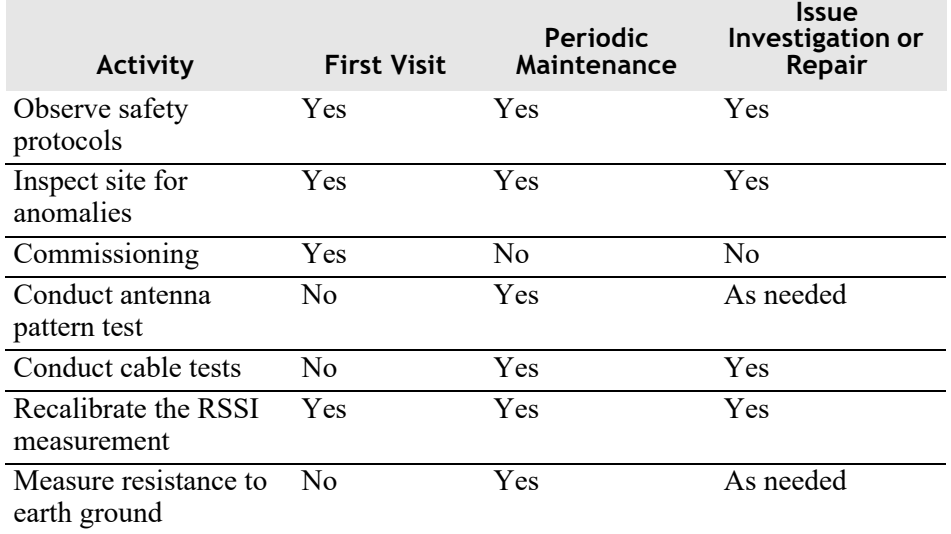

# **Tools & Equipment Required**

The tools listed below are recommended for the maintenance and repair procedures in this chapter.

- Band strapping tool
- Phillips head screwdriver
- Inch-pound torque wrench
- Diagonal cutting pliers

# **Routine Checks**

When it is necessary to visit a DCU installation site for maintenance, the following checklist provides a guideline for performing a thorough **visual** inspection of DCU **internals**.

#### **NARNING**

High voltage hazard. To avoid injury and damage to the unit, take care while working inside the protective enclosure. Do not touch or allow foreign objects to touch the AC component.

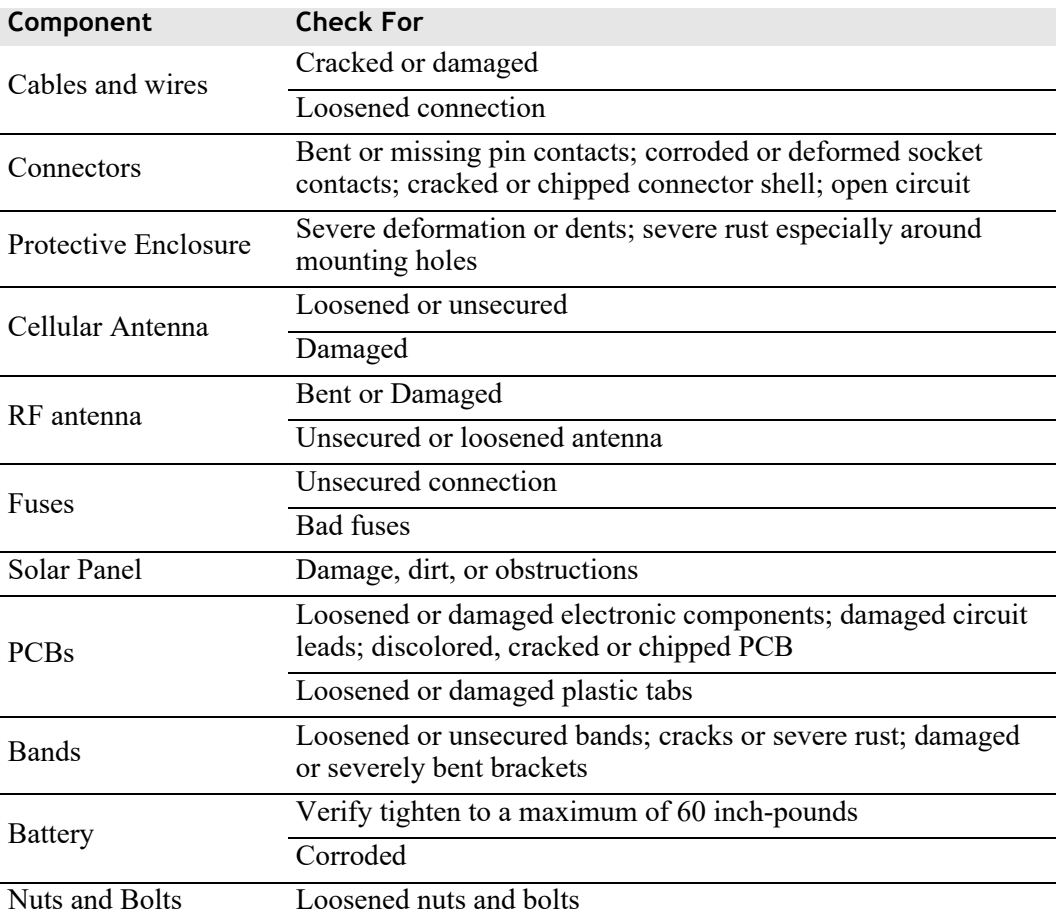

# **Repairs**

## **Repairing the DCU**

Be sure to note all repairs and changes to the DCU in the maintenance log.

For safety reasons, any repairs described in this section should begin with the unit completely powered down (including disconnection from the battery) prior to commencing the repair.

When the DCU is powered down, its backhaul will also go off-line. The AclaraONE headend will be able to detect that the DCU has gone off-line and will show an off-line status on the user screen.

After the repairs are complete, the battery may be reconnected, and power must be restored to the DCU. When the backhaul is restored. The AclaraONE headend will display a status of online for the DCU.

## **Replacing a Fuse**

An AC powered unit is expected to have a disconnect switch, which interrupts power. The battery harness also contains a fuse which might blow.

Replace any blown fuse with a suitable, comparable fuse of the required rating. Refer to the fuse labeling or the wiring diagram for replacement fuse information.

## **Replacing the Battery**

Refer to the *Battery* section of the *DCU Installation Instructions, Y20977-TUM*.

#### **Replacing the Cellular Antenna**

This procedure explains replacement of the cellular antenna.

- **1.** Disconnect the antenna cables from the antenna package.
- **2.** Grasp the cellular antenna on top of the DCU and turn it to the left to loosen.
- **3.** Remove the old antenna and gasket.
- **4.** Place a new gasket and cellular antenna onto the antenna connector.
- **5.** Tighten antenna by turning it to the right.
- **6.** Reconnect the antenna cables to the antenna package.

### **Replacing an RF Antenna**

The antenna will be located atop a mast or pole. Exercise caution in accessing the antenna. For additional information refer to the *DCU Installation Instructions, Y20977-TUM.*

**DANGER** For the pole-mounted DCU, bear in mind that only service personnel trained to work with high voltage may enter the supply space atop a power pole. It may be necessary to defer this repair to another technician who has the equipment and training required to perform a safe repair.

Use the following procedure to remove and replace the RF antenna.

- **1.** Unlock and remove barrel lock.
- **2.** Loosen the two thumb screws and open door.
- **3.** Pull main power connector down to remove.
- **4.** Remove bolts, lock washers, and nuts from the boom.
- **5.** Replace the damaged antenna with a new antenna of the same kind.
- **6.** Tighten the antenna to the torque cited in the *DCU Installation Instructions, Y20977-TUM*.
- **7.** Connect the coax to the antenna, tighten, and apply waterproofing.

### **Replacing a Solar Panel**

Complete the following procedure to remove and replace solar panel. Refer to the *DCU Installation Instructions, Y20977-TUM* for additional information.

- **1.** Unlock and remove barrel lock.
- **2.** Loosen two thumb screws and open the door.
- **3.** Disconnect the power connector.
- **4.** Cut any tie wraps on the power cord between the DCU and the solar panel. The power cord should now dangle freely.
- **5.** Remove the connection to ground from the old panel.
- **6.** Remove the bolts, lock washers, and nut securing the solar panel to the mounting brackets.
- **7.** Remove the old solar panel.
- **8.** If the new solar panel lacks a ground clamp, and the old ground clamp is in good condition, it may be possible to scavenge the ground clamp from the old panel and install it on the new one.
- **9.** Install the new solar panel in place of the old.
- **10.** Secure the new panel to its mounting bracket with the bolts, lock washers, and nuts. Tighten to the torque cited in the *DCU Installation Instructions, Y20977-TUM*.
- **11.** Attach the ground wire to the solar panel.
- **12.** Route new power cord to the DCU and secure the cord with tie wraps.
- **13.** Some adjustment to the length of the power cord may be necessary.
- **14.** Some adjustment to the mount heading and angle may be necessary if it was bumped in the process of removing or installing the panels. Refer to the *DCU Installation Instructions, Y20977-TUM* for specific details.
- **15.** Test the panel output to ensure it is supplying a suitable voltage.
- **16.** Connect the power connection and confirm that power is being supplied to charge the battery.

## **Replacing a Printed Circuit Board (PCB)**

Use the following procedure to replace PCBs. Contact the Aclara RMA department for an RMA number by calling 800-892-9008 or by emailing rma@aclara.com.

#### **ACAUTION** Handle circuit boards in accordance with static control procedures. The PCBs contain Electrostatic Sensitive Devices (ESDs) and may be damaged by improper handling.

Observe ESD handling instructions below to help minimize or eliminate possible damage.

- Wear static control wrist straps in contact with skin.
- Use ESD safe tools and equipment to prevent short circuits. Use plastic, instead of metal tools, where possible to prevent short circuits.
- Discharge static on yourself by touching a metal object before unpacking or touching PCBs or other DCU components.
- Handle PCBs only by the edge of the board; do not touch conductive patterns or components.
- **1.** Loosen four screws on clear PCB box cover and remove cover.
- **2.** Carefully disconnect any wires connected to PCB you are replacing.
- **3.** Remove black retaining clips on card guides using diagonal cutters.

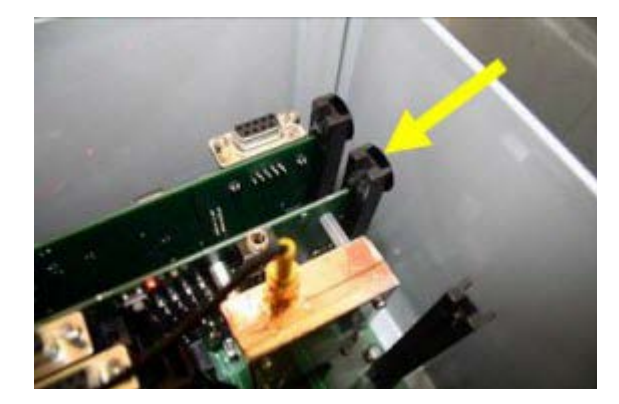

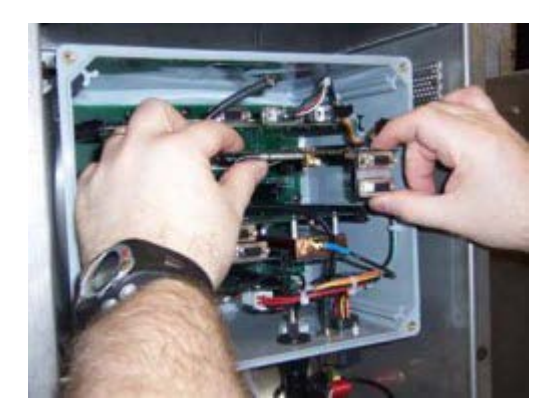

**4.** Remove board from locking connectors by grasping it with two hands and pulling it out.

- **5.** After confirming your ESD ground connection, carefully unwrap new PCB and slide it into clasps. The board is fully seated when there is a slight snap.
- **6.** If you are replacing the board, return old PCB to Aclara. Be sure to contact Aclara for an RMA number prior to returning the equipment.
- **7.** If you are recording the FCC ID information, locate the FCC and IC information on the labels affixed to the board, and recored the data.
- **NOTES** FCC and IC information is located on labels affixed directly to the communication PCBs.

The use of a different radio may require a corresponding change to the nameplate label on the outside of the DCU.

#### **Replacing a Main Board**

Use the following procedure to replace a main board in a DCU 2+.

- **1.** Remove AC power at the switch or breaker.
- **2.** Inside the DCU, disconnect the DC power harness from the plastic box by locating the DC power harness.

**3.** Pull down on the white tab.

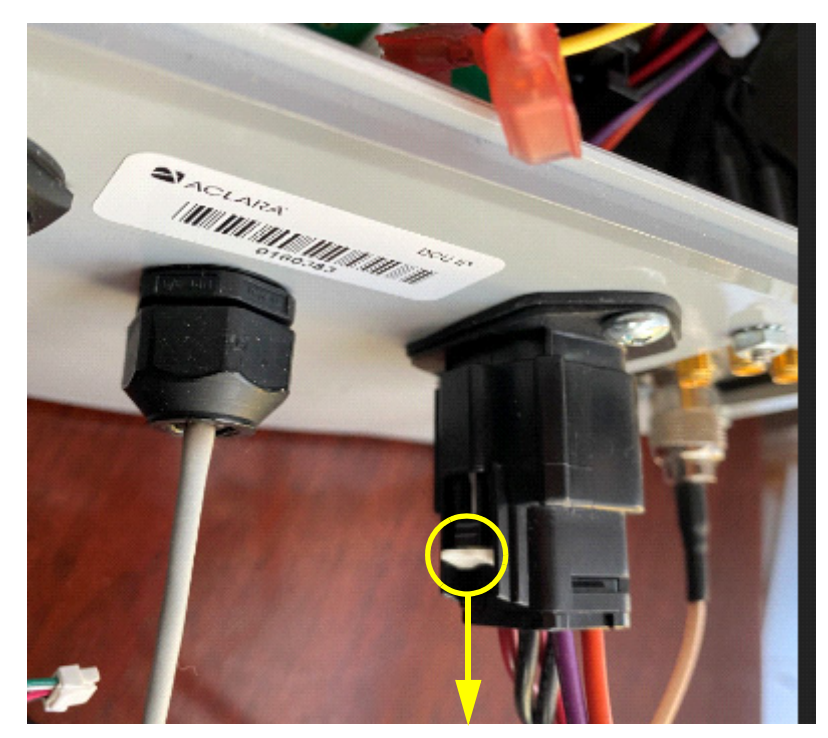

**4.** Push and hold the release tab while pulling down on the connector.

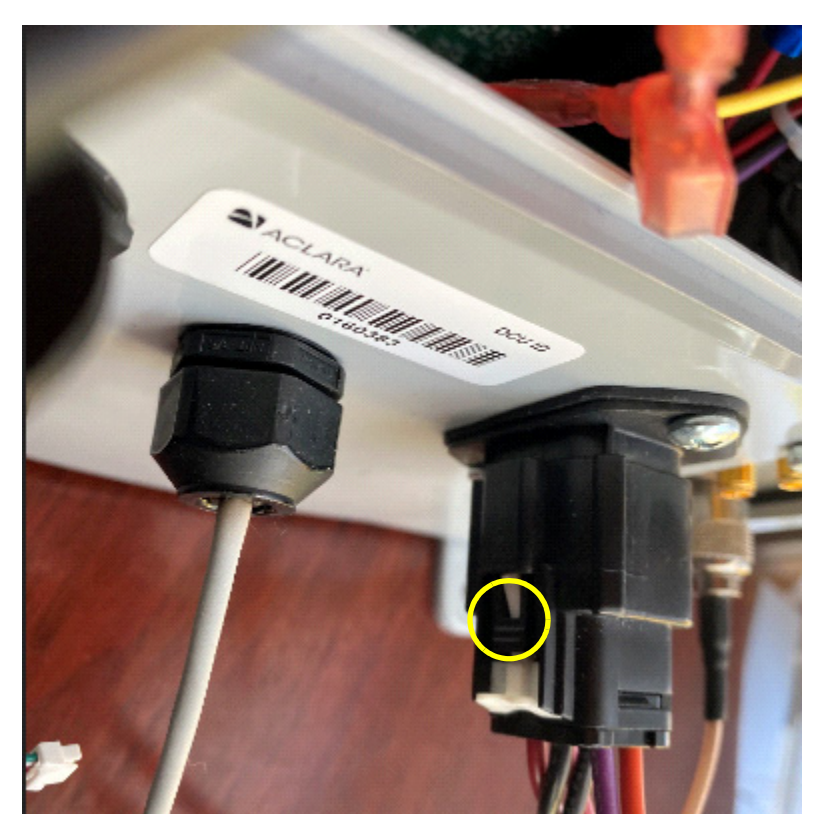

**5.** Remove the four screws from the cover of the plastic box.

- **6.** Ensure you are properly grounded with an ESD strap.
- **7.** Loosen screws and remove the DB9 connectors from the main board. Note the location for each connector. You will need to reattach the connectors in the same place on the new board.
- **8.** Loosen screws and disconnect the ribbon cable from the main board.
- **9.** .Remove the cellular coaxial cable, if it is interfering with the main board.
- **10.** Remove the push bars installed through the card guide.

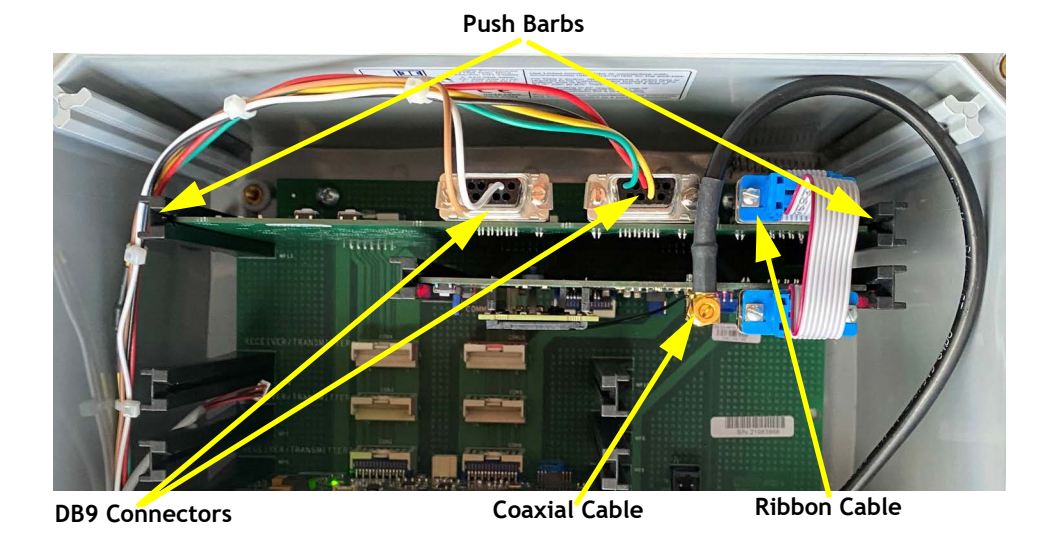

- **11.** Pull the card out.
- **12.** Insert the new card.
- **13.** Reattach the cables as originally connected.
- **14.** Replace the cover.
- **15.** Reattach the DC power harness.
- **16.** Reconnect AC power.

#### **CHAPTER**

6

# **TROUBLESHOOTING**

This chapter contains information on troubleshooting the Data Collector Unit (DCU). For information on issues not discussed in this chapter, please contact Aclara Support at 800-892-9008.

# **AclaraONE**

The first step when investigating DCU issues is to check AclaraONE. Follow the menu path *AclaraONE > Synergize RF > Equipment > DCUs > Details* or *AclaraONE > STAR > Equipment > DCUs > Details* to view the DCU Details window.

This window provides

- DCU Information
- Transceiver Information
- Cellular Information
- Call Settings Information
- TCP/IP Information
- DCU Notifications for the Past 7 Days
- DCU State Messages
- DCU RSSI Information
- DCU Diagnostics Information
- DCU Records Transferred

# **Visual Check**

If you take a trip to the field to check the DCU site, check the following items:

- Condition of DCU cabinet
- RF sources interfering with the DCU
- Loose or missing cable ties
- Damaged solar panels
- Antennas
- Noticeable lightning marks Check the antenna lightning arrestor, as well as the connections at the antenna base.
- Appropriately illuminated Printed Circuit Board (PCB) LEDs
- Cable connections
- Battery Are the terminals clean and secure? Is the battery's state of charge above the threshold setting? Is the proper voltage present?

#### **NARNING**

High voltage hazard. To avoid injury and damage to unit, take care while working inside the protective enclosure. Do not touch or allow foreign objects to touch the AC component.

# **Troubleshooting**

## **DCU Main Processor Board**

• Perform a visual check of the main processor board. The following image provides an overview of what to check.

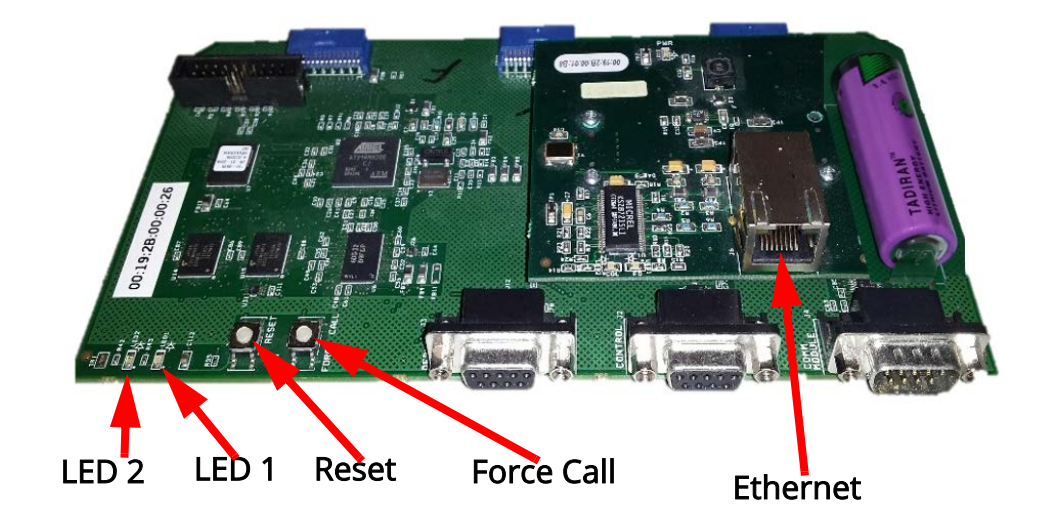

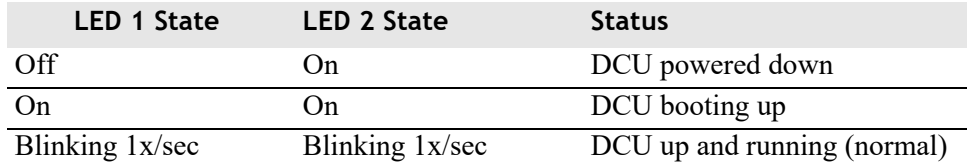

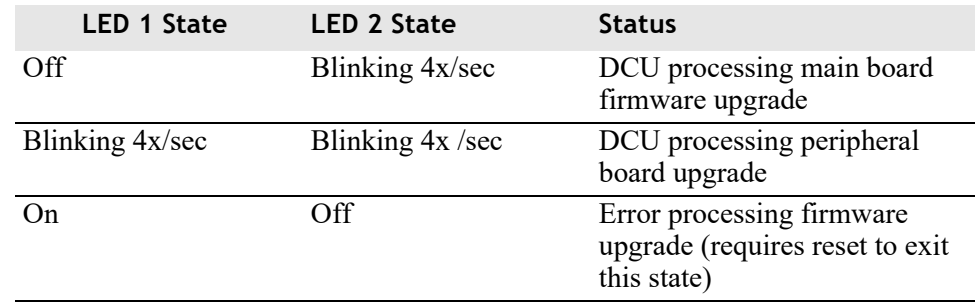

## **Main Processor Board with Ethernet**

• Check the Yellow / Green LEDs as indicated in the following image. These LEDs should be on continuously if the Aclara RF DCU is in "always on" mode.

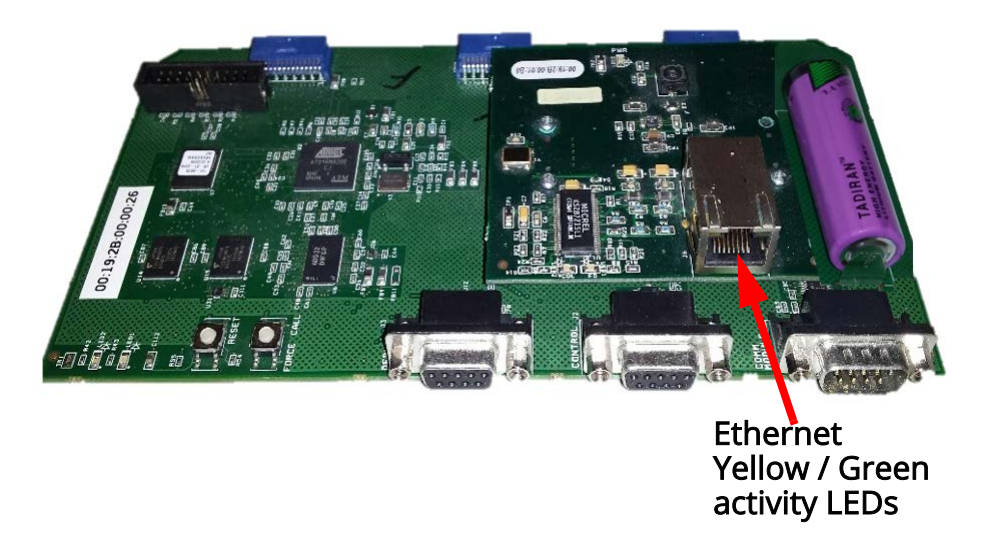

• Check the ethernet cabling where the ethernet cable enters the enclosure and where it connects to the motherboard. Refer to the following image for clarification.

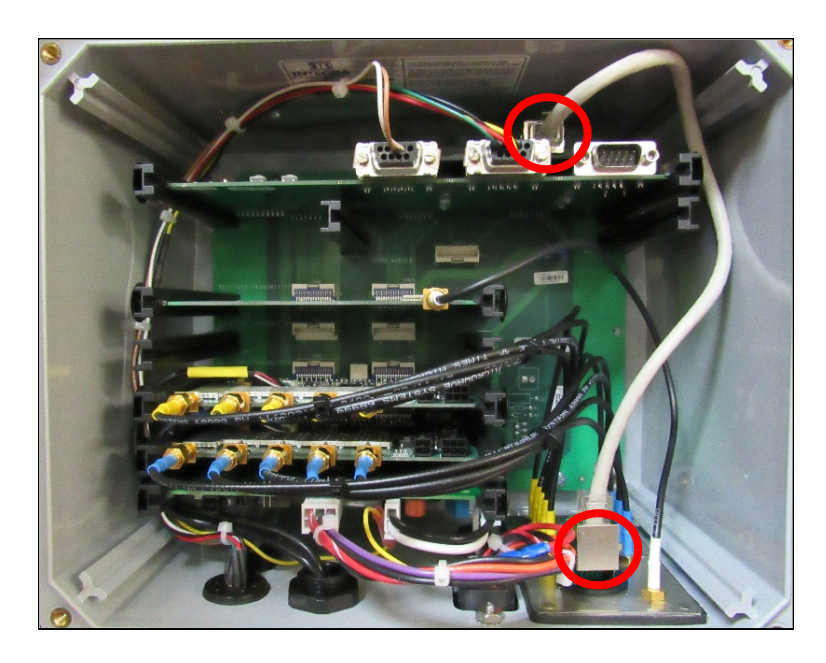

• Verify that DHCP is turned off, and verify subnet, gateway, and IP addresses.

## **Main Processor Board without Ethernet**

• Check the LEDs on the board. Use the following image and table for clarification.

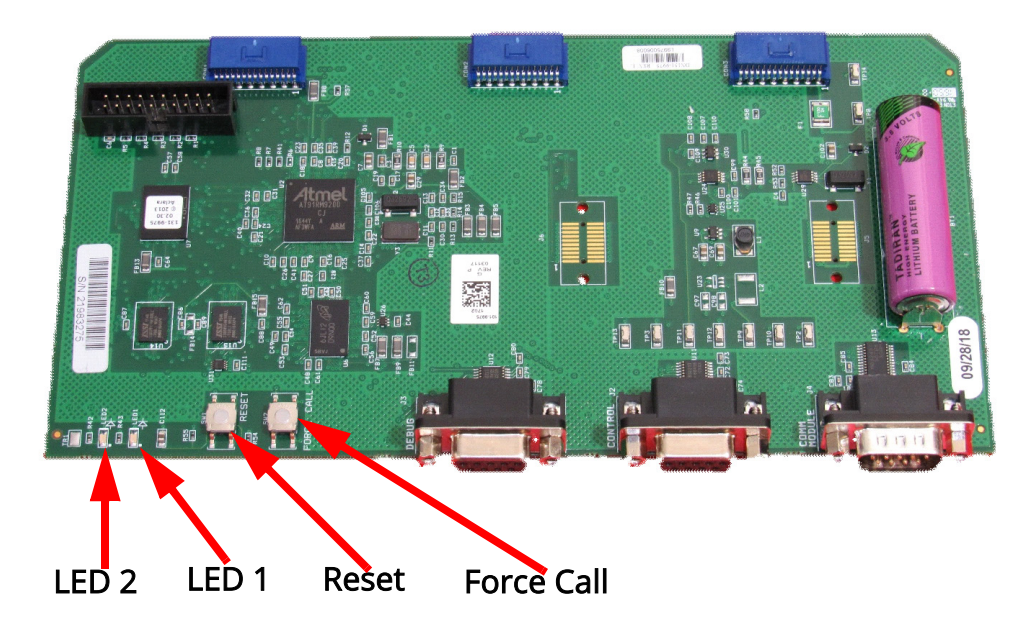

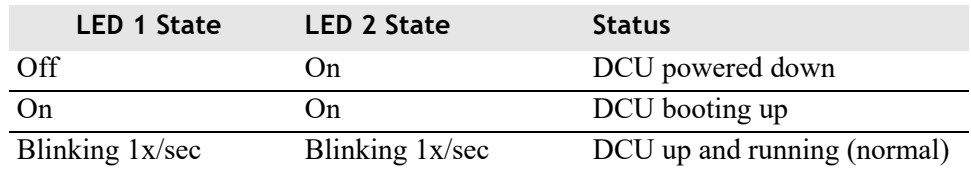

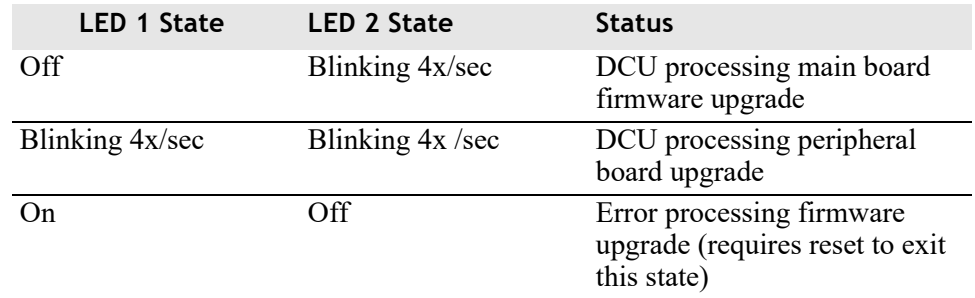

# **Cellular Board**

Perform these checks using the following image for reference.

- Verify the attachment of the RF antennas.
- Verify there is a secure cellular connection.

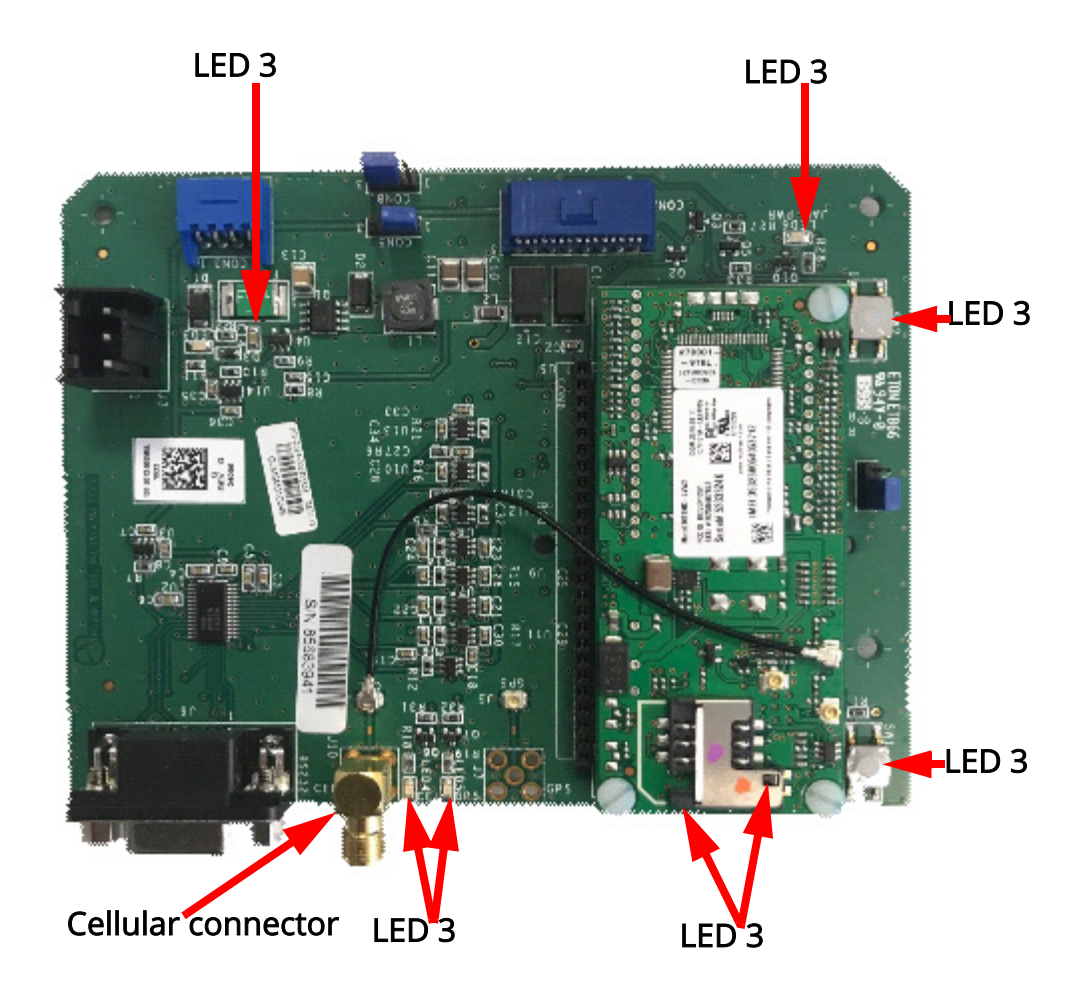

• Verify LED conditions match the information indicated in the following table.

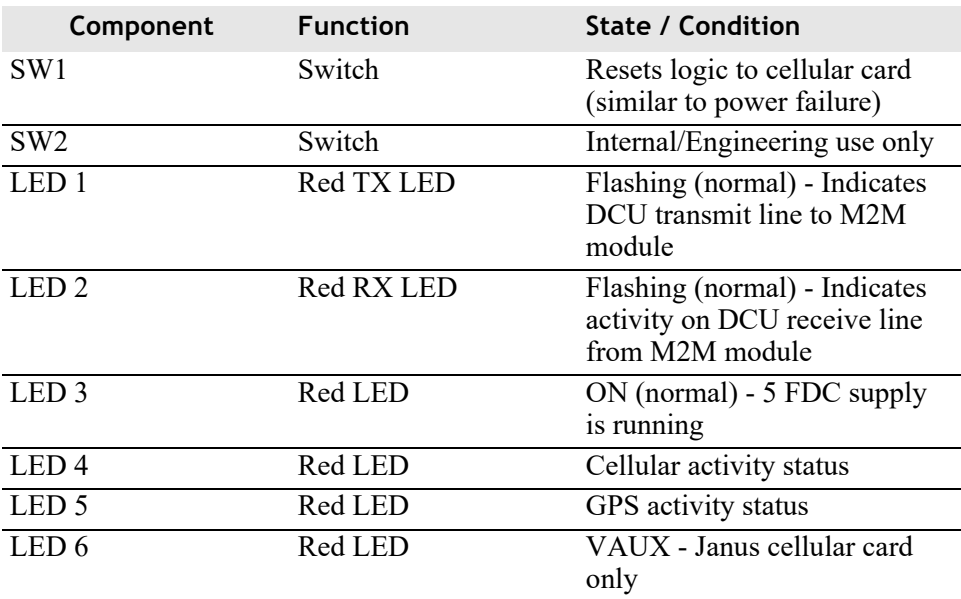

## **Global Positioning System (GPS) Card**

- Verify the GPS board is securely inserted into the backplane.
- Verify the gold cellular cable connector is hand tight.

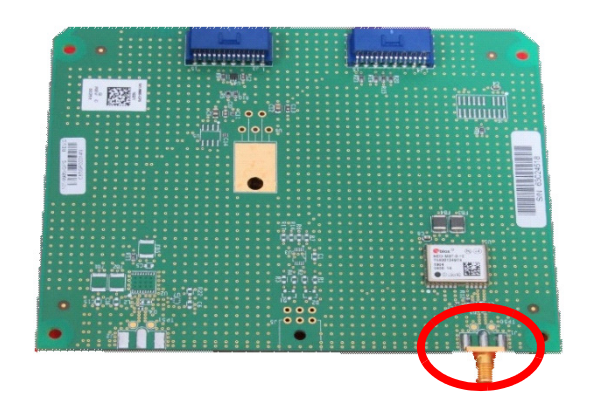

- Perform more in-depth troubleshooting using the Global Navigation Satellite System (GNSS) menu. Refer to *[Global Navigation Satellite System \(GNSS\)](#page-37-0)  [Menu](#page-37-0)*.
- **NOTE** Commands 1 and 2 disable GPS functionality. Command 4 allows you to adjust the sensitivity threshold for using satellite data. Commands 4 and 5 provide information regarding how many satellites you are connected to.

## **Antenna**

• Check the exterior condition/connection of the 4G LTE cellular/GPS antenna.

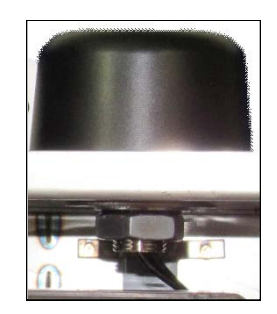

# **Transceiver Board (T-Board)**

- Verify the cabling at the gold connectors is hand tight.
- Check the LED activity lights, and use the following image and table for reference.

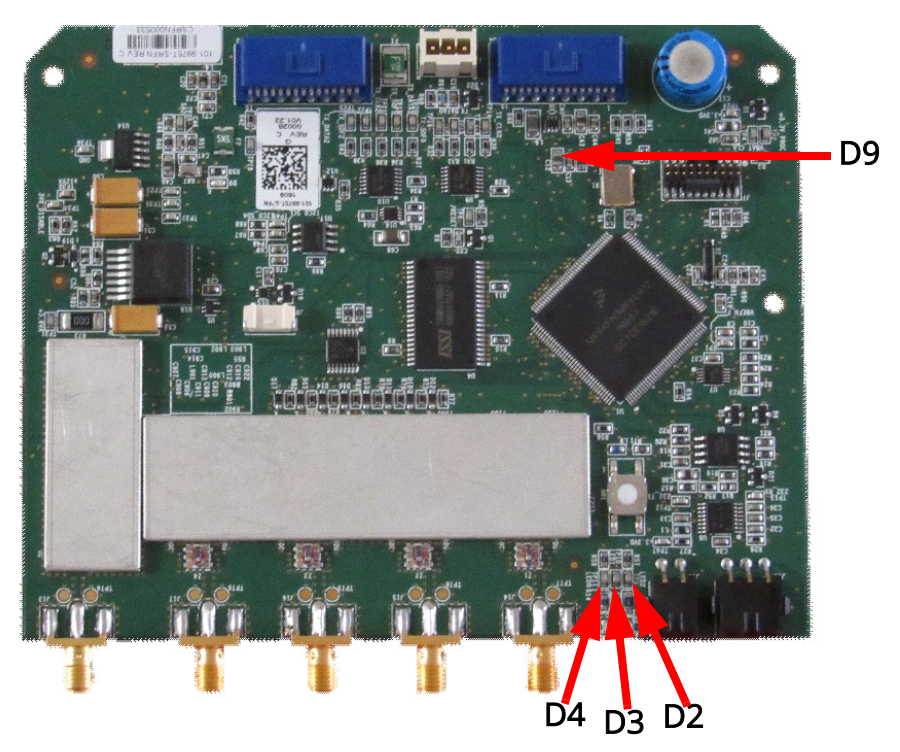

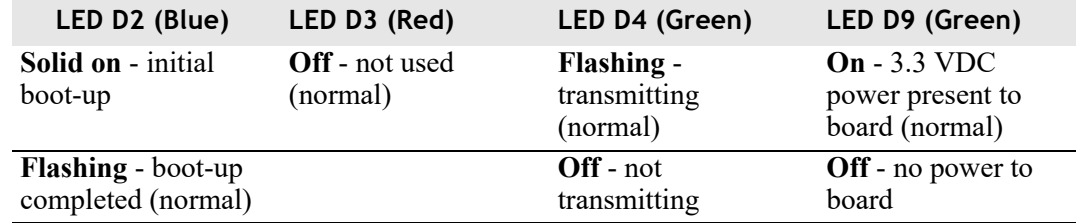

# **Power Supply Board**

- Verify the power cables harness from the battery is attached.
- Verify the board is securely seated.
- Check LED activity lights as indicated in the following image and table.

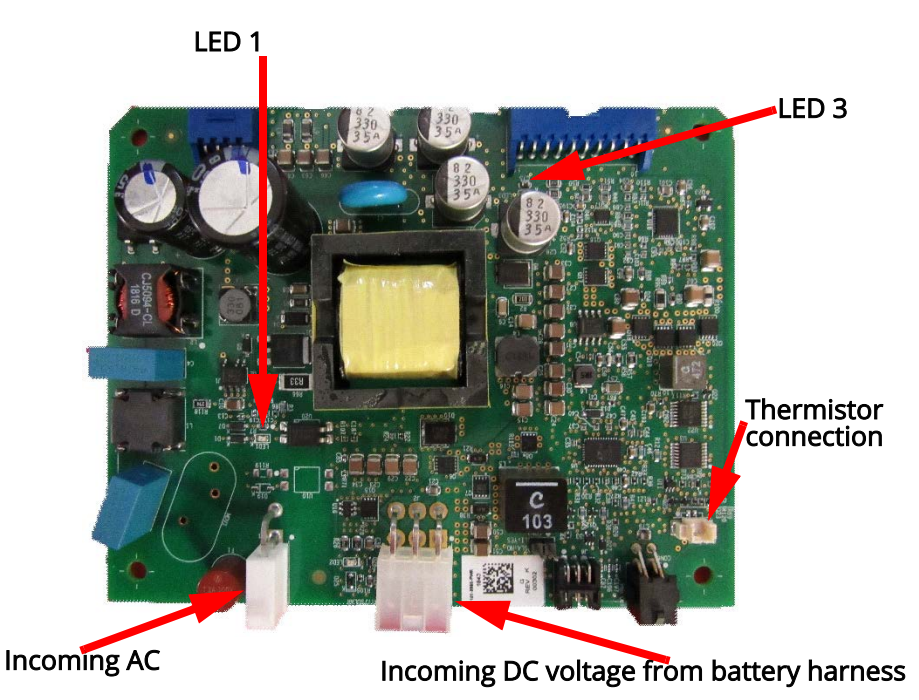

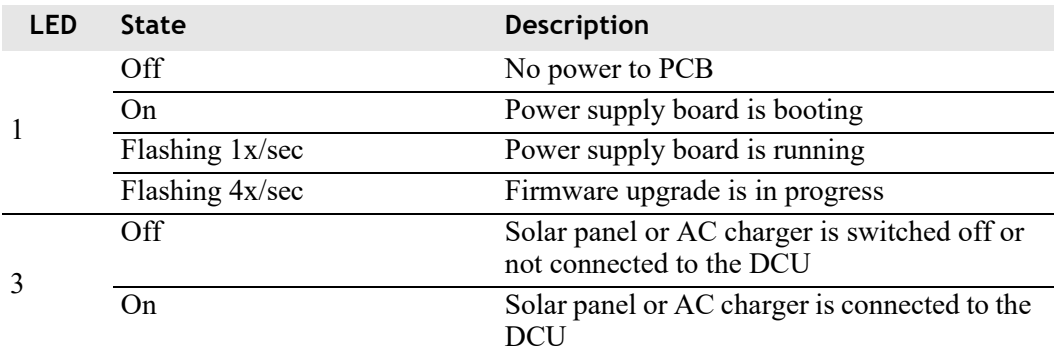

## **Backplane**

- Verify incoming power. If there are no LED lights or LED activity is erratic on any boards the backplane may be bad.
- Remove all circuit boards and check for damaged backplane connector pins. Refer to the following image for the connectors to check.

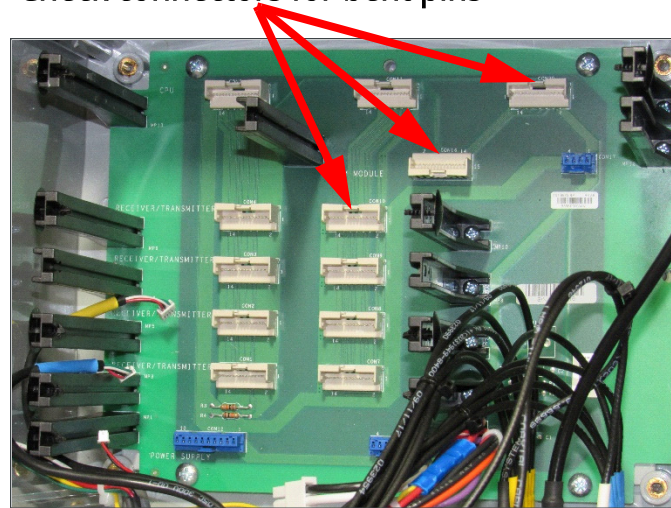

#### Check connectors for bent pins

- Re-seat all circuit boards to see if the symptoms go away.
- If the symptoms to not go away, you will have to remove the backplane.
	- **•** Remove all circuit boards using proper ESD procedures.
	- **•** Remove four backplane screws as indicated in the following image.

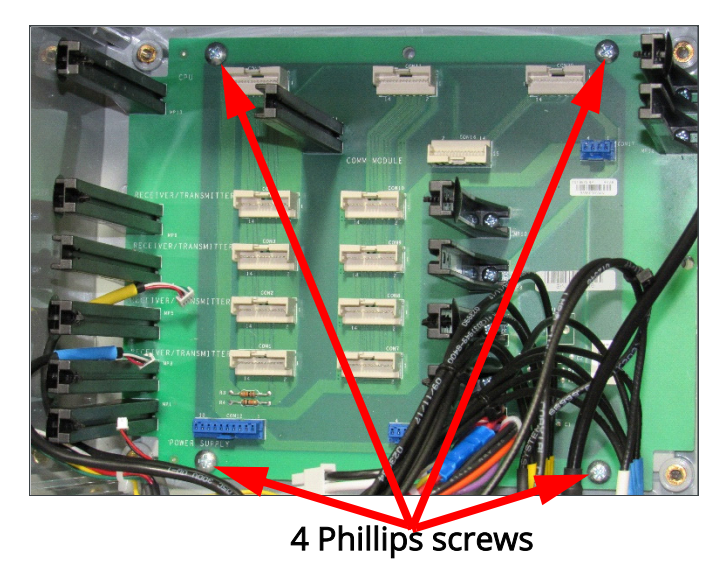

- Replace the backplane by reversing the removal procedure above. Be sure to apply Loctite 290 to the screw threads before reattaching the backplane.
- Replace remaining circuit boards, power up DCU, and verify all circuit board LED activity.

#### **APPENDIX**

A

# **TESTING THE DCU**

This section lists a variety of different tests. Select the test(s) appropriate for your situation. Every visit does not require that every test be conducted.

# **DCU Antenna Pattern Test**

If the DCU has been found to be able to reach some locations, but not reach others, additional testing of the DCU antenna pattern may be necessary.

This test is used to measure the effect that metal near the antenna may have on the omnidirectional pattern expected from the installation. (Or alternatively, the DCU's ability to reach meters at the base of the water tower, around the corner of a building, or behind a mountain range could be tested.)

Tools Required (in addition to safety equipment):

- A laptop (or tablet) computer equipped with a cell card
- A signal analyzer which has a power meter capability
- A signal generator which can produce a carrier wave at 460 MHz with 2W continuous output
- A vehicle to travel to distant locations (optional)

#### **Baseline Data**

- **1.** The RF sweep tests should be conducted first to ensure any nearby metal is not causing undue signal reflection.
- **2.** Disconnect the RF coaxial cables which run up to the antennae.
- **3.** Configure a calibrated, handheld spectrum analyzer to operate in power meter mode and connect it to the Port 1 antenna output.
- **4.** Transmit a command at the DCU and confirm that it provides 2.00 W of output power into the antenna coax. Record your results, including the time, date, and location.
- **5.** Disconnect the RF power meter from the DCU.

## **Field Data**

- **1.** Connect an RF power meter (input) to a calibrated signal generator (output).
- **2.** Transmit 460 MHz energy from your signal generator into your power meter and confirm that the power received agrees with the power transmitted.
- **3.** Remove your calibrated signal generator from the power meter and connect it instead to the coax and antenna (in place of the DCU).
- **4.** Configure your handheld spectrum analyzer to capture signal strength measurements and record time, date, latitude, and longitude. Ensure that the spectrum analyzer has a GPS lock.
- **5.** Turn on the signal generator and have it transmit a 2.00 W CW signal just as in Step 2.
- **6.** Perform a small circular walkabout around the antenna. Collect periodic data points that start and end at the same location, and maintain a consistent distance from the antenna under test.
	- **1** A rope may be used to measure a consistent distance from the antenna. 3m and/or 10m lengths are useful.
	- **2** Collect extra samples (perhaps in 1 foot increments) in areas of interest where the power level appears to change.
	- **3** Be aware of your surroundings when conducting this test.
- **7.** If a particular area of terrain has been reported as being problematic, the test may be continued to investigate that area. While the signal generator continues to transmit a carrier wave, travel to the test area. AclaraONE should be used to take other nearby DCUs temporarily offline. Use the handheld spectrum analyzer to take numerous data points (including time and location.) Samples should be taken in areas that are known to perform well in addition to the area under study. You could collect samples while approaching the test site, samples upon arrival, and samples when leaving.
- NOTE If the DCU transmit frequency is occupied for a long period of time, it could cause queued commands to be rejected by the DCU(s). Depending on the nature of the issue being investigated, it may be preferable to use another licensed frequency (other than the DCU Tx frequency) so that the entire system is not tied up for the duration of the test.
	- **1** Certain battery operated MTU devices may also expend more battery life as they determine if a transmission pertains to them or not.
	- **2** Before leaving the affected area, the spectrum analyzer should be temporarily placed in waterfall mode to test for interferers from nearby channels.
	- **8.** Upon completion of the test, return to the DCU. Cease CW transmission. Remove the signal generator. Reconnect the coaxial cable(s) to the DCU.

Plot the results, and examine for omnidirectionality, as well as expected signal strength.

Measurements taken at 3m or 10m can be compared to the table below for anomalies.

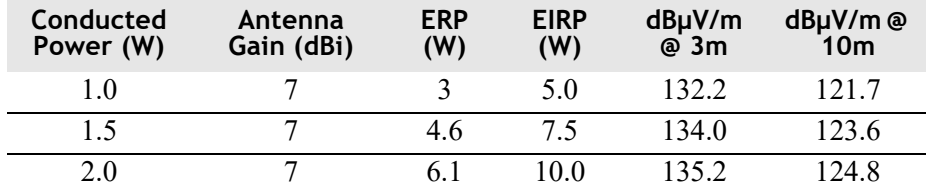

Measurements taken at some distance must be compared to a propagation study.

Measurements should be plotted (superimposed) on a satellite image and/or street map.

Measurements taken at the same location but at different points in time should have the same signal strength. If they don't agree, there may be weather related path losses, multiple transmitters operating at the same frequency, or some malfunction of the signal generator.

# **Interferer Test**

If it has been observed, either through physical inspection, or because of unexpected performance problems, that a new 3rd party transmitter may be causing interference with the transmitter's or receiver's performance of the DCU, an interferer test is warranted.

Tools Required:

• A portable spectrum analyzer with real-time signal capture

User the following procedure to perform an interferer test.

- **1.** Identify the frequencies in use by the DCU. The DCU Maintenance and Operation Manual describes a number of commands that can be used to obtain this data from the DCU directly.
- **2.** Based on the underlying scenario, choose to either use the DCU antenna and cable or use the Signal Analyzer's own antenna. Connect the antenna to the Signal Analyzer's antenna port.
- **3.** Place the Signal Analyzer in waterfall mode and collect data for at least 15 minutes. The SA should be tuned to capture data around the DCU transmit (and/or receive) frequencies.
- **4.** Save the findings.
- **5.** Use the results to quantify the severity of the interference.
- **6.** Reconnect the DCU antenna cable (if it has been removed) and reapply the waterproofing.

# **Calibrating the DCU's RSSI Measurement**

This test should be run initially upon installation, and periodically (every 5 years). It should be run on a day when the outdoor temperature is reasonable.

Tools required:

- A laptop (or tablet) computer equipped with a cell card
- A calibrated spectrum analyzer (SA) with real-time signal capture
- A signal splitter
- Two identical lengths of coaxial cable which are short
- **1.** Use a browser on a laptop or tablet computer to login to the utility's corporate network, and login to a session of AclaraONE.
- **2.** Check the status of the DCU to determine if it is considered on-line. Set it to on-line if it is offline.
- **3.** From the field data identify a target meter that appears to have a good signal strength and perform reliably well.
- **4.** Disconnect the antenna from the DCU port and install a 1:2 signal splitter. Use one length of cable to connect the signal splitter to the DCU port. Use the other identical cable to connect the other port of the signal splitter to the spectrum analyzer.
- **5.** Use AclaraONE's Service And Diagnostic Tool to issue a trace route command to a nearby DCU.
- **6.** Note the response time, response channel, and signal strength as reported by the DCU to the headend in the trace route response. Subsequent pings of the same target should provide similar results. Start SA recording. Repeat the trace route test to ensure the command results in a response that is captured by both the DCU and the spectrum analyzer. End SA Recording.
- **7.** Examine the results of the trace route and compare the RSSI value reported by the DCU under test to the signal strength reported by the signal analyzer. Adjust the DCU RSSI calibration and repeat the Steps 5-6 as needed until the DCU's signal strength value agrees with the spectrum analyzer.
- **8.** Swap the two feeds from the signal splitter and rerun teps 5-6 to ensure the signal splitter has not introduced a bias. If the measurement is now different, make adjustments based on the average of the two.
- **9.** Note the changes to the RSSI calibration in the electronic and paper maintenance logs.
- **10.** Remove the signal splitter and restore the coaxial connection.

## **Testing the Coax and Antenna**

The coax and antenna will have been tested by the installer. If, over time, the performance of the DCU has degraded, testing of the coax and antenna may be warranted. It is quite possible over time that moisture or corrosion has affected the coax and the system's RF performance. The coax and antenna should be periodically tested to ensure the system is performing within recommended limits.

Tools Required (in addition to common safety equipment):

- Cable tester capable of measuring Return Loss (a.k.a. VSWR) to 1.0 within  $+/- 5\%$  on a 50 Ohm coax
- A 50 Ohm precision coax load
- A zero Ohm coax load

Perform the following procedures to test the coax and antenna.

#### **RF Sweeps**

It is important to ensure the cable provides a viable RF path to the antenna. Imperfect or damaged coax and connectors can be detected electronically. Furthermore, long cable runs, or runs with questionable turns must be examined and baselined for RF loss to ensure they will not pose a performance problem for the equipment.

#### **Calibration**

Calibrate the cable tester to ensure it is operating properly for the 250-900 MHz band.

#### **Return Loss on the Coaxial Cable**

Install a precision load at one end of the cable, and at the other end perform a measurement of return loss (RL) of the entire cable assembly (including all connectors, jumpers, and mainline.) Set markers at the peak and valley. Measure and record the values in dB.

#### **Distance to Fault (Coaxial Cable)**

Install a calibrated short at one end of the cable and measure the distance to this fault from the other end. Record the distance.

#### **Coaxial Cable Insertion Loss**

With the calibrated short at one end of the cable, determine the actual measured coax loss from the other end of the cable. (This test will measure the RF energy that is lost as heat as the signal travels through the coax.) Record the insertion loss.

#### **Return Loss (Antenna System)**

After confirming that the coax meets specifications, remove the calibrated short and attach the antenna to the coax. With the instrument connected to the lower end of the cable, sweep the assembly which now includes the mainline, jumpers, and antenna. Set markers to frequency range boundaries in use on that line (450-470 MHz).

#### **Test Analysis**

Save the results of these tests and name the file.

Pass criteria:

- **1.** The instrument must not have any internal errors or fail calibration.
- **2.** The return loss (coax) test, in which the coax was terminated with a precision load, must meet the coax manufacturer's specifications within the frequency range intended for use on the coax. A cable loss of 2 dB or more is unacceptable.
- **3.** The Distance To Fault (DTF) test must agree with the estimated length of the coax  $+/- 10\%$ .
- **4.** Compute the expected Return Loss for the antenna system. It would be the antenna manufacturer's specified RL, plus the return loss measured on the coax in step 2) above. Add one to provide some margin. Consider this the measured "antenna system return loss".
- **5.** A measured antenna system return loss less than 14 is unacceptable. Stated alternatively, a VSWR of 1.5 or higher is unacceptable.

The following table provides Typical VSWR and Return Loss Conversions.

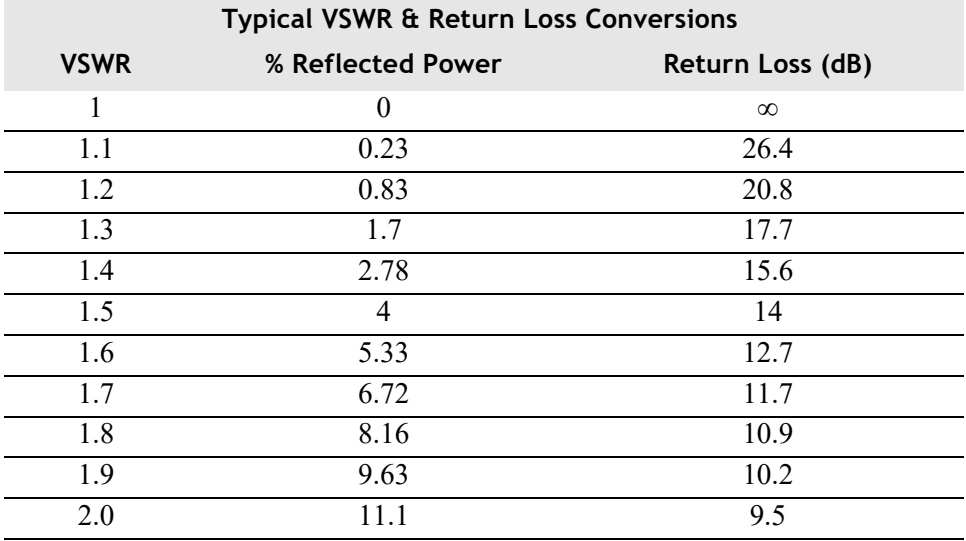

- **6.** Confirm that cable tests pass.
- **7.** Record the results on the DCU maintenance sheet.

#### **Spectrum Analysis**

It is occasionally useful to capture a baseline measurement of the newly installed antenna before the DCU becomes operational. This is particularly true if the antenna is suspected of potentially having issues due to a nearby transmitter.

A spectrum analyzer should be connected to the lower end of the coax and tuned to listen in the 450-470 MHz band. If the planned frequencies are known, particular scrutiny should be given to those channels to see if any strong transmissions are within the immediate vicinity of those frequencies.

Measurements should be made with the spectrum analyzer and a baseline noise level recorded around the frequencies of interest.

# **Measuring Earth Ground**

It is important to maintain a solid Earth ground for lightning protection. Failure to maintain proper ground can put the AC source, people, and nearby equipment at risk of lightning damage. After inspection of the bonding clamps, the resistance to ground at the DCU grounding point should periodically be tested. A solid connection to ground can be lost over time. It is easily checked.

Required Equipment:

• Earth ground resistance meter capable of measuring 10 Ohms  $+/- 1.5\%$ 

Procedure:

- **1.** Follow the procedure provided with the tool.
- **2.** Ensure the following are true:
	- All bonding clamps are in place.
	- **•** The resistance to ground from the DCU ground point to Earth ground is 10 Ohms or less.

## **Testing the Backhaul**

If the DCU has been known to have difficulty staying on line, or moving data reliably, a deeper investigation of its backhaul may be necessary. The tester may wish to determine if the backhaul is working at all, or if the backhaul is performing as expected under heavy load conditions.

### **Functional Testing**

Tools Required:

• A laptop (or tablet) computer equipped with a cell card.

- **1.** Use a browser on a laptop or tablet computer (equipped with cell card) to login to the utility's corporate network, and login to a session of AclaraONE.
- **2.** Check the status of the DCU to determine if it is considered on-line. Set it to on-line if it is off-line.
- **3.** Issue a trace route command to the DCU (with the DCU as the target).
- **4.** Examine the results of the trace route to ensure the backhaul is operational.

## **Performance Testing**

The backhaul performance is also tested by the procedure described above in Functional Testing. Examine the timestamps of the transactions to ensure that data is moving reasonably well.

Additional testing of the backhaul may be possible using a performance tool supplied by your backhaul provider.

#### **APPENDIX**

B

# **LOCAL MENU "WALL" COMMAND INFORMATION**

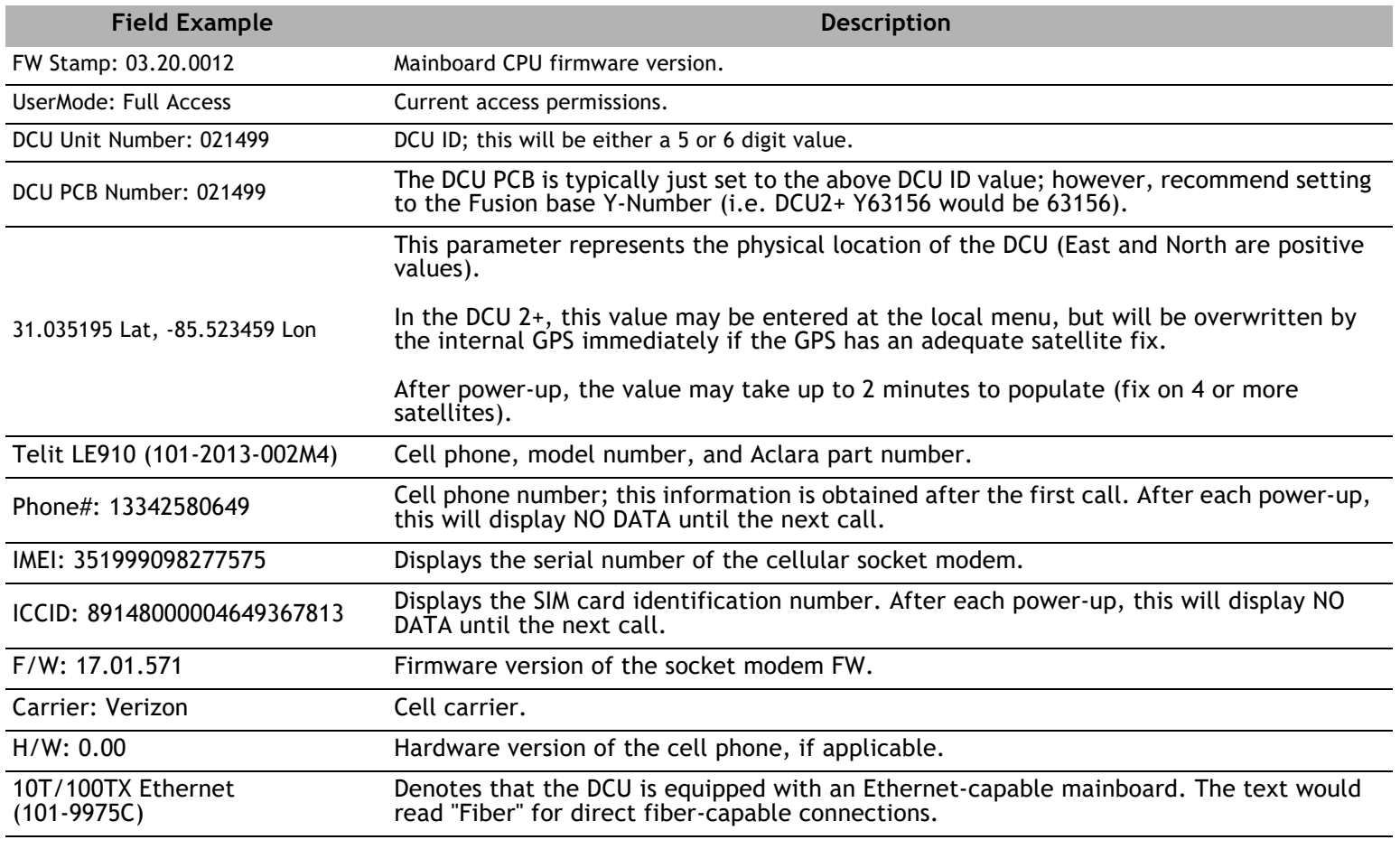

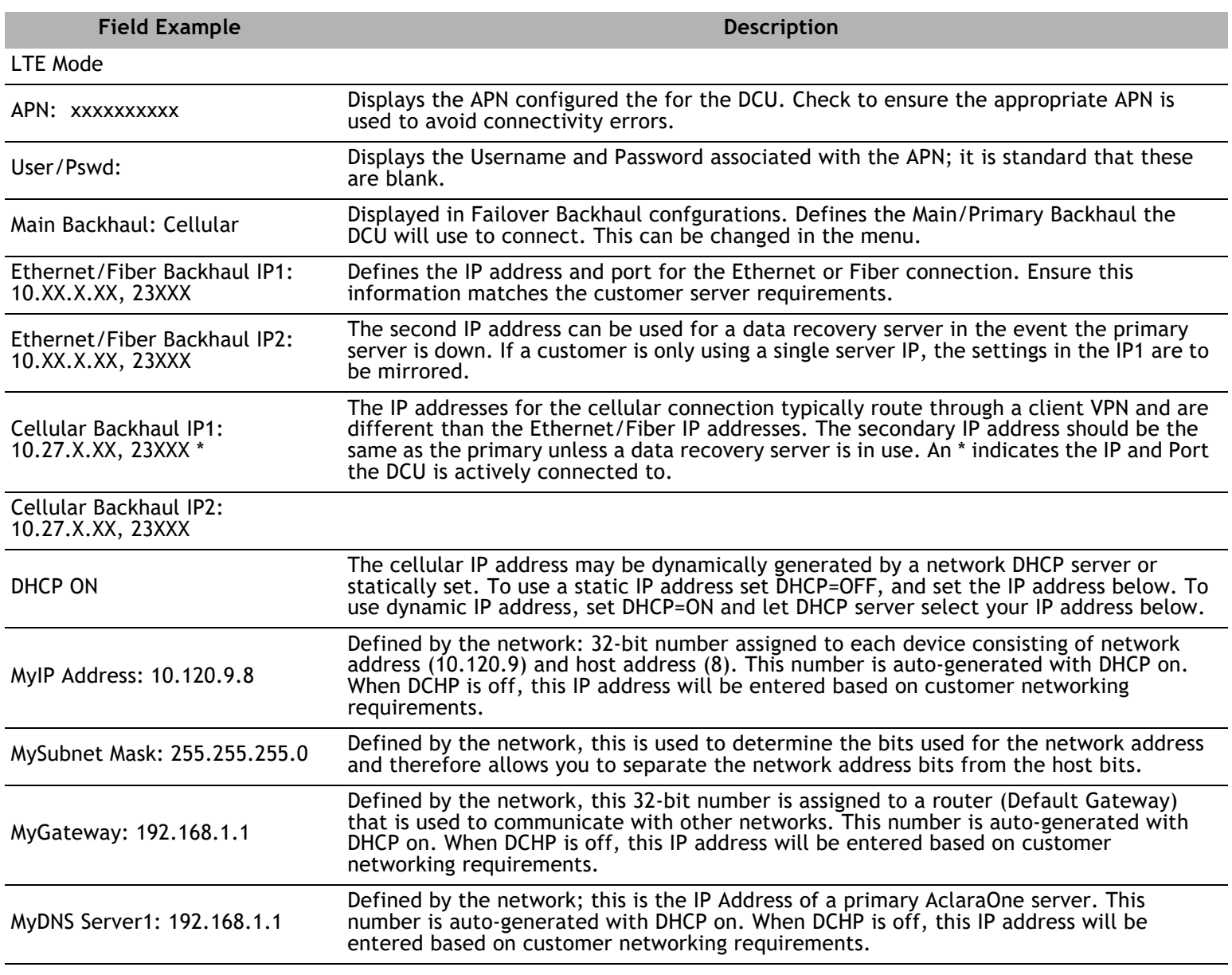

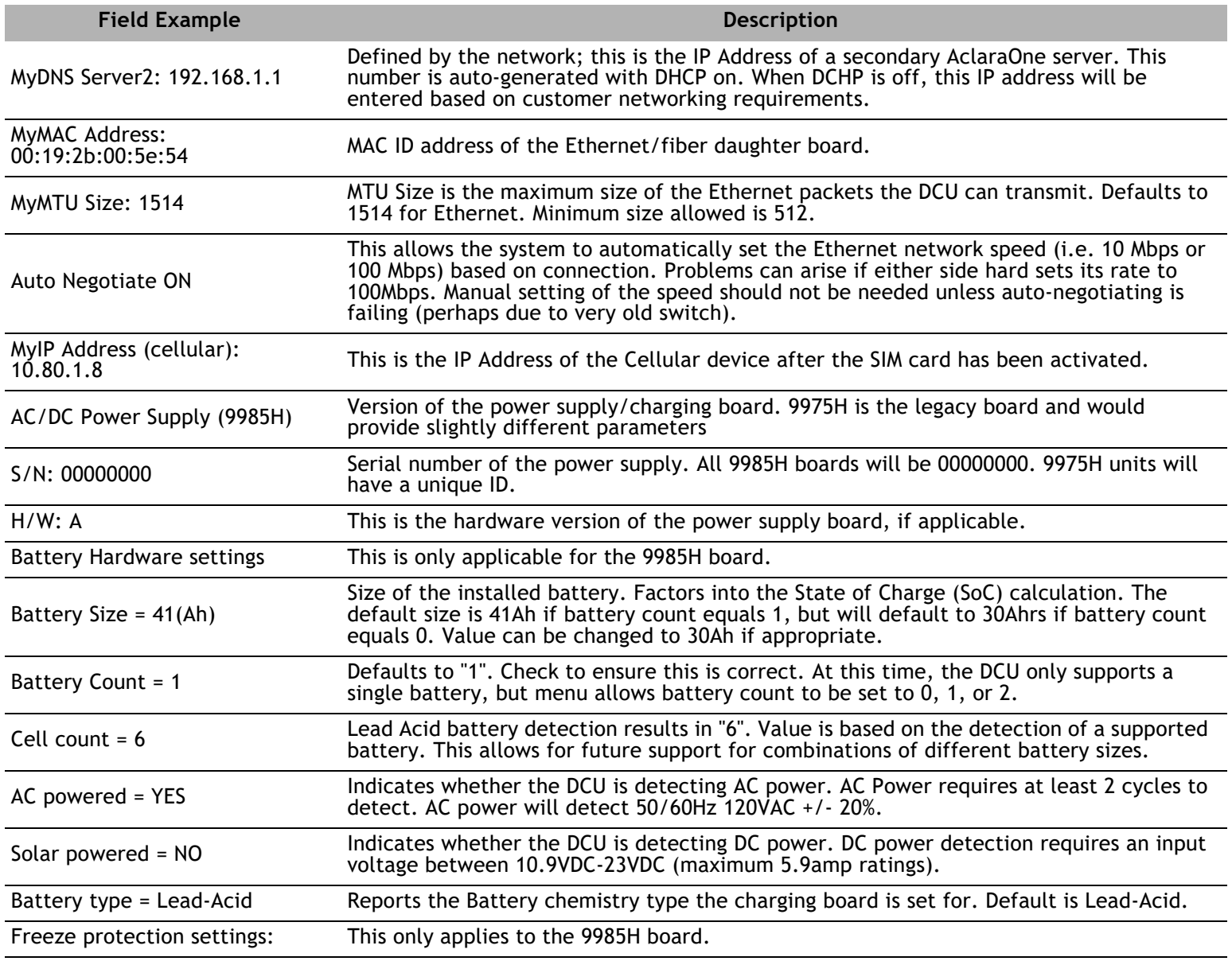

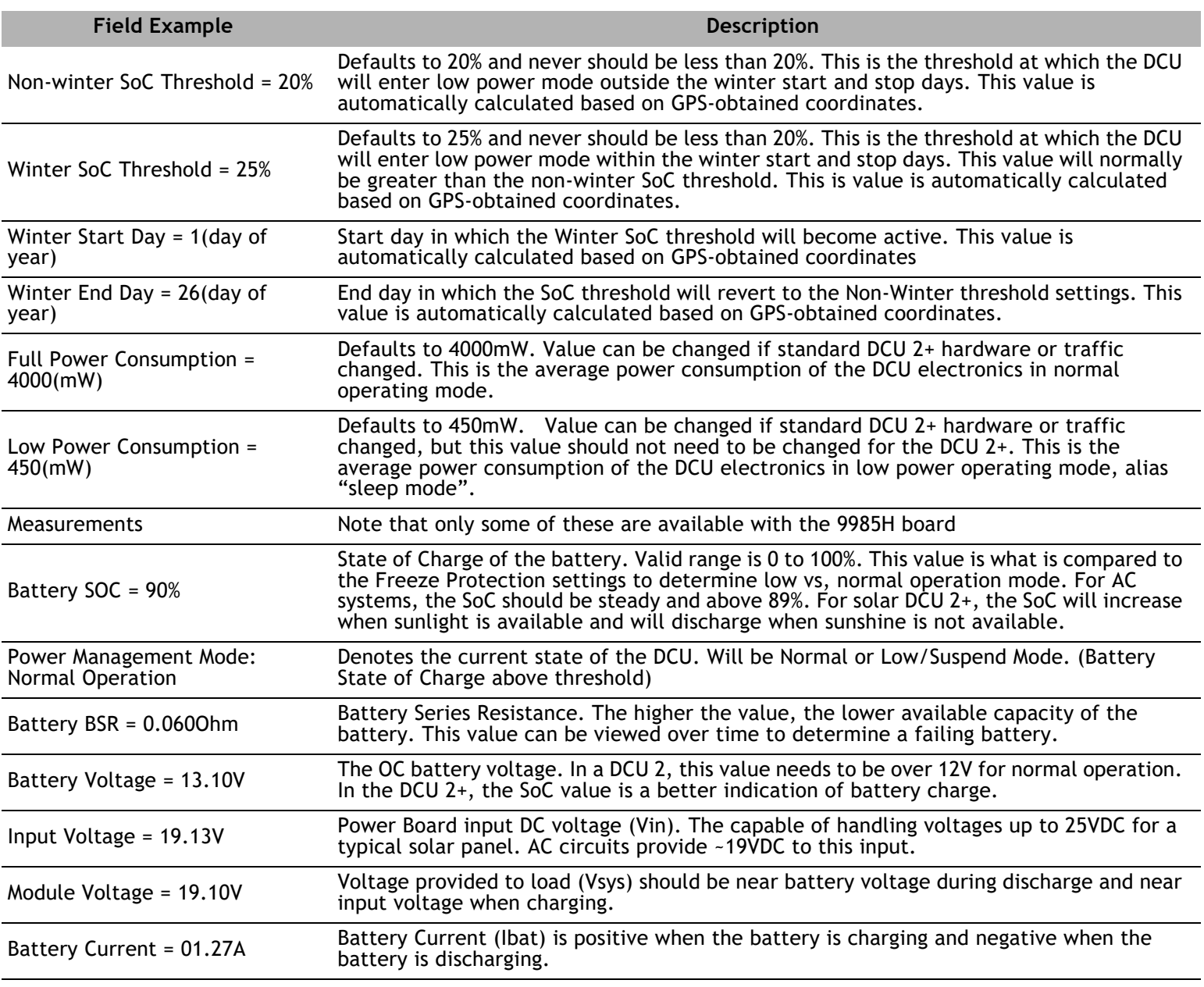
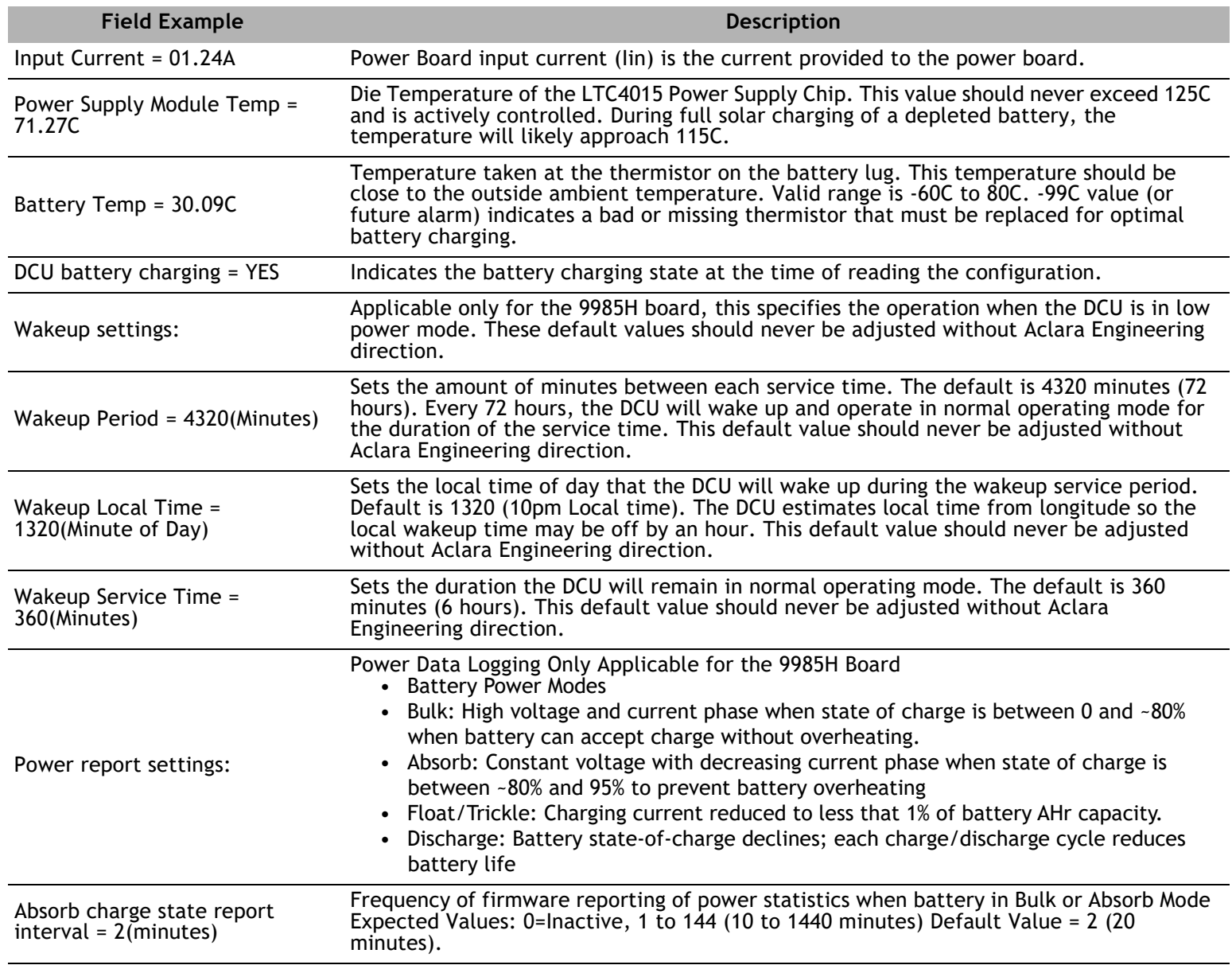

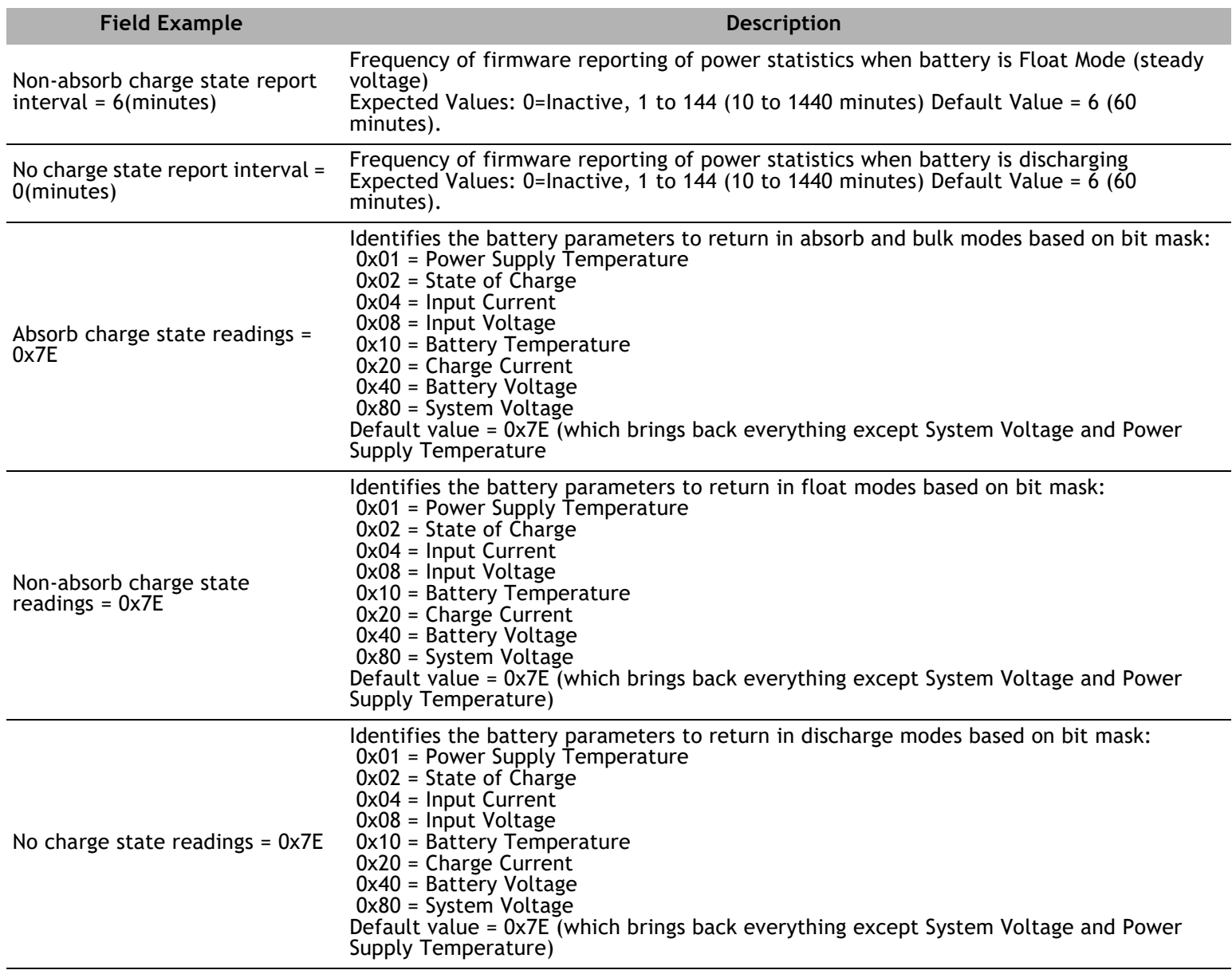

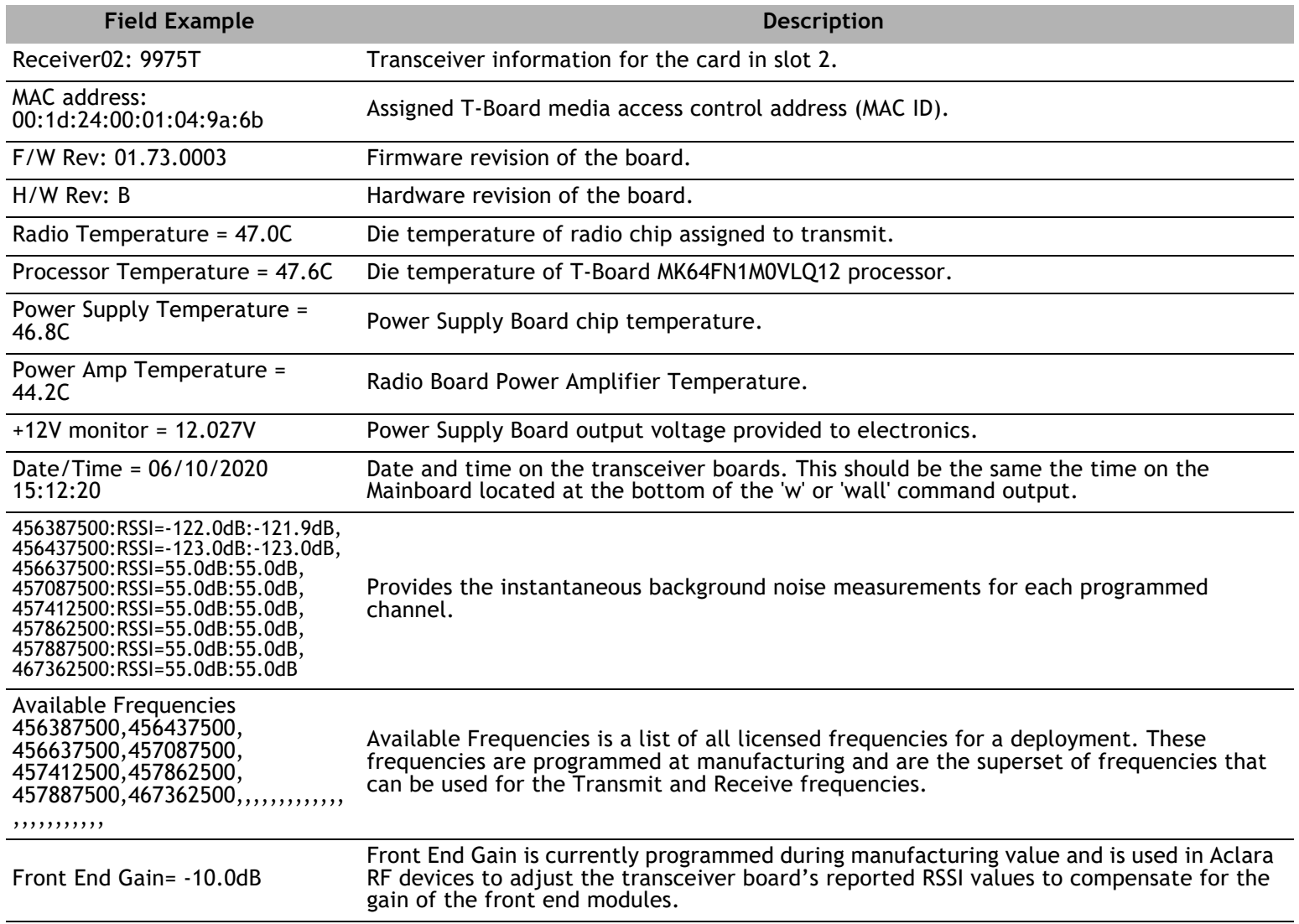

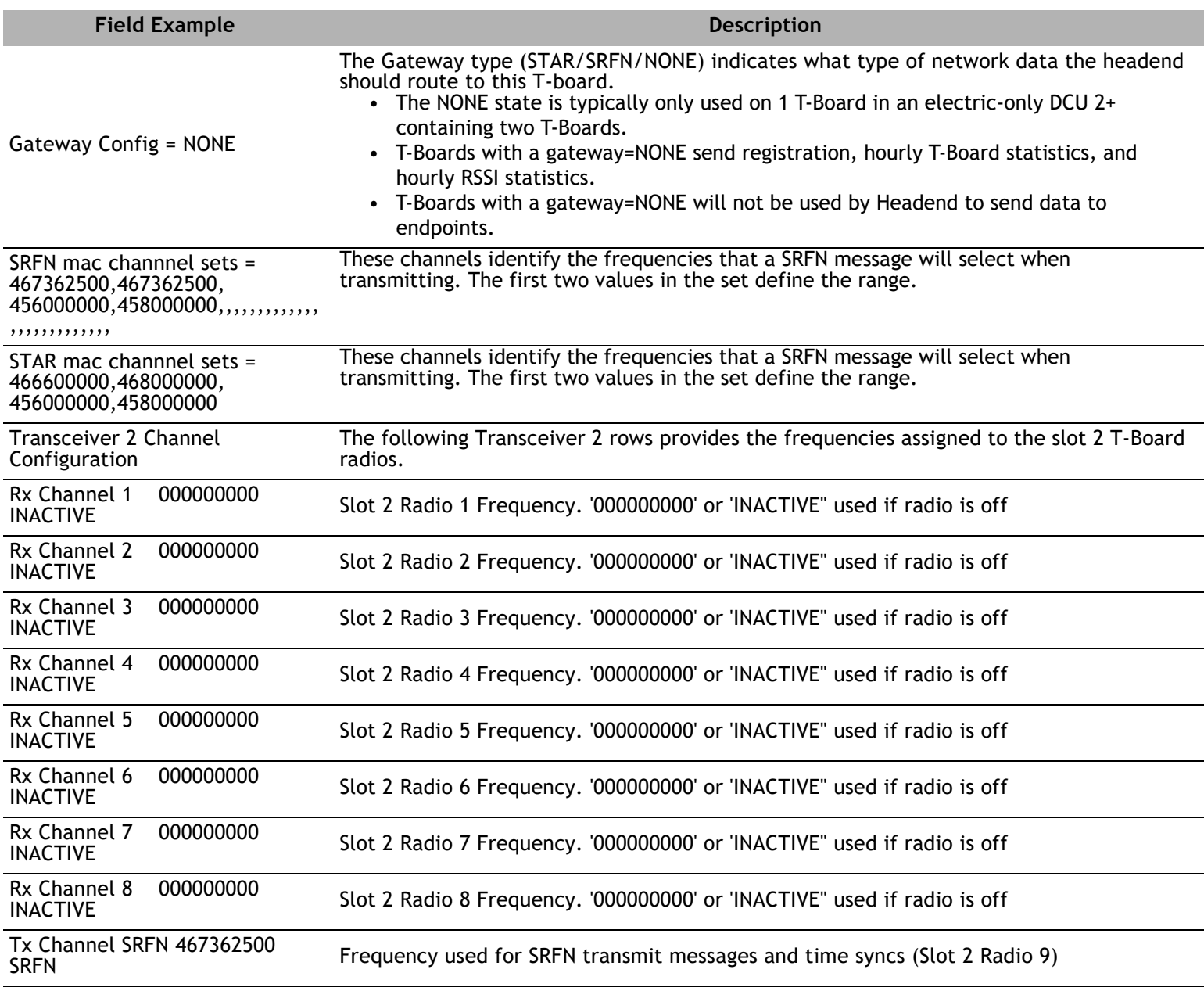

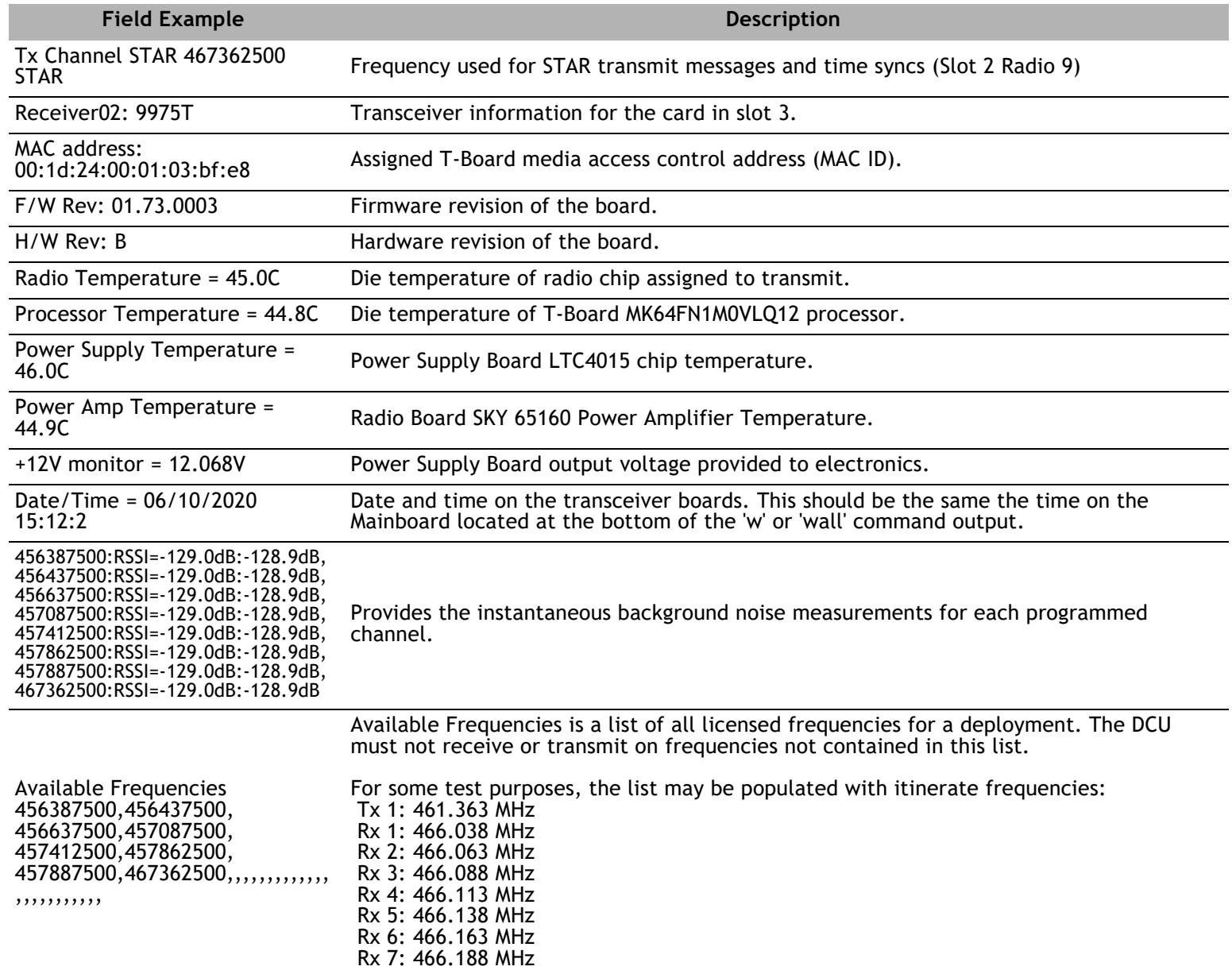

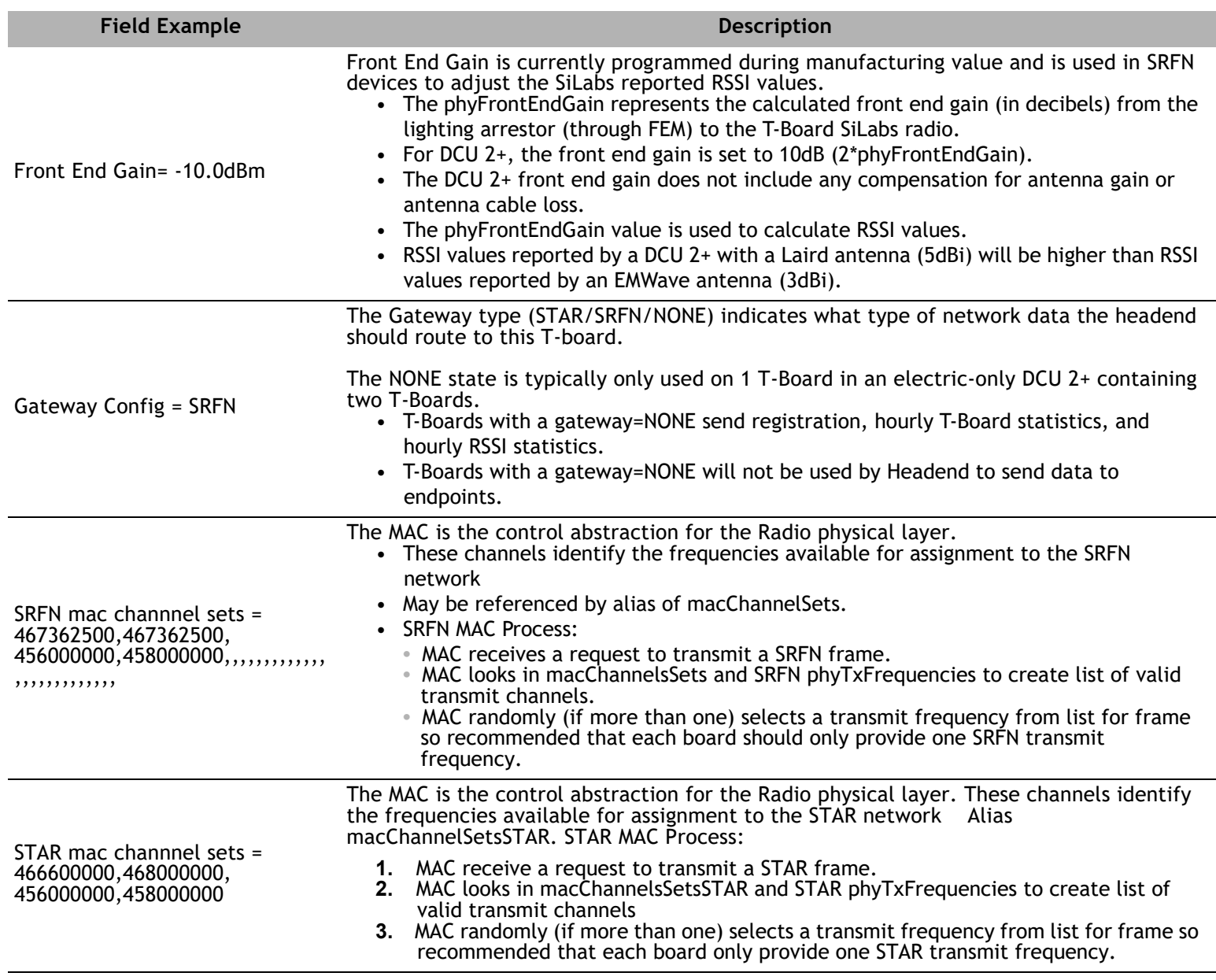

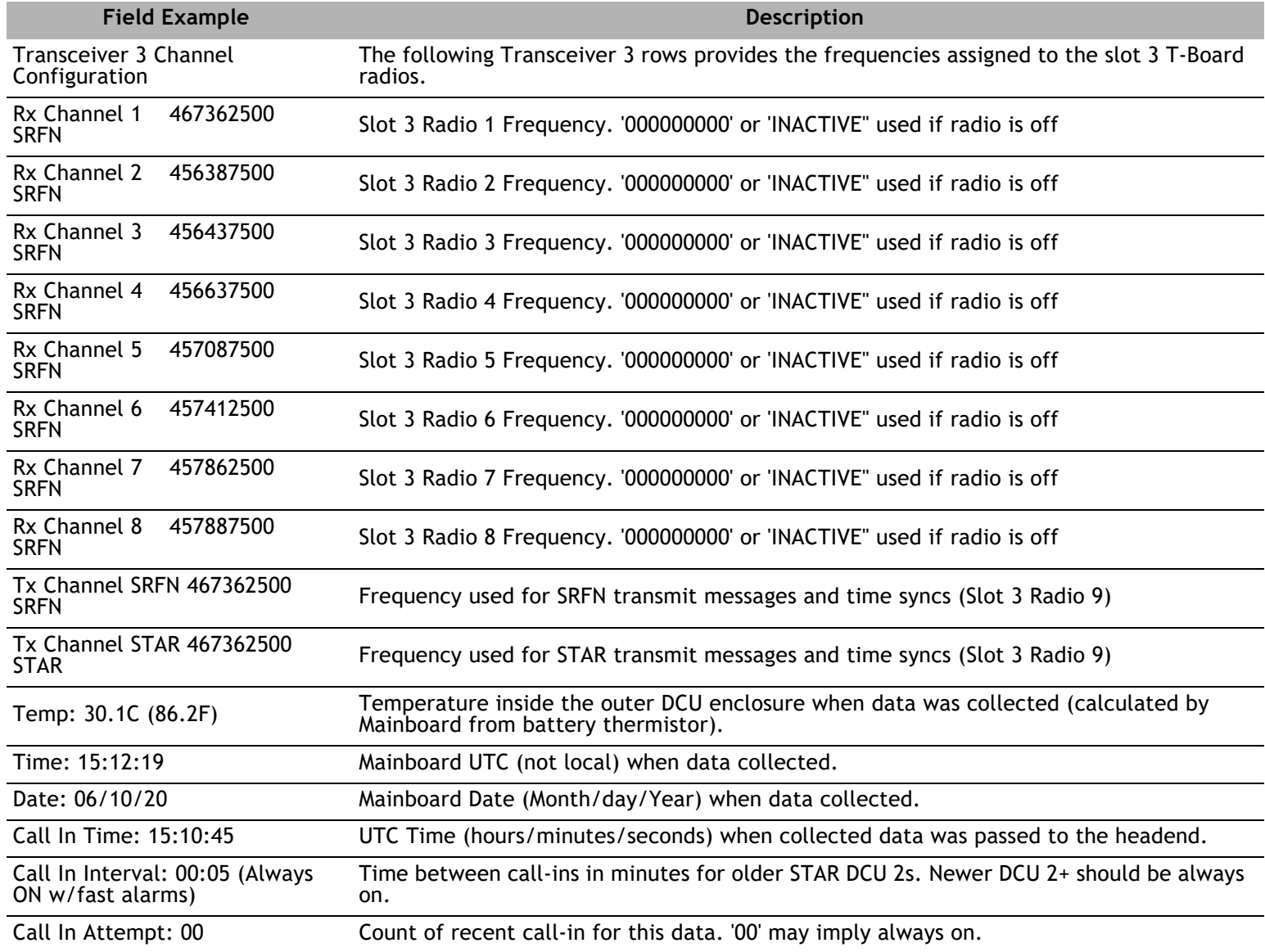

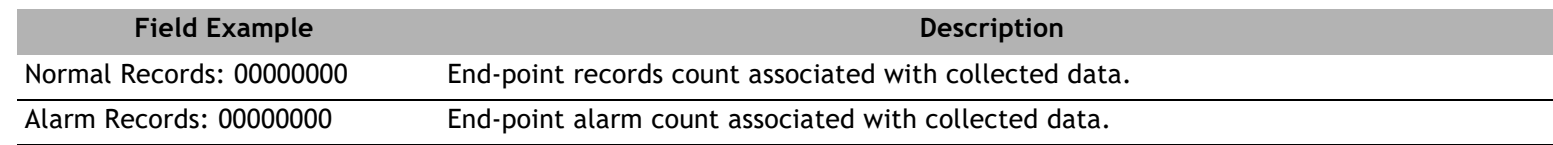

#### **APPENDIX**

C

## **DCU-GENERATED HEADEND MESSAGES**

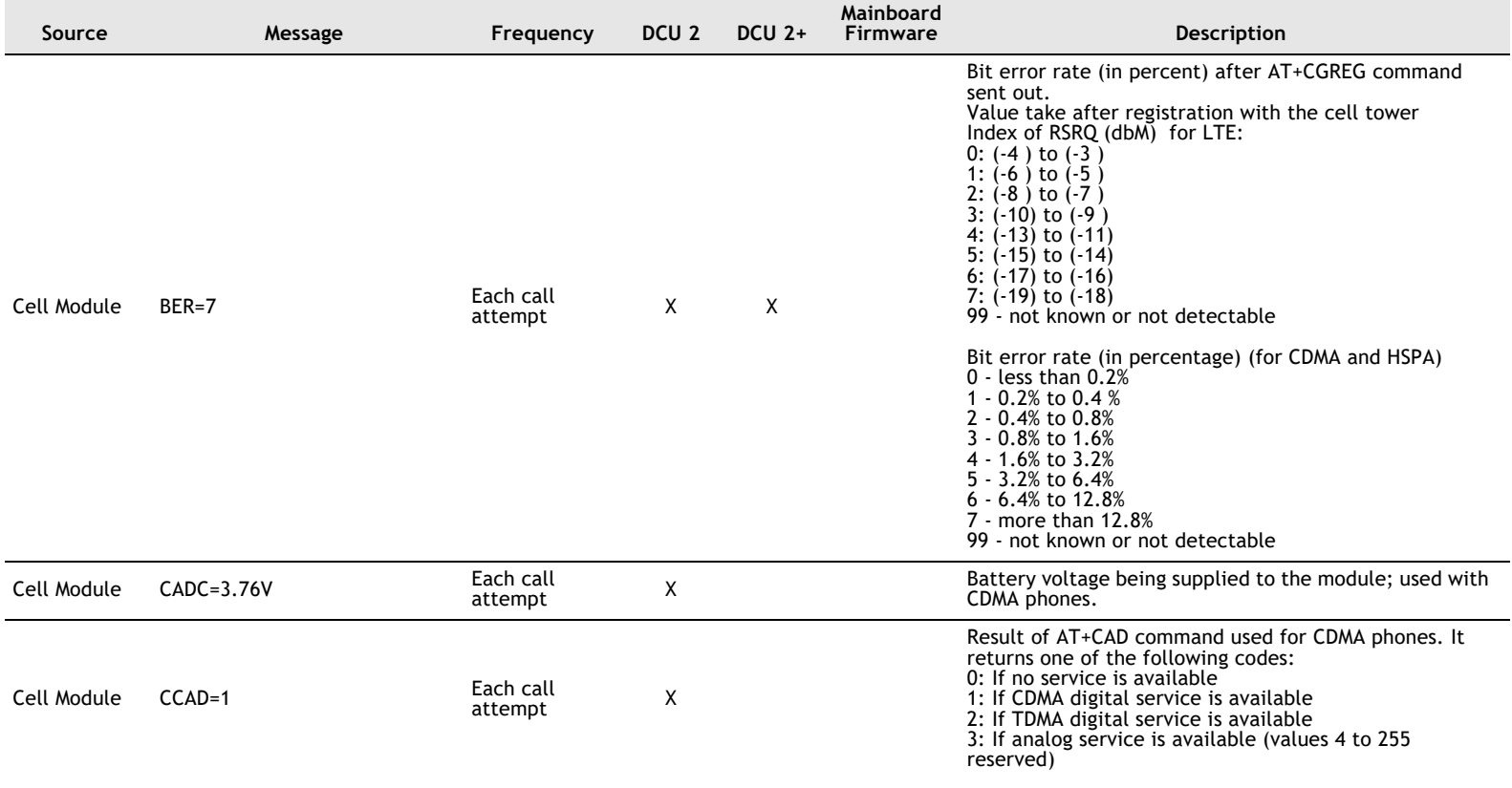

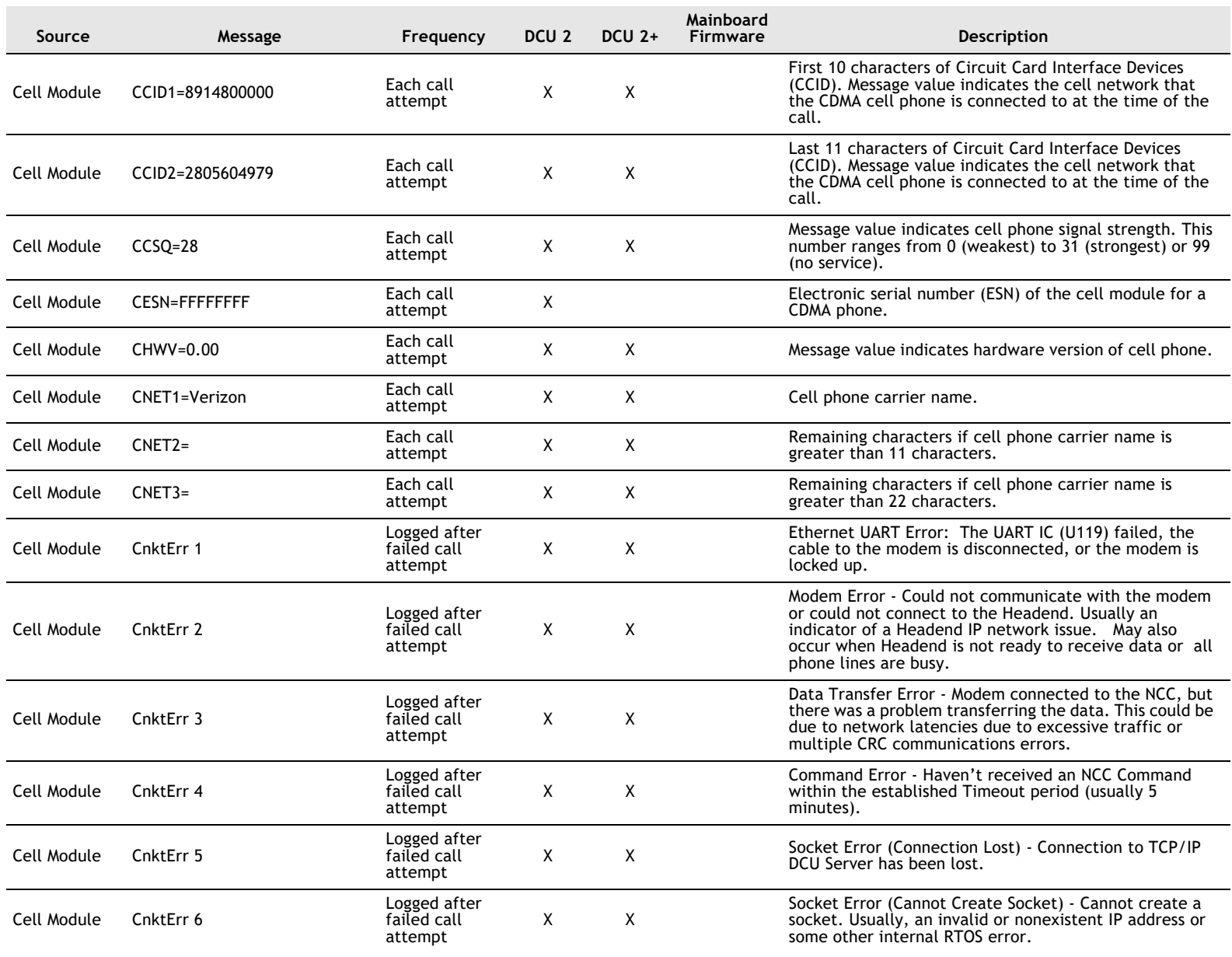

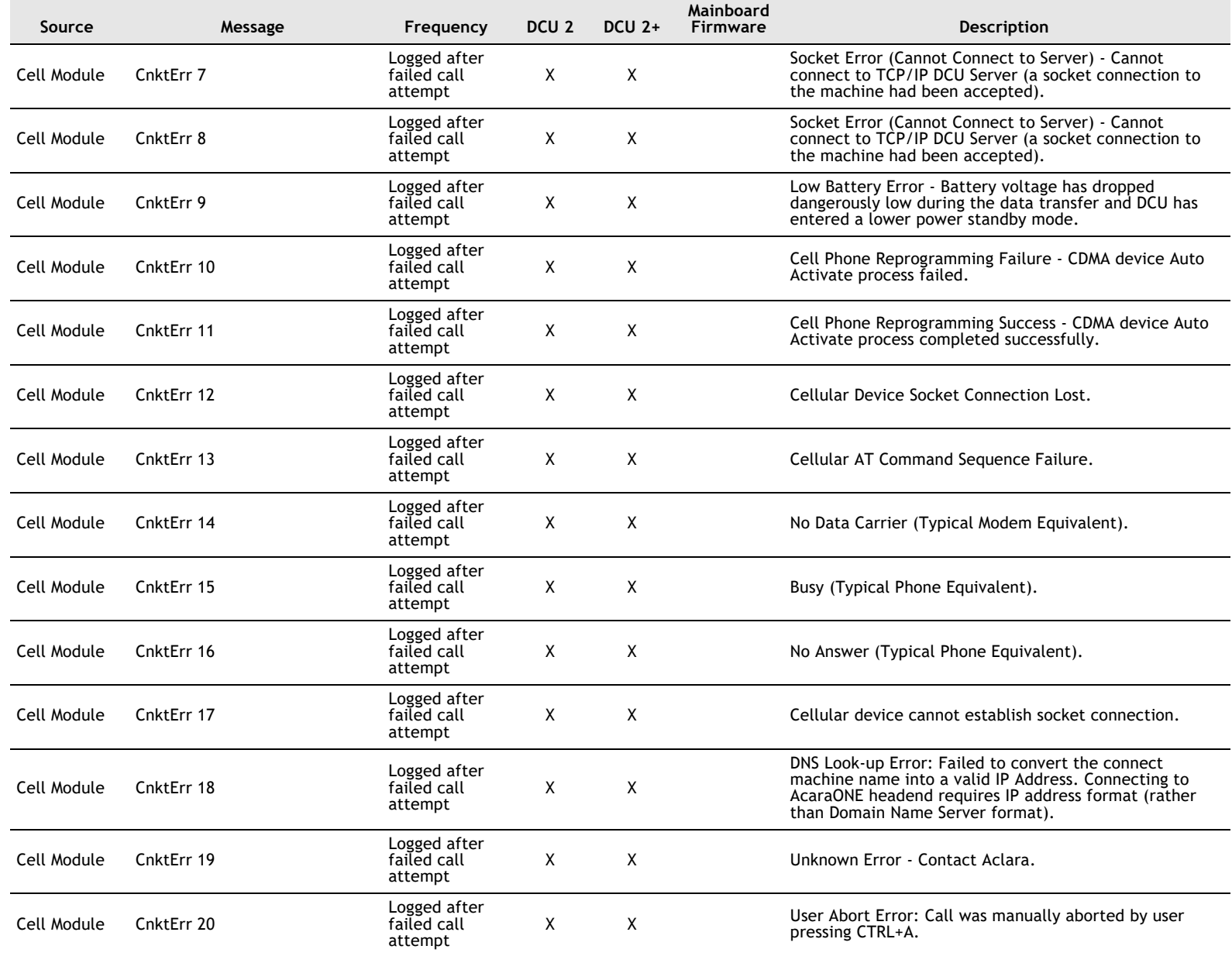

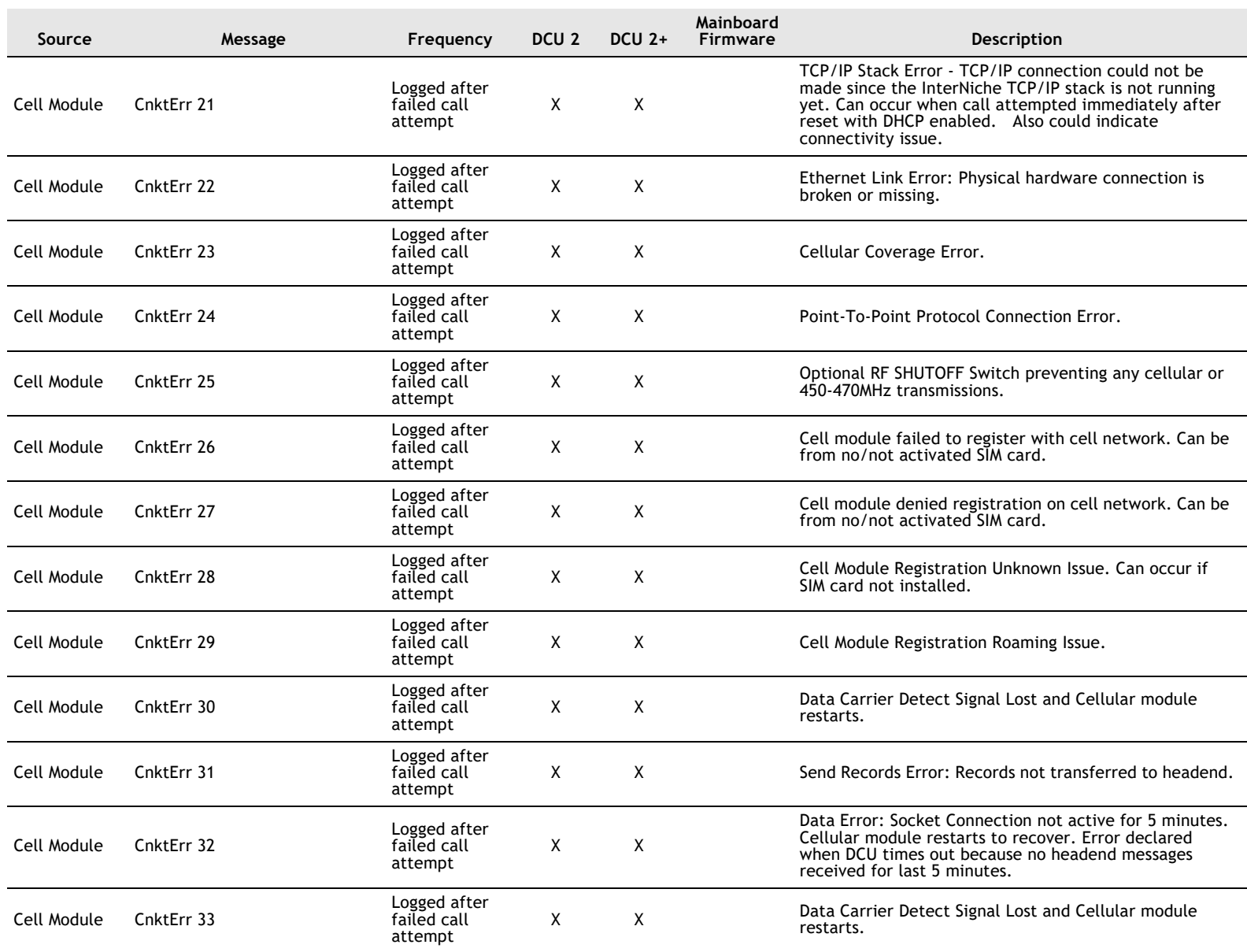

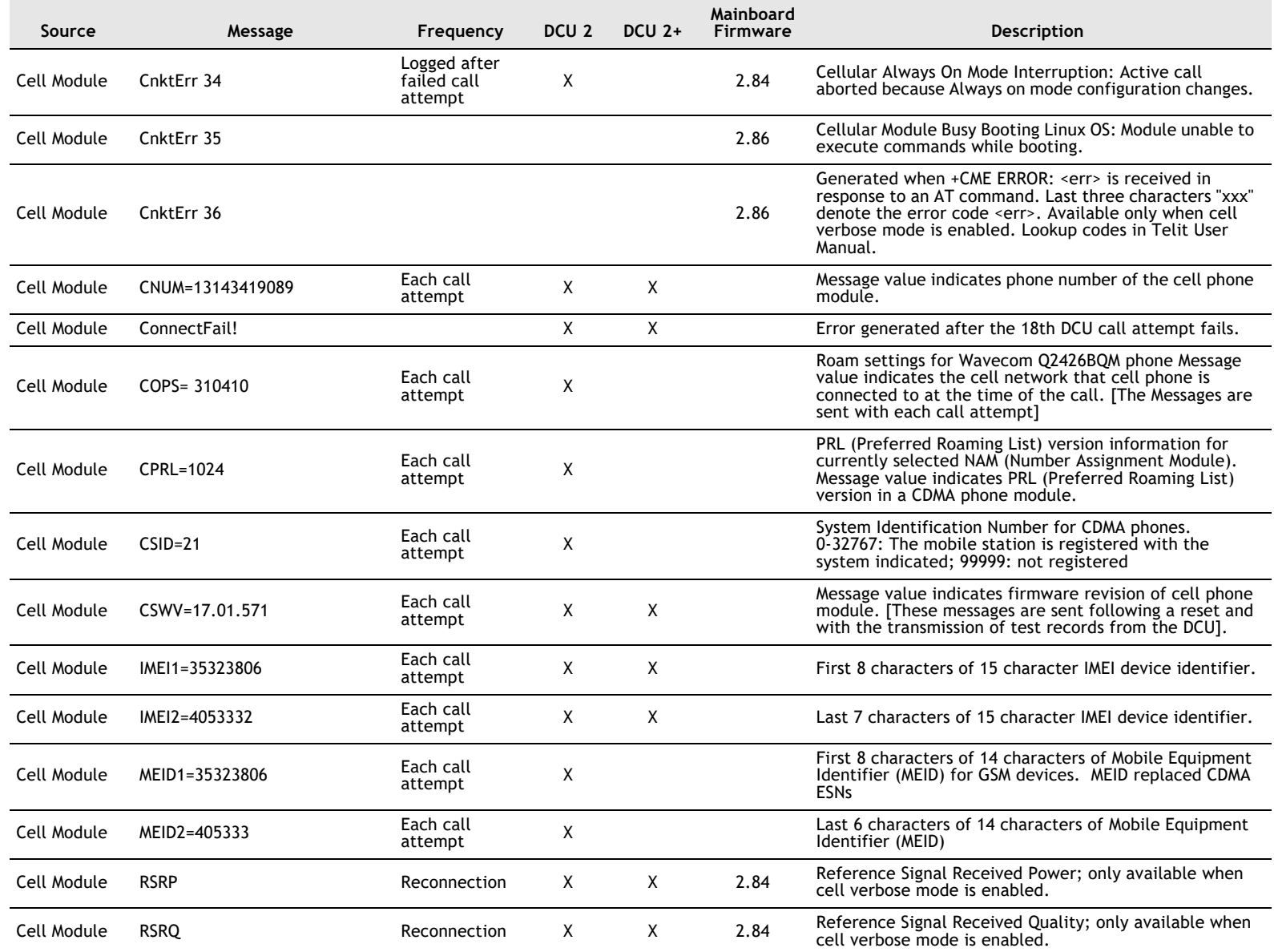

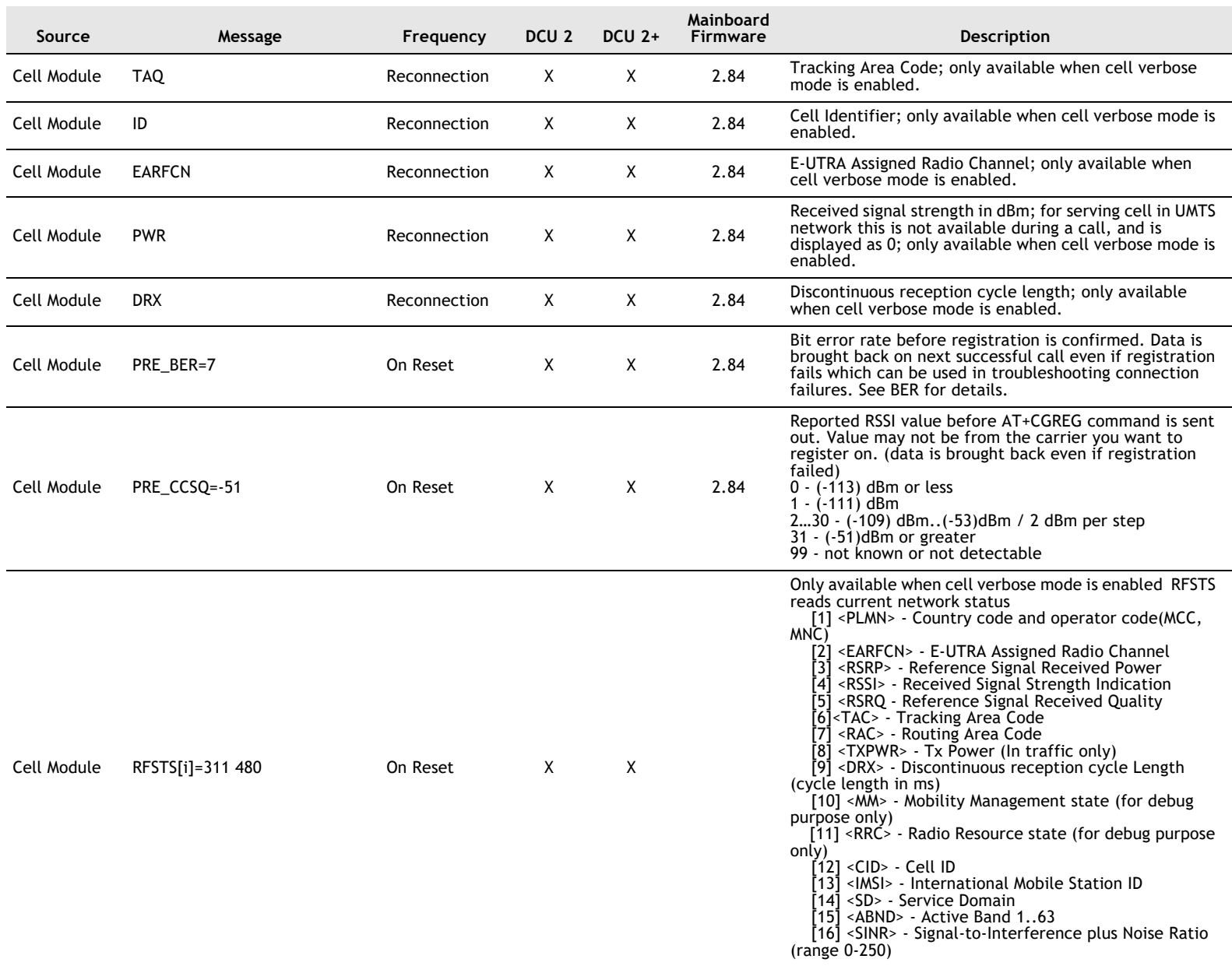

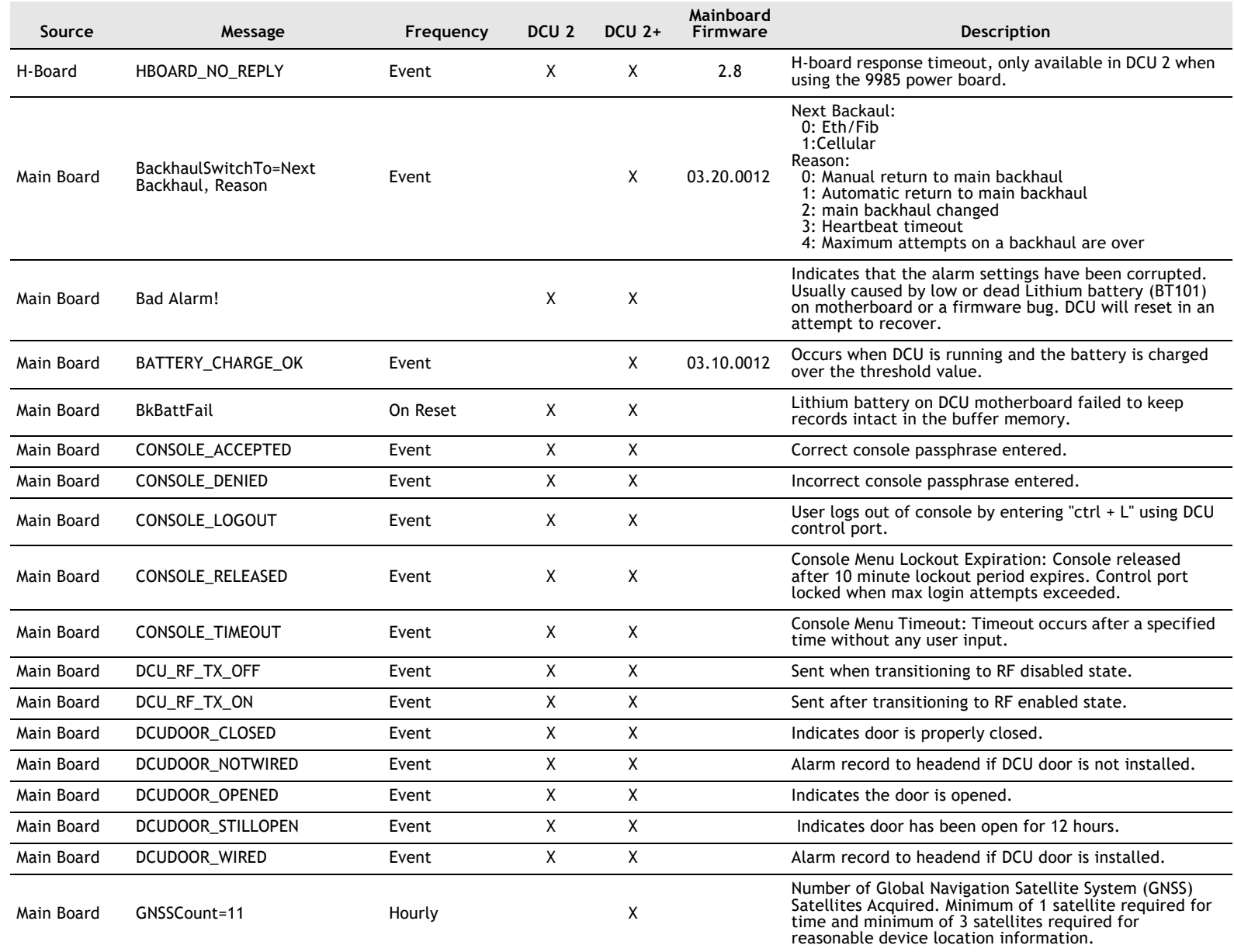

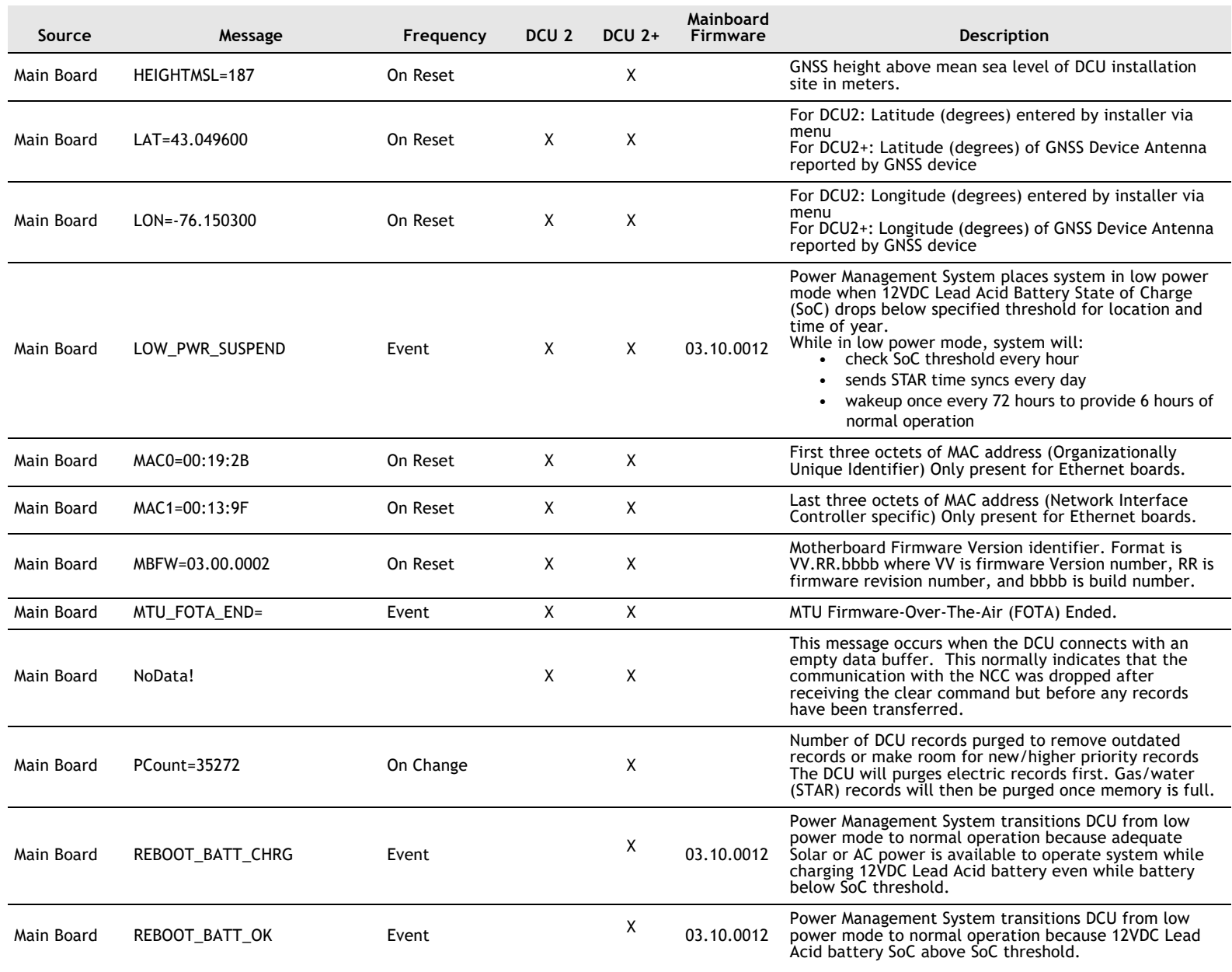

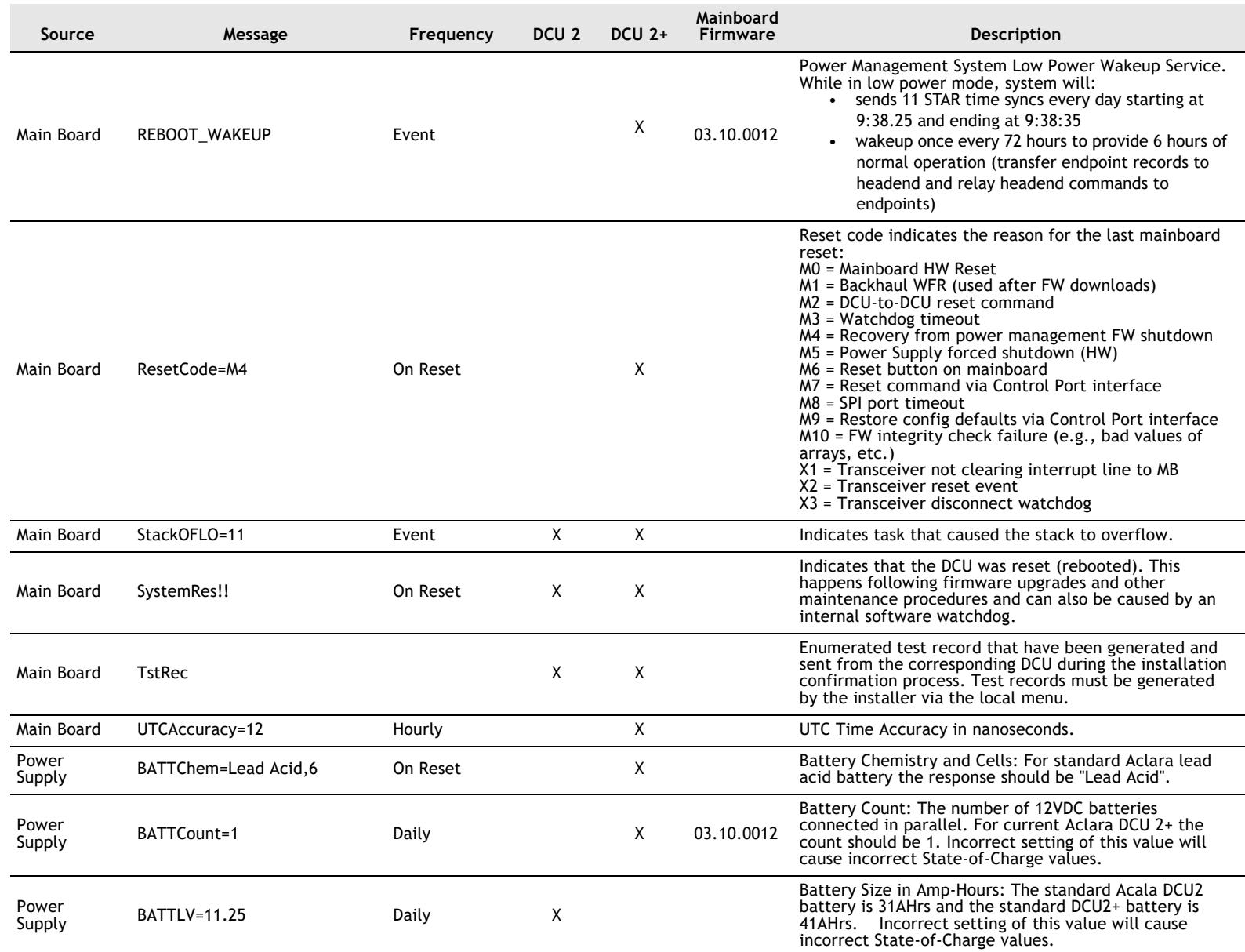

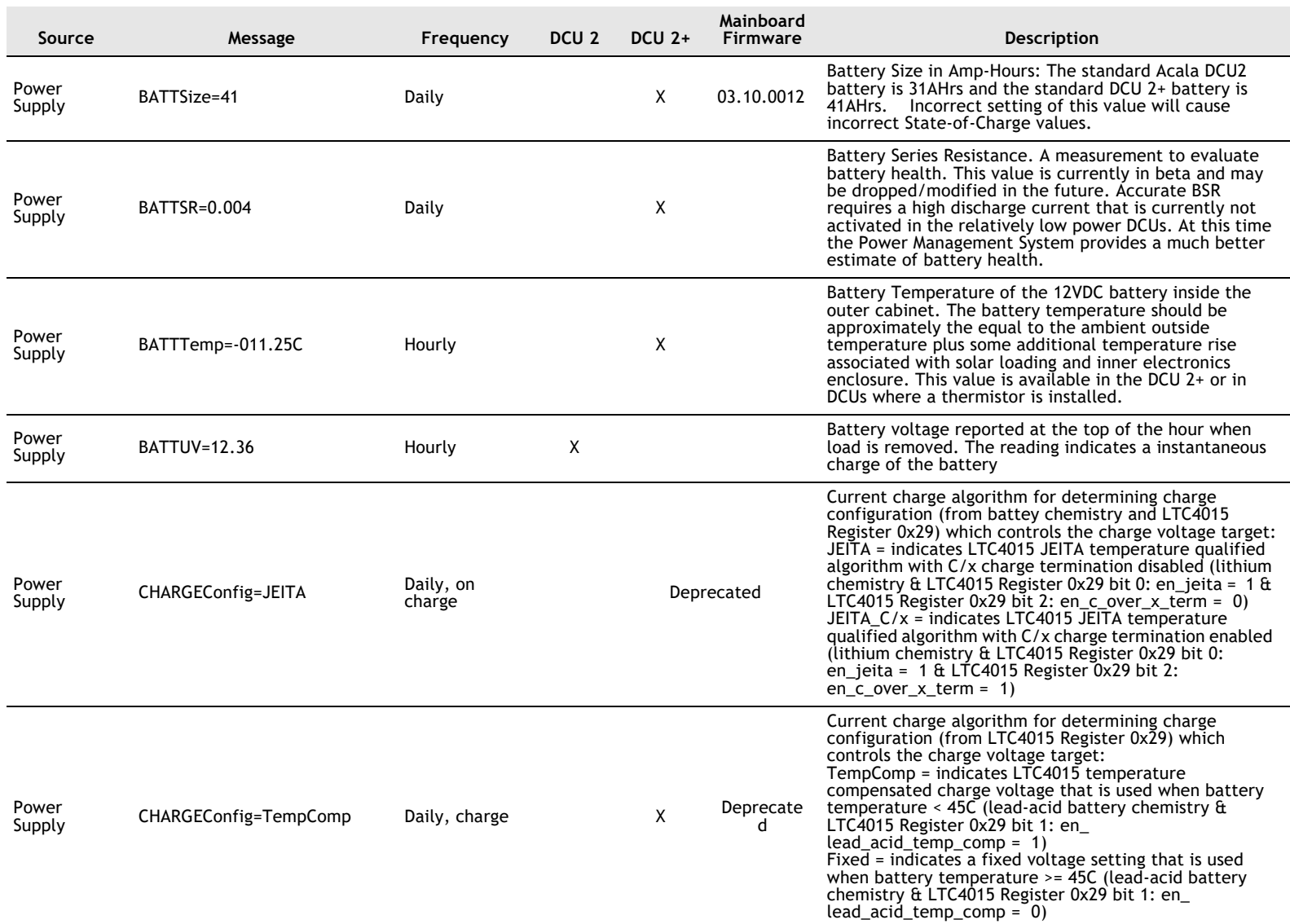

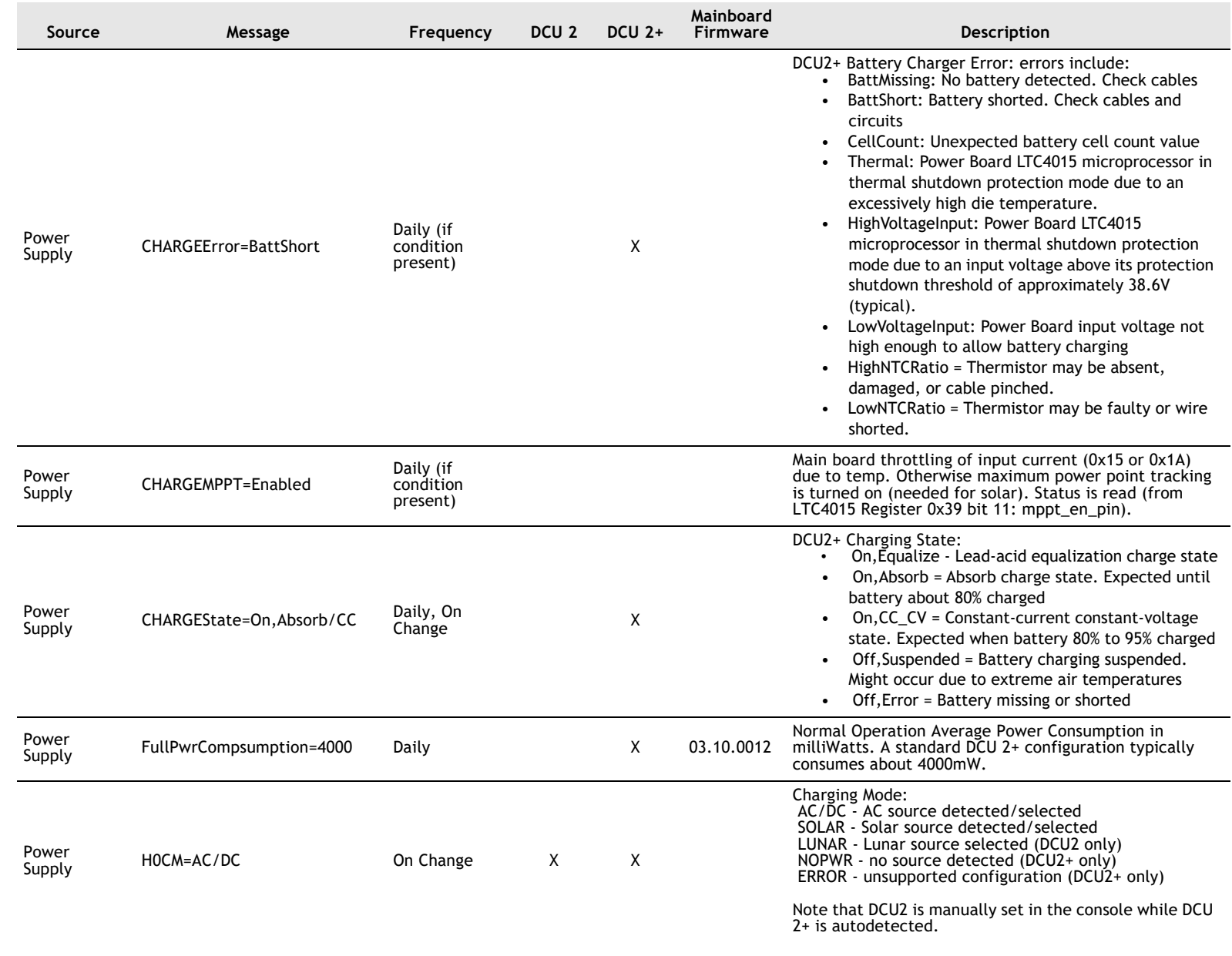

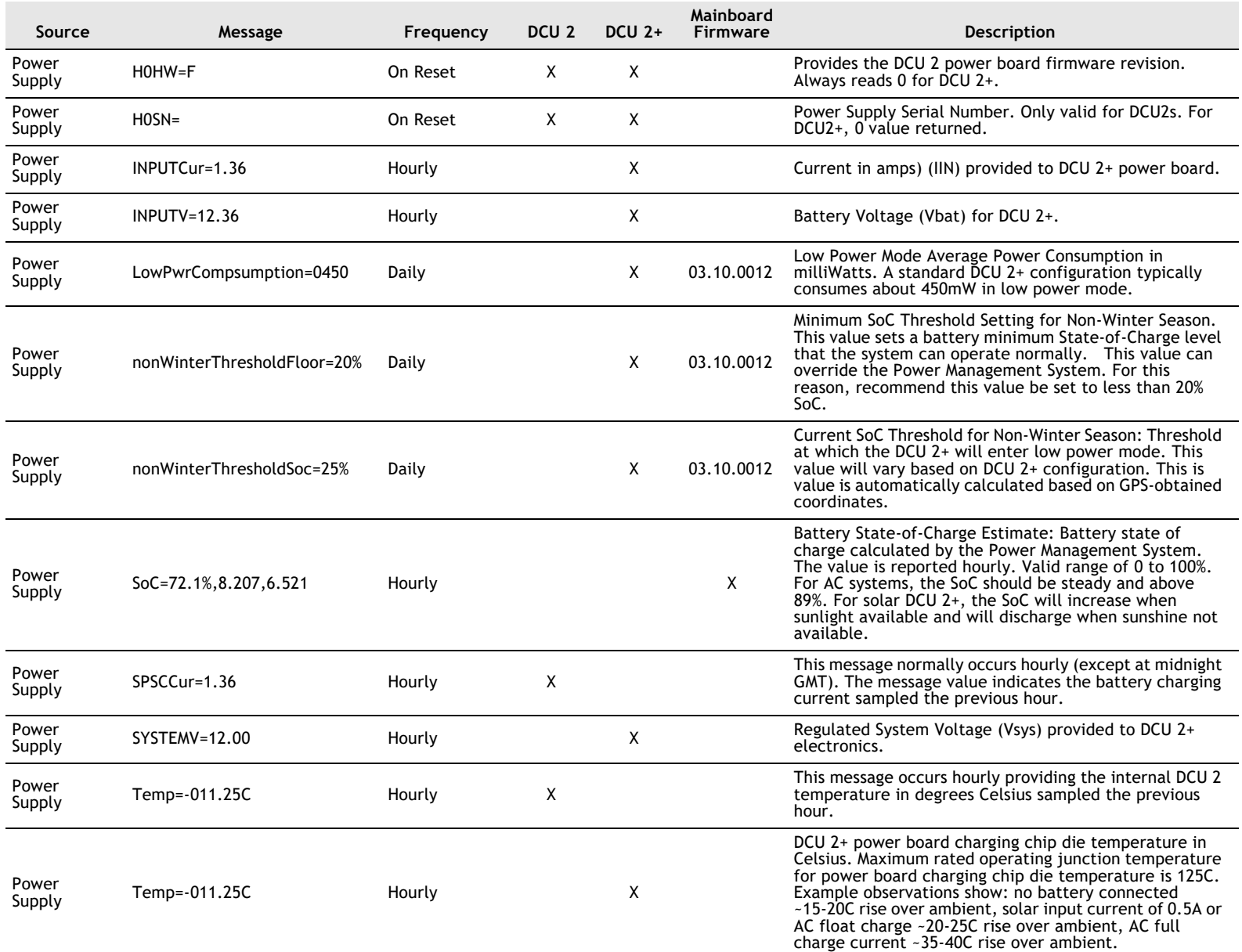

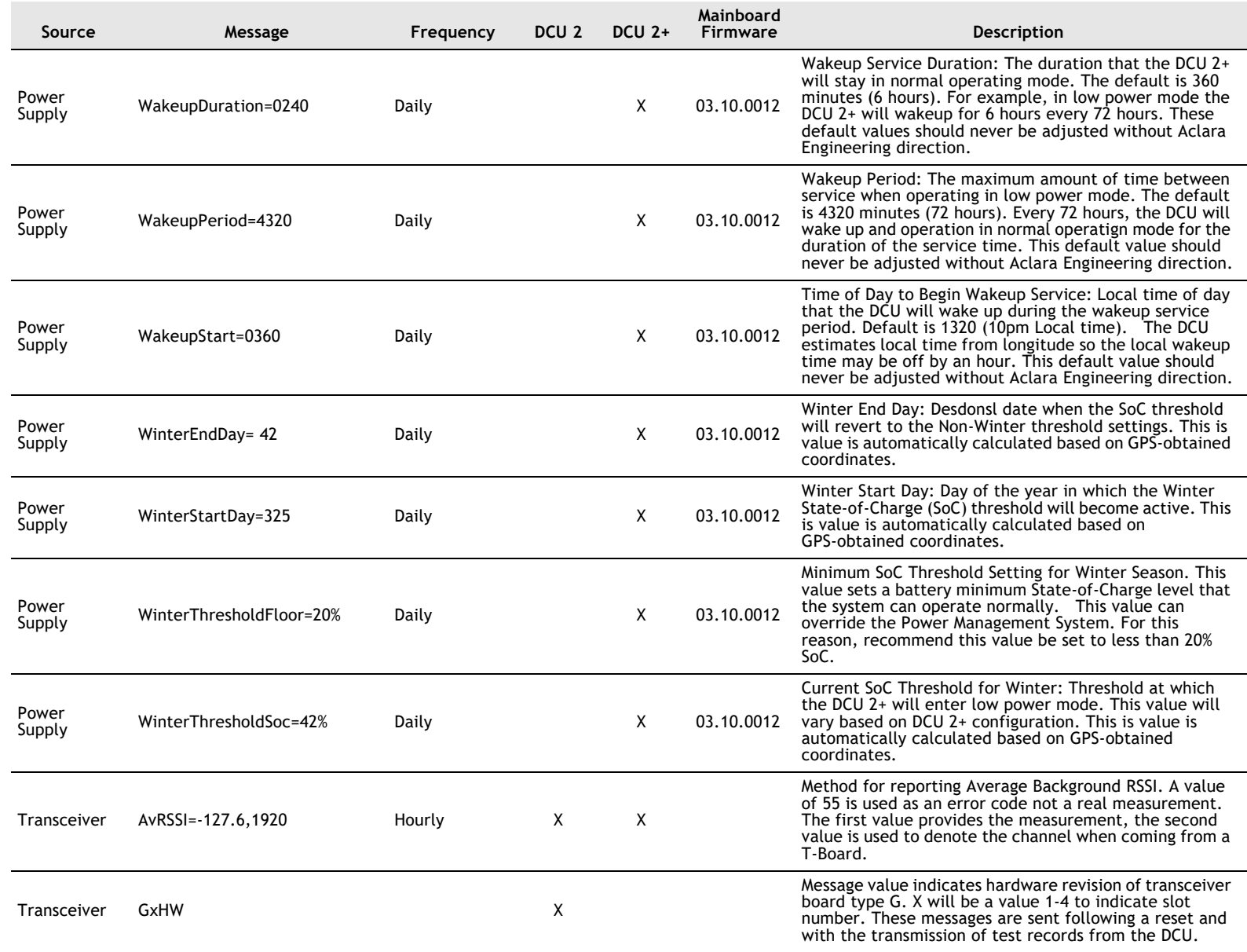

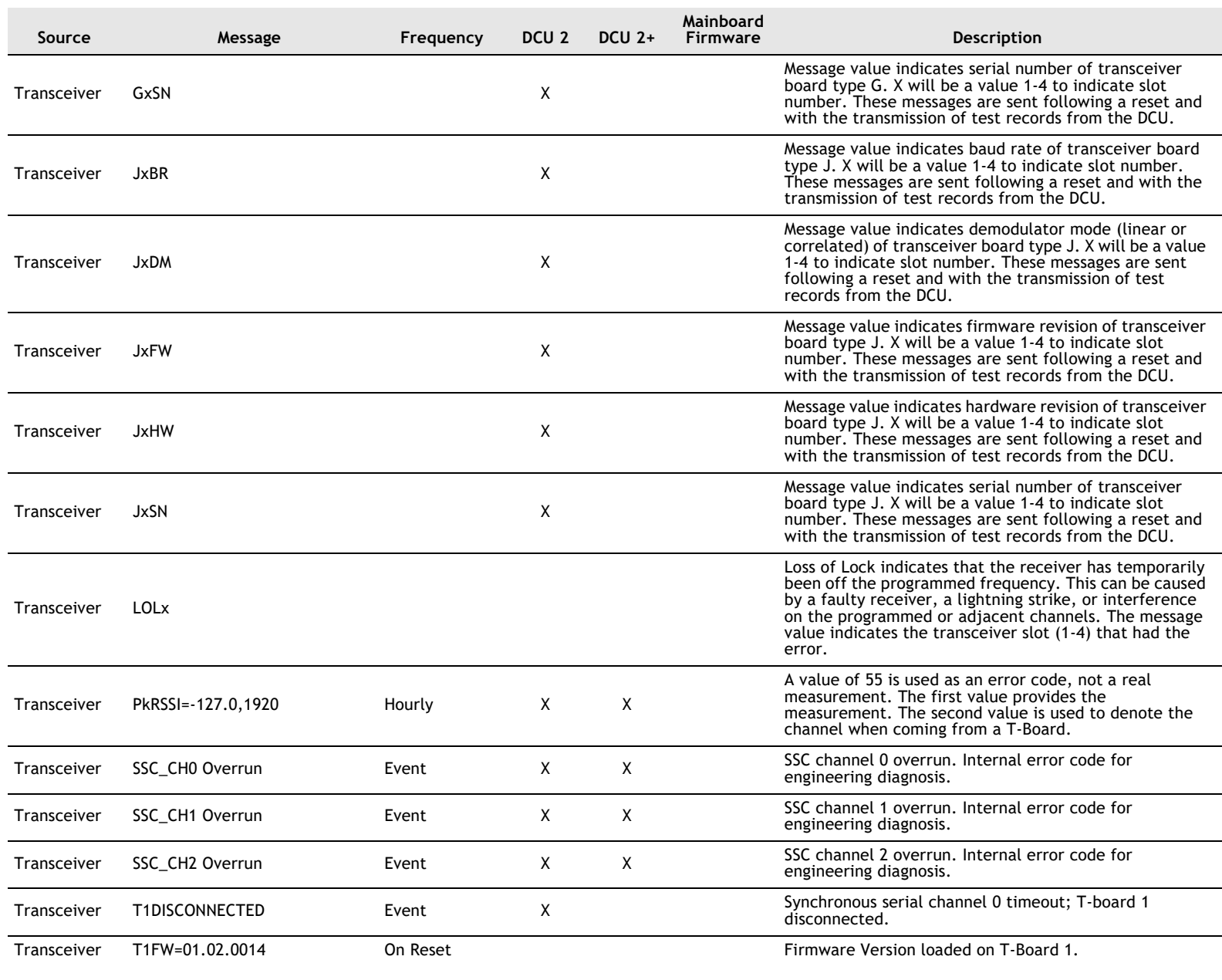

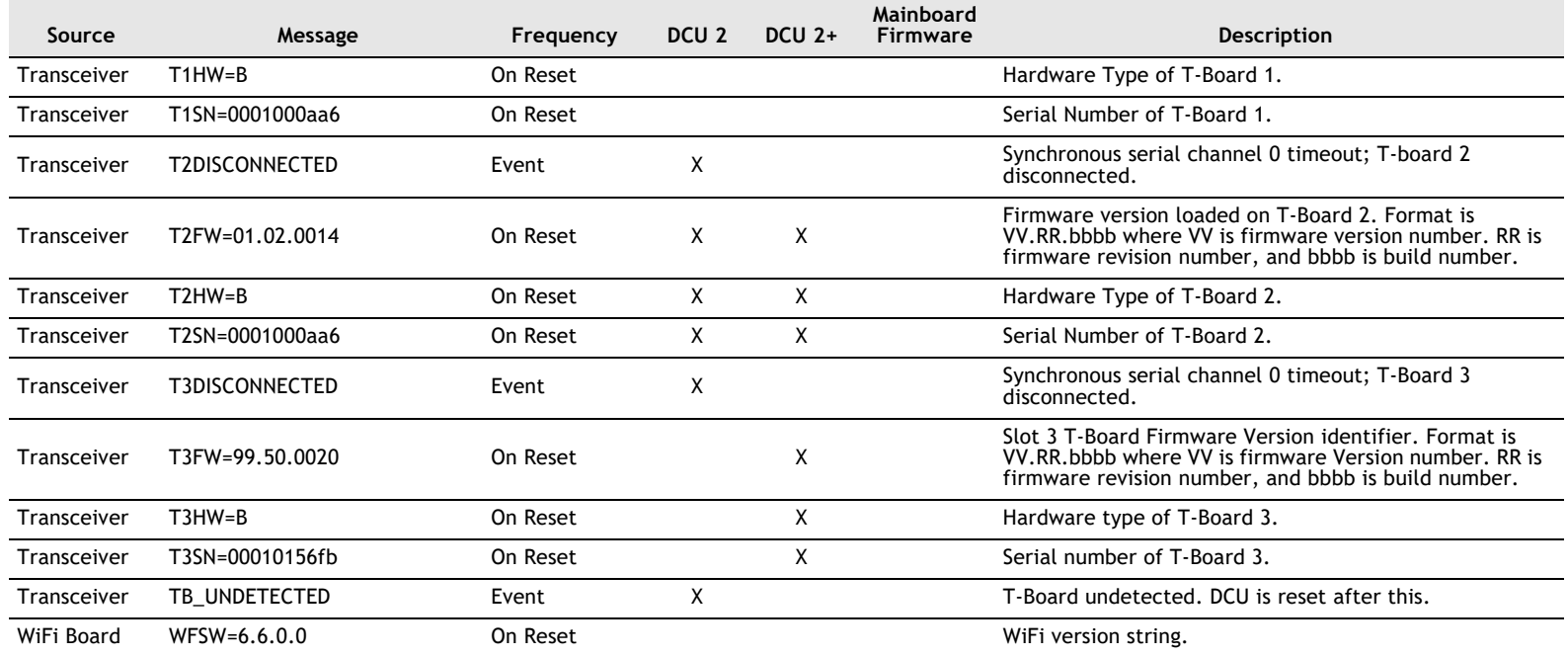

# **Index**

#### **A**

Aclara Connect [9](#page-16-0) Aclara University [9](#page-16-1) AclaraONE [43](#page-50-0) AclaraONE Headend [11](#page-18-0) Administrator Commands [26](#page-33-0) Advanced Menu [29](#page-36-0) Alarm Menu [27](#page-34-0) Antenna [49](#page-56-0) Antenna Clearance [33](#page-40-0) Antenna Pattern Test [53](#page-60-0) APN [19](#page-26-0) AWN [19](#page-26-1)

#### **B**

Backplane [51](#page-58-0) Baseline Data [53](#page-60-1) Battery Protection [14](#page-21-0)

#### **C**

Calibration [57](#page-64-0) Cellular Board [47](#page-54-0) Coaxial Cable Insertion Loss [57](#page-64-1) Colocation Assurance [32](#page-39-0) Commission the DCU [20](#page-27-0) Connect to the Main Board [19](#page-26-2)

#### **D**

Data Collector Unit [11](#page-18-1) Data Collector Unit (DCU) [12](#page-19-0) DCU 2 [15](#page-22-0) DCU 2+ [14](#page-21-1) DCU Console Menu [24](#page-31-0) DCU II [12](#page-19-0) DCU Main Processor Board [44](#page-51-0) Distance to Fault (Coaxial Cable) [57](#page-64-2)

#### **E**

Earth Ground [59](#page-66-0) Earth Ground Resistance [32](#page-39-1) Endpoint [11](#page-18-2) ESD Caution [8](#page-15-0) Ethernet [12](#page-19-1)

#### **F**

Failover Backhaul [12,](#page-19-2) [13](#page-20-0) Fall Hazard When Working at Elevation [7](#page-14-0) FCC/IC Compliance [4](#page-11-0) FCC/IC RF Exposure Guide [4](#page-11-1)

Fiber [13](#page-20-1) Field Calibration Procedure [5](#page-12-0) Field Data [54](#page-61-0) Functional Testing [59](#page-66-1)

#### **G**

General Observations [33](#page-40-1) Global Commands [25](#page-32-0) Global Positioning System [48](#page-55-0) Global Positioning System (GPS) [14](#page-21-2) GNSS [30](#page-37-0)

#### **I**

Inspect Antenna Clearance [8](#page-15-1) Inspect the Battery [32](#page-39-2) Inspect the Lock [32](#page-39-3) Inspect the Mounting [31](#page-38-0) Inspecting the Site [31](#page-38-1) Interferer Test [55](#page-62-0)

### **L**

Label Inspection [33](#page-40-2) LTE [12](#page-19-3)

#### **M**

Main Processor Board with Ethernet [45](#page-52-0) Main Processor Board without Ethernet [46](#page-53-0) Maintenance [31](#page-38-2) Manufacturing Menu [27](#page-34-1) Meter Transmission Unit [11](#page-18-3) MTU Menu [27](#page-34-2)

#### **N**

Network Control Computer [11](#page-18-4)

#### **P**

Performance Testing [60](#page-67-0) Pole-Mount Installations [7](#page-14-1) Power Management [18](#page-25-0) Power Supply Board [50](#page-57-0) Power Supply Debug Menu [28](#page-35-0) Product Specifications [1](#page-8-0)

#### **R**

Records Menu [28](#page-35-1) Repairing the DCU [36](#page-43-0) Replacement Parts [8](#page-15-2) Replacing a Fuse [36](#page-43-1) Replacing a Main Board [40](#page-47-0) Replacing the Battery [36](#page-43-2)

Replacing the Cellular Antenna [37](#page-44-0) Required Grounding [7](#page-14-2) Return Loss (Antenna System) [58](#page-65-0) Return Loss on the Coaxial Cable [57](#page-64-3) Returning Product [9](#page-16-2) RF Exposure Hazard [7](#page-14-3) RF Sweeps [57](#page-64-4) Rooftop-Specific Hazards [8](#page-15-3) Routine Checks [35](#page-42-0) RSSI Measurement [56](#page-63-0)

#### **S**

Safety Guidelines [6](#page-13-0) Servicing the DCU [34](#page-41-0) Shock Hazard Warning [6](#page-13-1) Solar [13](#page-20-2) Spectrum Analysis [59](#page-66-2) Support [9](#page-16-3) Survey the Site [31](#page-38-3) System Prerequisites [13](#page-20-3)

#### **T**

Technical Support [9](#page-16-4) Test Analysis [58](#page-65-1) Testing the Backhaul [59](#page-66-3) Testing the Coax and Antenna [57](#page-64-5) Testing the DCU [53](#page-60-2) Tools & Equipment [35](#page-42-1) Tools Required [19](#page-26-3) Transceiver Board Options [13](#page-20-4) Transceiver Debug Menu [29](#page-36-1) Transceiver Menu [28](#page-35-2) Troubleshooting [43,](#page-50-1) [44](#page-51-1)

#### **V**

Visual Check [43](#page-50-2)